#### **AN ABSTRACT OF THE THESIS OF**

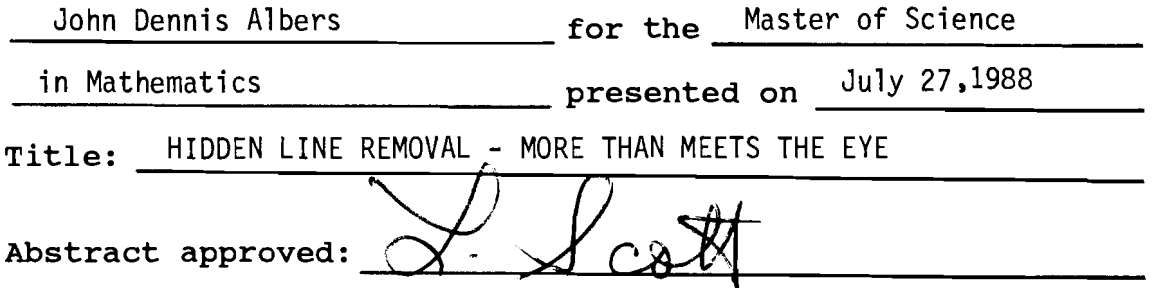

The purpose of this thesis is to investigate a method in which three-dimensional objects can be geometrically modeled and realistically displayed on a two-dimensional view screen. When a computer generates an image, without special programming instructions, all parts of the object including the hidden parts are displayed. The identification and removal of the hidden parts of an object plays a major role in the production of realistic images. Along with a development of the basic concepts involved with three-dimensional graphics, this thesis presents three hidden line removal algorithms. These algorithms will correctly remove all hidden lines from any object that can be modeled as a polyhedron.

HIDDEN LINE REMOVAL - MORE THAN MEETS THE EYE

A Thesis Presented to the Division of Mathematics EMPORIA STATE UNIVERSITY

In Partial Fulfillment of the Requirements for the Degree Master of Science

 $\overline{\phantom{a}}$ 

By John Dennis Albers July 1988

 $\mathcal{O}$ 

Approved by the Graduate Council

Approved by the Major Department

# $464058$  and the mass

## ACKNOWLEDGEMENTS

I would like to thank Debra for her support while I was preparing this thesis.

#### TABLE OF CONTENTS

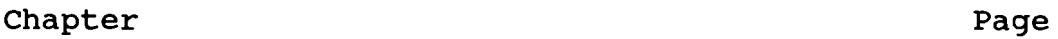

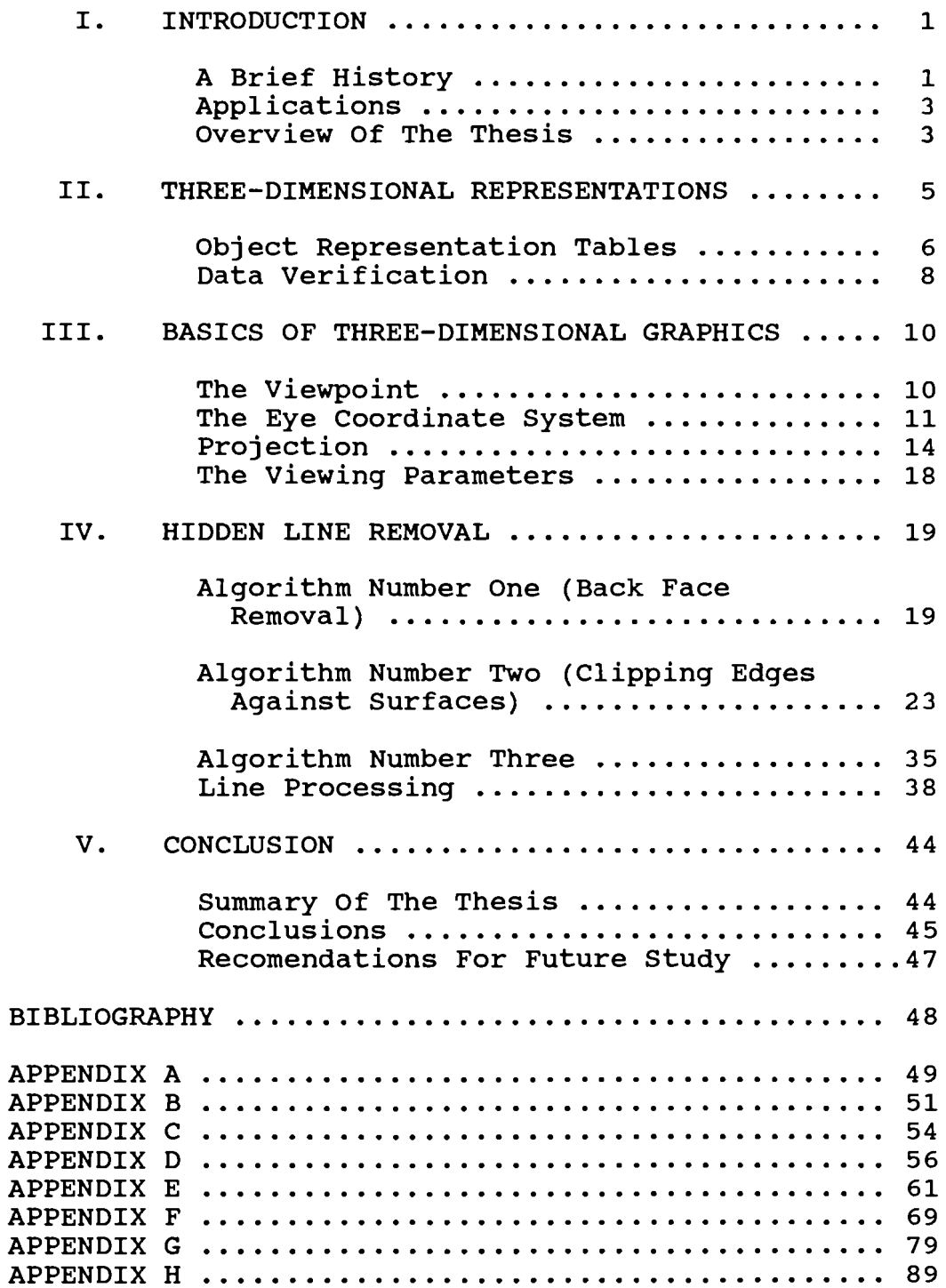

#### LIST OF TABLES

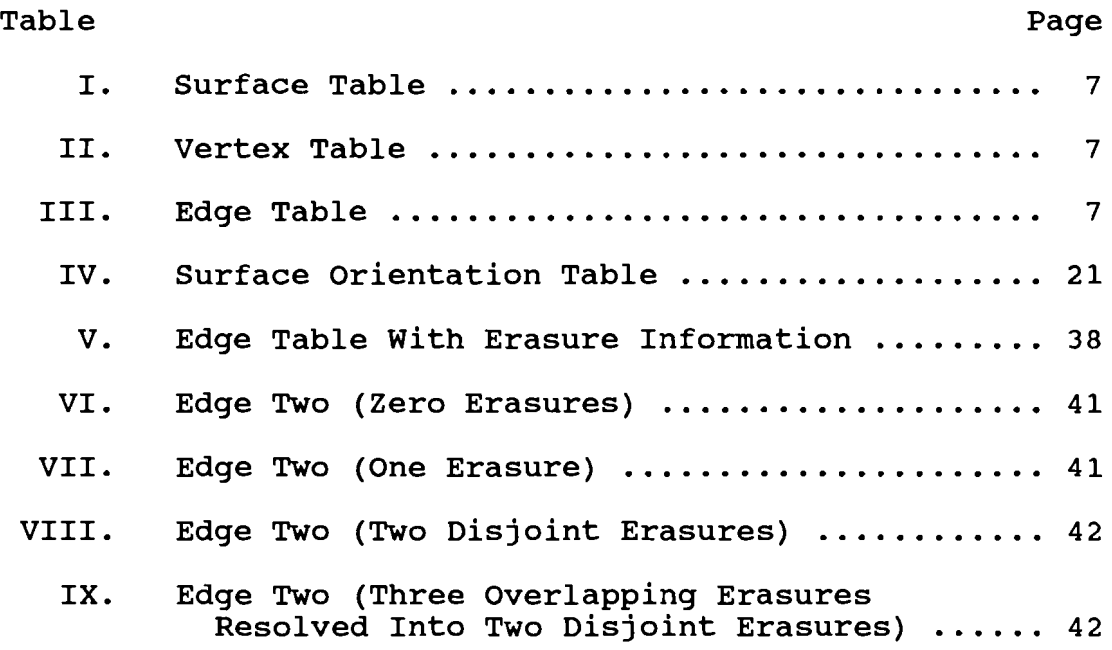

 $\mathcal{L}^{\mathcal{L}}(\mathcal{L}^{\mathcal{L}}(\mathcal{L}^{\mathcal{L$ 

# LIST OF FIGURES

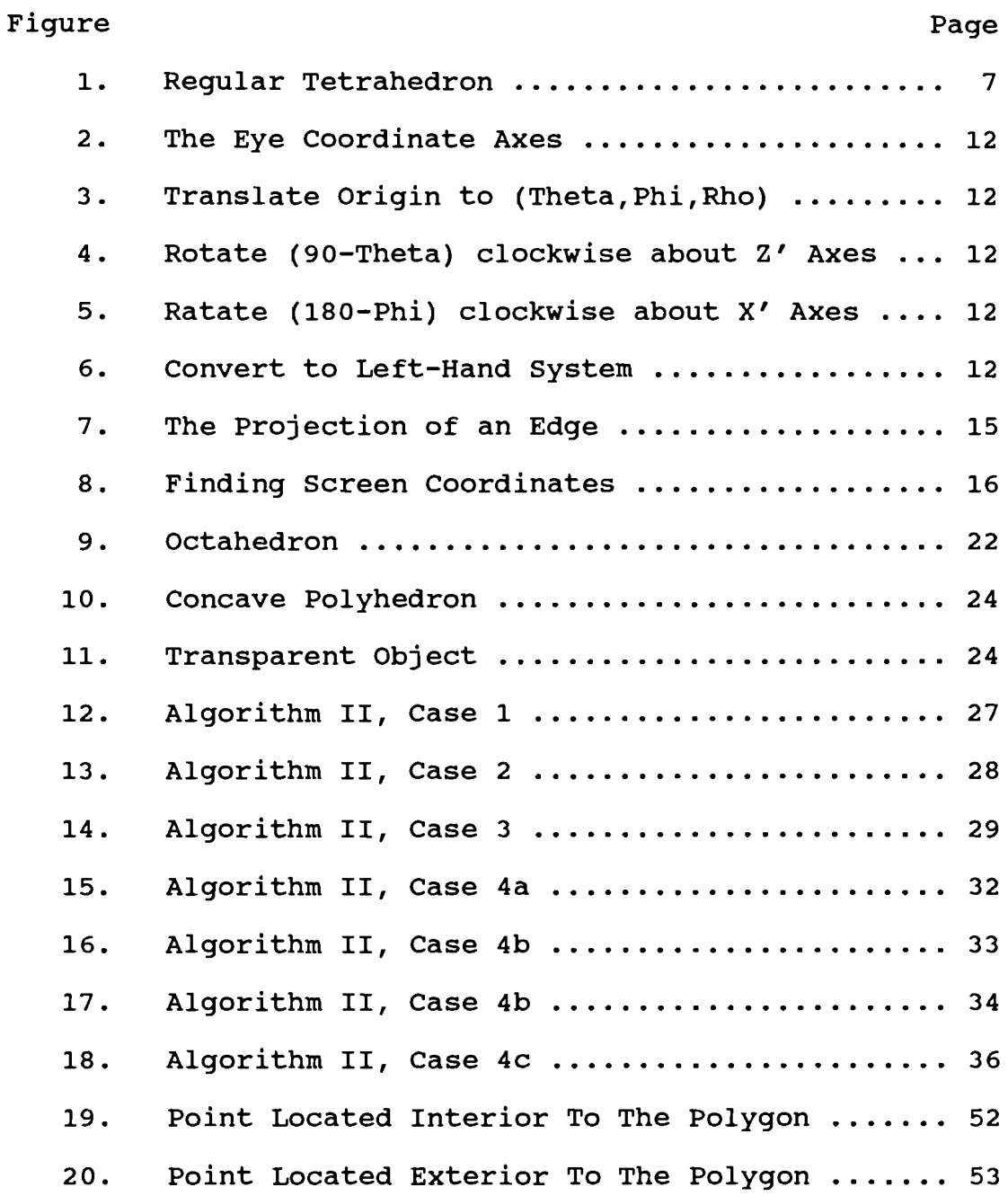

#### LIST OF PROCEDURES AND FUNCTIONS

# Procedure Or Function

# Pages

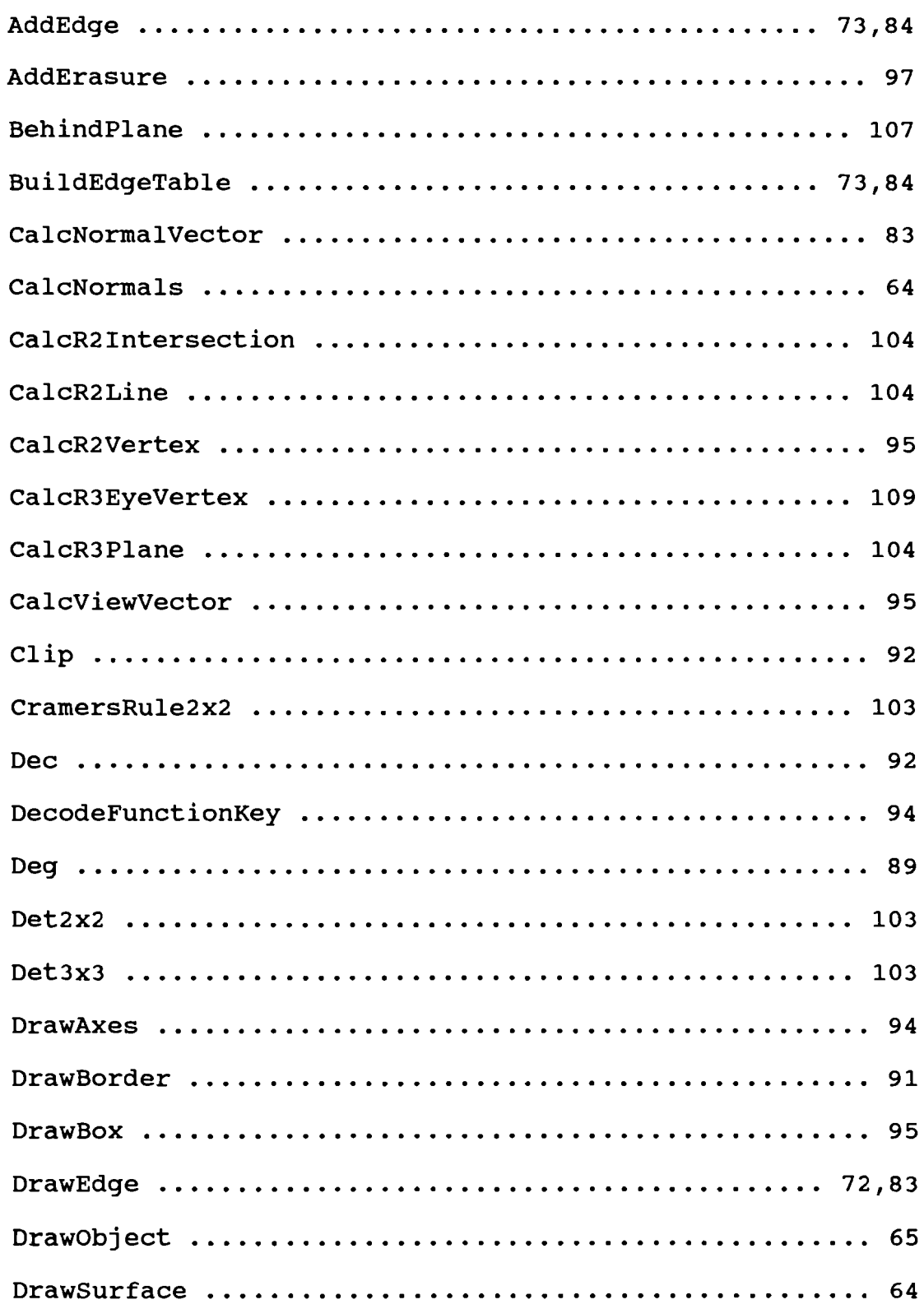

# Procedure Or Function **Procedure Or Function**

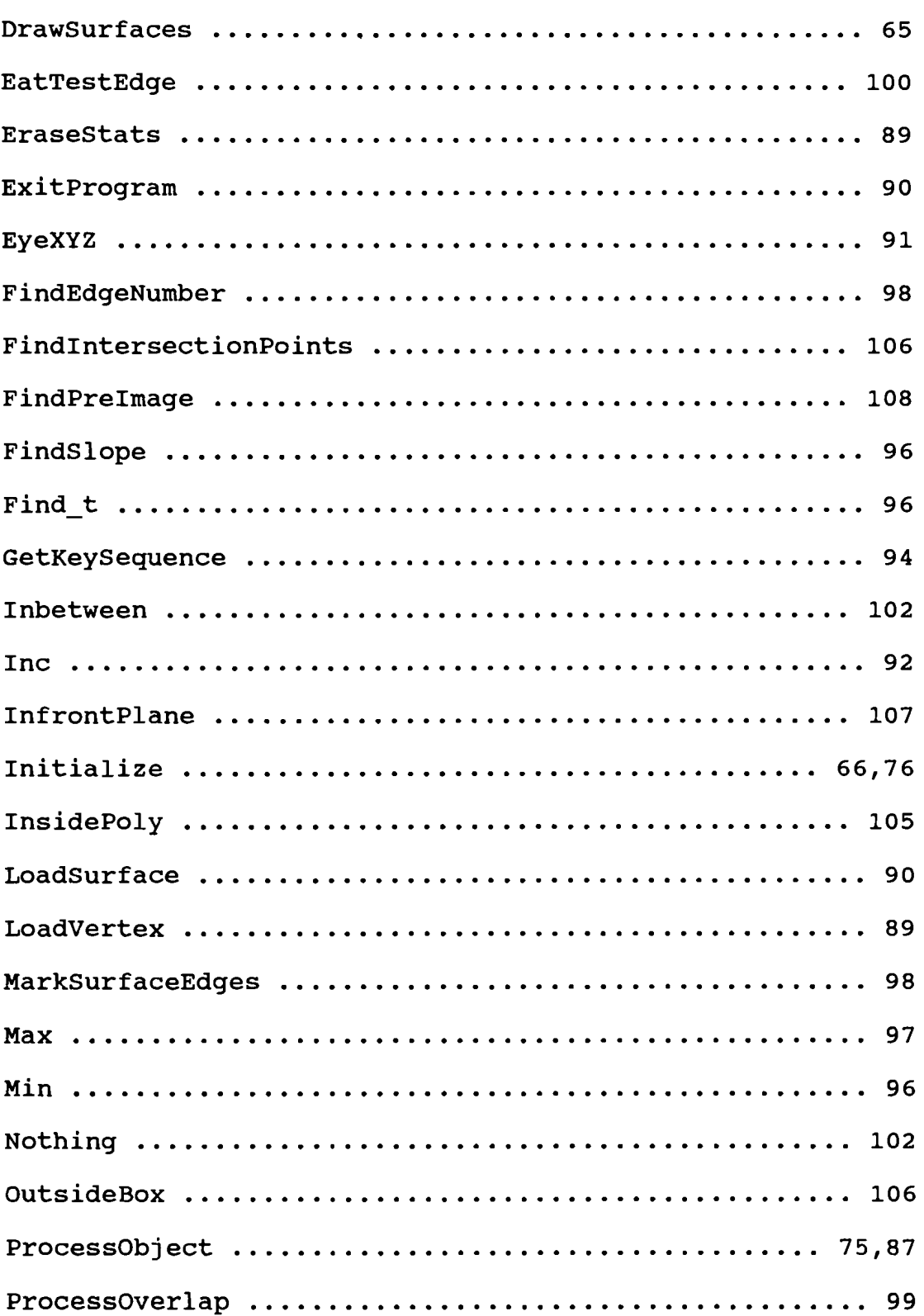

# Procedure Or Function

in the state of

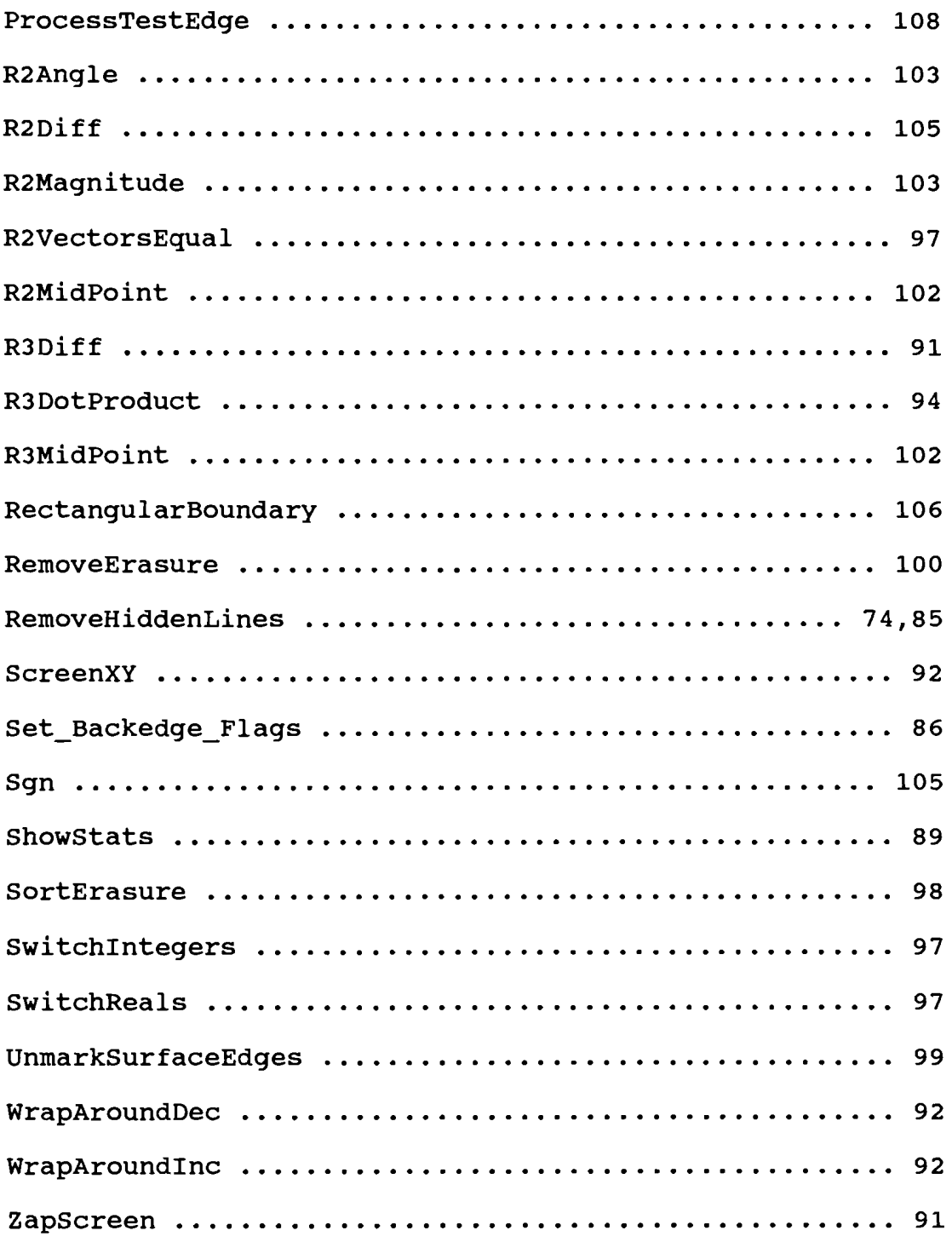

#### CHAPTER I

#### **INTRODUCTION**

When looking at an object, the viewer may think that he is seeing it in its entirety, but actually he is only seeing about one-half of the object. It is the opaqueness of the closer surfaces that prevent portions of the surfaces located further away from being seen. When a computer generates an image, no such automatic elimination of the hidden parts takes place. Instead all parts of the object, including the parts that should be hidden from view, are displayed. Hidden line removal refers to the task of identifying and removing the hidden parts of an object.

#### **A Brief History**

Towards the end of the era of the second generation computer, interactive computer graphics made its first appearance. While working on his PhD at the Massachusetts Institute of Technology, Ivan Sutherland introduced the concept of using a keyboard and a handheld light pen for selecting, pointing, and drawing [4, pg. 12]. Most significantly, he developed a data structure based on the topology of the object rather than on the picture. In 1963, Sutherland introduced a computer program called sketchpad. People were excited because this program was able to display a threedimensional object with the hidden lines removed. A documentary film about the techniques used in this program was sent to nearly every computer center in the united states.

General Motors was the first user of an elaborate graphics system developed by IBM [4, pg. 15]. The system was called **DAC-1** (design augmented by computer). This system was eventually made public at the 1964 Fall Joint Computer Conference. The **DAC-1** was the birth of computer aided design (CAD) systems.

The first major reasearch center for computer graphics was established at the University of Utah [4, pg. 15]. In 1972 several breakthroughs were made. Ed Catmull directed reasearch towards finding ways to generate images of curved surfaces. The solution consisted of dividing each surface into very small patches whose relationships to one another could be defined mathematically. Dr. James Blinn developed methods for effective surface modeling. starting with a wireframe drawing composed of lines, color and texture are then added to the surfaces to give them a realistic appearance.

By 1984, computer graphics technology had advanced so much that it enabled a skilled user to match photographic reality [4, pg. 18]. A picture of an article could be so accuratly simulated on a computer that it was almost impossible to distinguish between the computer generated image and the actual photograph. By the turn of the century it is very probable that computer graphics will begin to replace conventional photographic

2

#### Applications

Many real world applications that involve computer graphics require the display of three-dimensional images of objects and scenes. For example, flight simulation is an application which requires the rapid and continous display of realistic images relative to the pilot and aircraft [6, pg. 23J. A few of the many applications requiring the generation of realistic images include molecular modeling, animation, and computer-aided design (CAD) systems [10, pg. 294J. Because of the continuing need and desire for more and more realism in computer generated images, hidden line removal becomes a very important aspect in the design of computer graphics software.

#### Overview Of The Thesis

The purpose of this thesis is to investigate a method in which three-dimensional objects can be geometrically modeled and displayed realistically on a twodimensional graphics display screen. Chapter I is the introduction which introduces the idea of hidden line removal, gives a short account of the history of computer graphics, lists applications, and finally gives an overview of the thesis. A method for organizing and checking a polyhedral model's vertices, surfaces, and edges is given in Chapter II. In the third chapter, the processes involved in displaying a three-dimensional object are discussed. Chapter IV presents several elementary hidden

line removal algorithms. The fifth and final chapter includes a summary of the thesis, conclusions, and recommendations for future study. Following this chapter, is the bibliography, and then eight appendices. Appendices A,B, and C contain supplementary information pertaining to the second and third hidden line removal algorithms. Appendix D contains instructions for using the programs located on the program disk. Finally appendices E,F,G, and H contain the source code for each of the hidden line removal algorithms.

#### CHAPTER II

#### THREE-DIMENSIONAL REPRESENTATIONS

Any three-dimensional object can be modeled by a polyhedron [10, pg. 309]. Objects that have curved surfaces (cylinders, cones, spheres, ...) can be partitioned into a number of flat polygon surfaces. If the object can be partitioned into an adequate number of these flat polygon surfaces, usually an acceptable modeling of the actual object can be achieved. The main components (vertices, edges, and polygon surfaces) of this polyhedral model must be organized in such a way that the computer can use them.

Definition 1. A polygonal path is determined by a number of points,  $P_1, P_2, \ldots, P_{n-1}, P_n$  called the vertices, given in a definite order. The path is the set of points on the segments  $P_1P_2$ ,  $P_2 P_3$ ,  $\cdots$ ,  $P_{n-1}P_n$  [2, pg. 144].

Definition 2. A polygon is a polygonal path whose beginning and end coincide. If the vertices are all different and no two sides have a point in common (other than a vertex of two adjacent sides), then the polygon is called simple [2, pg. 145].

Definition 3. A polygonal cell is the set of points on, or interior to, a simple plane polygon  $P_1$ ,  $P_2$ , ... ,  $P_{n-1}$ ,  $P_n$ . The edges of the cell are the sides  $P_1P_2$ ,  $P_2P_3...$  of the polygon [2, pg. 244].

Definition 4. A polyhedron is the set of points on a finite number of polygonal cells joined together in the following way:

1.) Any two cells have either no points in common, exactly one vertex in common, or exactly one edge in common.

2.) Every edge is on precisely two cells.

 $[2,$  pg.  $244]$ .

Definition 5. A polyhedron is called convex if the segment joining any two points of the polyhedron lies either on the polyhedron or in its interior. A polyhedron is regular if it is convex and all faces are congruent regular polygons [2, pg. 244].

#### Object Representation Tables

One way to organize the main components of a polyhedron, is to create three lists: a vertex table, an edge table, and a polygon surface table [6, pg. 190]. Tables I, II, and III organize the components of the regular tetrahedron in figure 1. First of all, each polygon surface is defined in the polygon surface table as a list of edges. Second, the  $R^3$  standard coordinates for each vertex of the object are stored in the vertex table. Lastly, the edge table lists the endpoint vertices

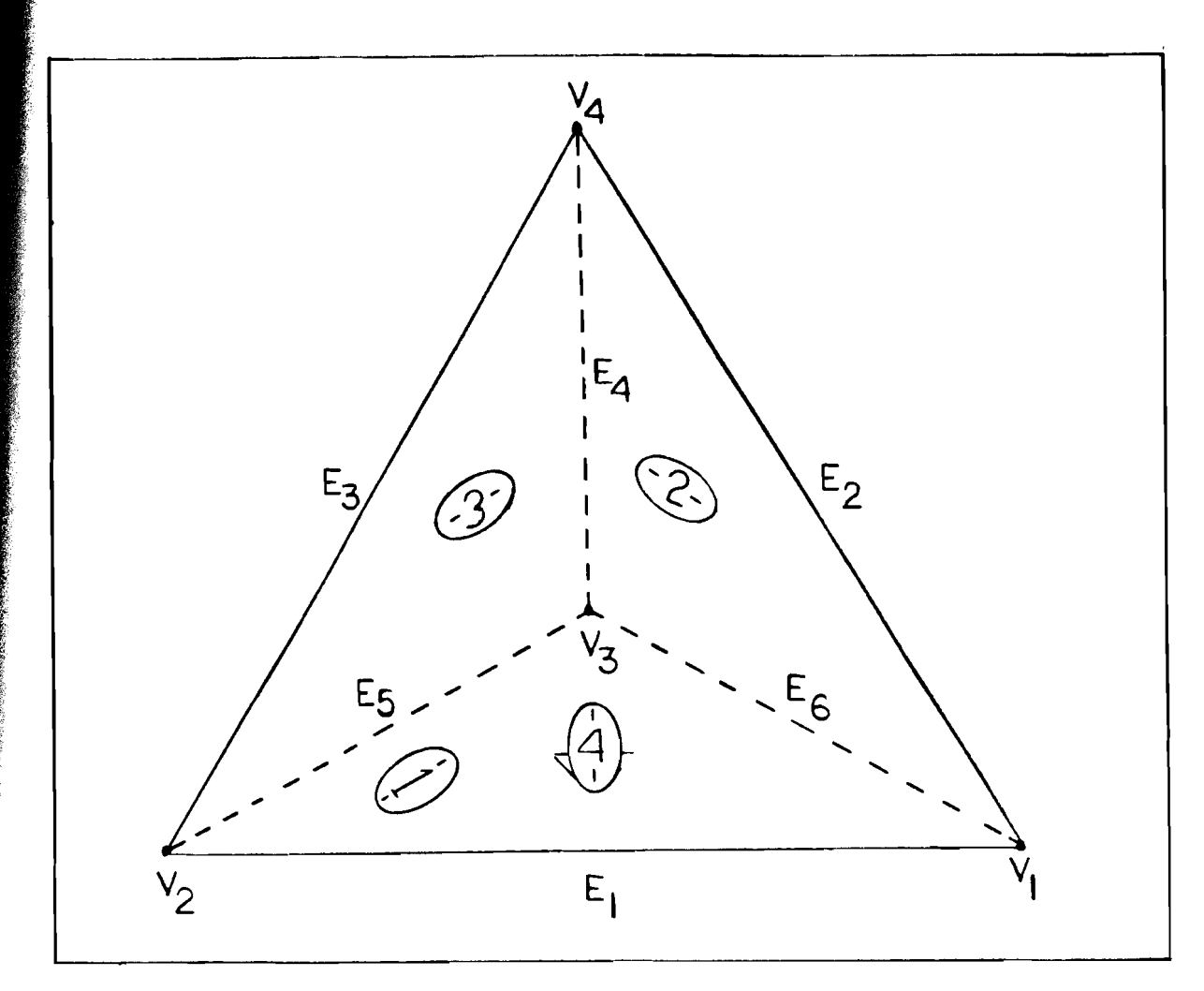

 $\overline{7}$ 

Figure 1.

| Table I.                    | Table II.                 | Table III.                |
|-----------------------------|---------------------------|---------------------------|
| Surfaces                    | Vertices                  | Edges                     |
| $S_1 : E_1$ , $E_5$ , $E_6$ | $v_1: (x_1,y_1,z_1)$      | $E_1$ : $(v_1, v_2)$      |
| $S_2 : E_2 : E_4 : E_6$     | $v_2$ : $(x_2, y_2, z_2)$ | $E_2$ : $(v_1, v_4)$      |
| $S_3 : E_3 : E_4 : E_5$     | $v_3$ : $(x_3, y_3, z_3)$ | $E_3: (v_2,v_4)$          |
| $S_4 : E_1 : E_2 : E_3$     | $v_4$ : $(x_4,y_4,z_4)$   | $E_{4}$ : $(v_{3},v_{4})$ |
|                             |                           | $E_5$ : $(v_2, v_3)$      |
|                             |                           | $E_6$ : $(v_1, v_3)$      |
|                             |                           |                           |
|                             |                           |                           |

defining each edge.

All information about the polyhedral model can be derived from the polygon surface and vertex tables. However without the edge table, the model would have to be processed using the polygon surface table causing some edges to be processed twice. Listing the data in three tables provides an efficient way for the computer to access the major components (vertices,edges, and polygon surfaces) of a polyhedron. The edge table could also include pointers into the polygon surface table so that common edges between surfaces could be found more rapidly [6, pg. 191].

### Data Verification

As the complexity of the polyhedral model increases, so does the possibility for the distortion of the model due to errors in the represention tables. The following five tests can be used to help check for the consistency and completeness of the data in the representation tables [6, pg. 192].

- 1.) Make sure that every vertex is listed as an endpoint for at least two edges.
- 2.) Verify that every edge is part of at least one polygon.
- 3.) Check to see that every polygonal surface is closed.
- 4.) Verify that each polygonal surface has

at least one shared edge.

5.) If the edge table contains pointers to the polygon surface table, make sure that the polygon surfaces actually share those common edges.

The author also suggests an additional way to help check for the consistency of the data in the representation tables:

6.) If the polyhedron is convex, then the the number of vertices: v, number of edges: e, and number of faces: f, must satisfy the Euler Descartes formula:  $v - e$  $+ f = 2.$ 

9

#### **CBAP1'ER III**

#### **BASICS OF THREE-DIMENSIONAL GRAPHICS**

The focus of this chapter is to discuss and explain the process in which different views of a threedimensional object modeled by a polyhedron can be displayed on a two-dimensional view screen. The process is the same for all polyhedra and involves projecting the edges onto a flat surface called the projection plane. Before this projection process takes place, the eye coordinates (coordinates relative to the viewer's eye) for each vertex of the polyhedron must be calculated.

### **The Viewpoint**

The location of the viewer's eye relative to the object is commonly referred to as the viewpoint. The viewpoint will be identified by spherical coordinates **(Theta,Phi,Rho).** Imagine that a line is drawn from the origin to the viewpoint. The third parameter **Rho**  represents the distance along this line. The first parameter **Theta** represents the angle that the plane formed by the line and the Z axis makes with the plane formed by the X and Z axes. The second parameter **Phi** represents the angle that the line makes with the Z axis. Increasing **Rho**  will have the effect of moving the viewer farther away from the object, while decreasing **Rho** will have the opposite effect. The direction from which the viewer will see the object can easily be changed by altering the values of **Theta** and or **Phi.** 

#### The Eye Coordinate system

It will prove to be more convenient for projection and hidden line removal, to think of an object's vertices in terms of coordinates relative to the eye instead of coordinates relative to the standard coordinate axes. For this reason the eye coordinates of an object's vertices need to be calculated.

The eye coordinate system,  $[X_{\alpha}:Y_{\alpha}:Z_{\alpha}]$  consists of three mutually perpendicular axes intersecting at the viewpoint and is shown in figure 2. The eye coordinate points to the viewer's right, and the positive Y<sub>e</sub> axis system is always orientated so that the positive  $Z_{\alpha}$  axis points towards the origin of the standard coordinate system [8, pg. 139]. The positive X<sub>e</sub> axis points upward. Also note that the eye coordinate system is a left-handed system. The vertices of a polyhedral object can be represented by coordinates relative to the standard coordinate system, or by coordinates relative to the eye coordinate axes.

Transfering coordinates relative to the standard axes system to coordinates relative to the eye coordinate system is accomplished by a sequence of four transformations [8, pg. 141]. The intermediate axes systems are each referred to as [X':Y':Z']. Note that for scaling and rotation a (3 3) transformation matrix is all that is actually required. However to make matrix multiplication compatible between the  $(4 \times 4)$  translation matrix A and the  $(3 \times 3)$ x

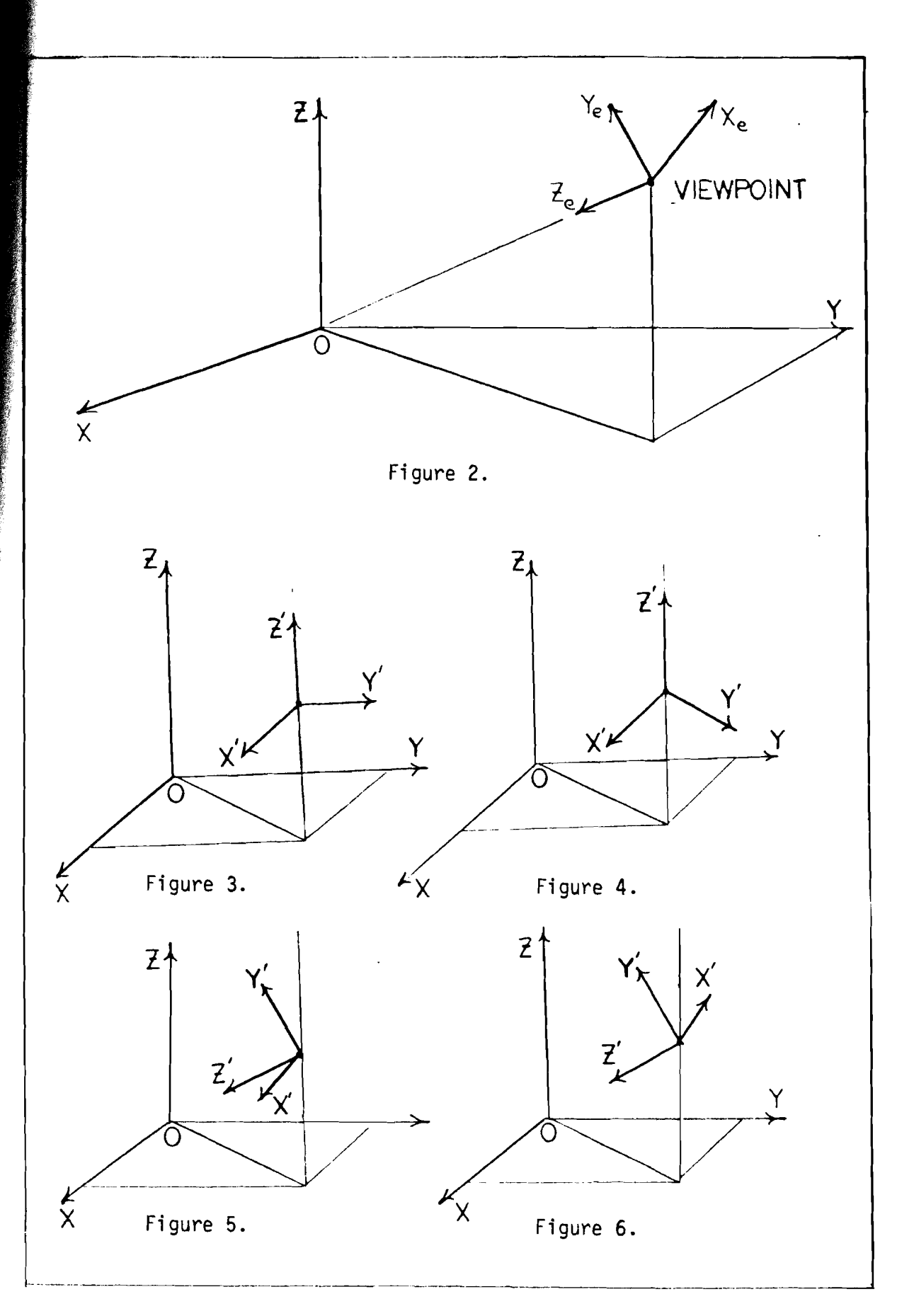

**rotation and scaling matrices B, C, and D, an extra row and** column have been added.

1.) Translate origin to (Theta,Phi,Rho):

1 0 0 0 0 0 1 0 0 0 = I 0 1 0 -Rho -Rho -Rho 1 cos (Theta) sin (Theta) cos (Phi) sin (Phi) sin (Phi)

Refer to figure 3.

 $\rightarrow$ 

2.) Rotate through (90 - Theta) clockwise about the Z' axis:

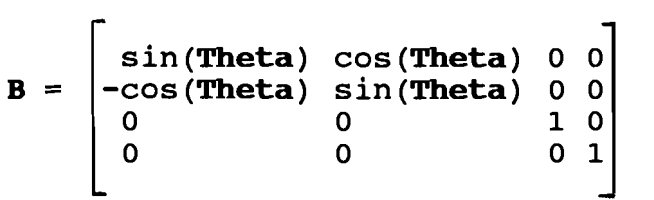

Refer to figure 4.

3.) Rotate through (180 - Phi) clockwise about the *X'*  axis:

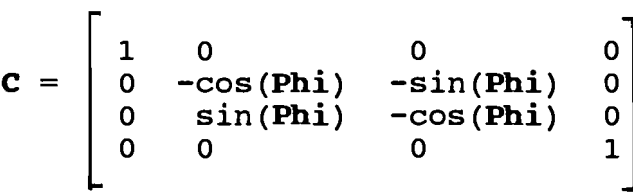

Refer to figure 5.

4.) Convert to left-hand system:

 $\mathbf{D} = \begin{bmatrix} -1 \\ 0 \end{bmatrix}$  $\begin{bmatrix} 0 & 0 & 0 \\ 0 & 0 & 0 \\ 0 & 0 & 0 \end{bmatrix}$  $\begin{bmatrix} 0 & 0 & 0 \\ 1 & 0 & 0 \\ 0 & 0 & 0 \end{bmatrix}$  $\begin{bmatrix} 0 & 1 & 0 & 0 \\ 0 & 0 & 1 & 0 \\ 0 & 0 & 0 & 0 \end{bmatrix}$  $\begin{bmatrix} 0 & 0 & 1 & 0 \\ 0 & 0 & 0 & 1 \end{bmatrix}$ 

Refer to figure 6.

The matrix product ABCD is given below:

```
-sin (Theta) -cos (Theta) cos (Phi) -cos (Theta)sin (Phi) 0<br>cos (Theta) -sin (Theta) cos (Phi) -sin (Theta)sin (Phi) 0
cos (Theta) -sin (Theta) cos (Phi) -sin(Theta)sin(Phi) o 
 \sin(\text{Phi}) -cos (\text{Phi}) 0
 \begin{array}{ccccccc}\n0 & 0 & 1 & 1\n\end{array}
```
If the standard coordinates  $(x,y,z)$  of a vertex are known, the eye coordinates of that vertex may be obtained through the matrix product  $(x,y,z,1)$  ABCD. Note that since the matrix product ABCD is a  $(4 \times 4)$  matrix, a dummy forth coordinate must be attached.

#### Projection

Up until now all that has been accomplished is to convert the coordinates of the object's vertices relative to the standard axes system into coordinates relative to the eye axes system. The final step of getting a representation of the object that can be shown on a twodimensional computer screen is to actually project the edges of the object onto the projection plane. Referring to figure 7, the points on the edge AB when projected form the line segment A'B' on the projection plane. This type of projection is known as a perspectivity. Such a projection is popular because it is very similar to the way that images are formed by the human eye and by lenses on photographic film [10, pg. 295]. Perspective projection conveys more depth information than other types of projection. This is because distant objects will appear smaller than the nearer ones under

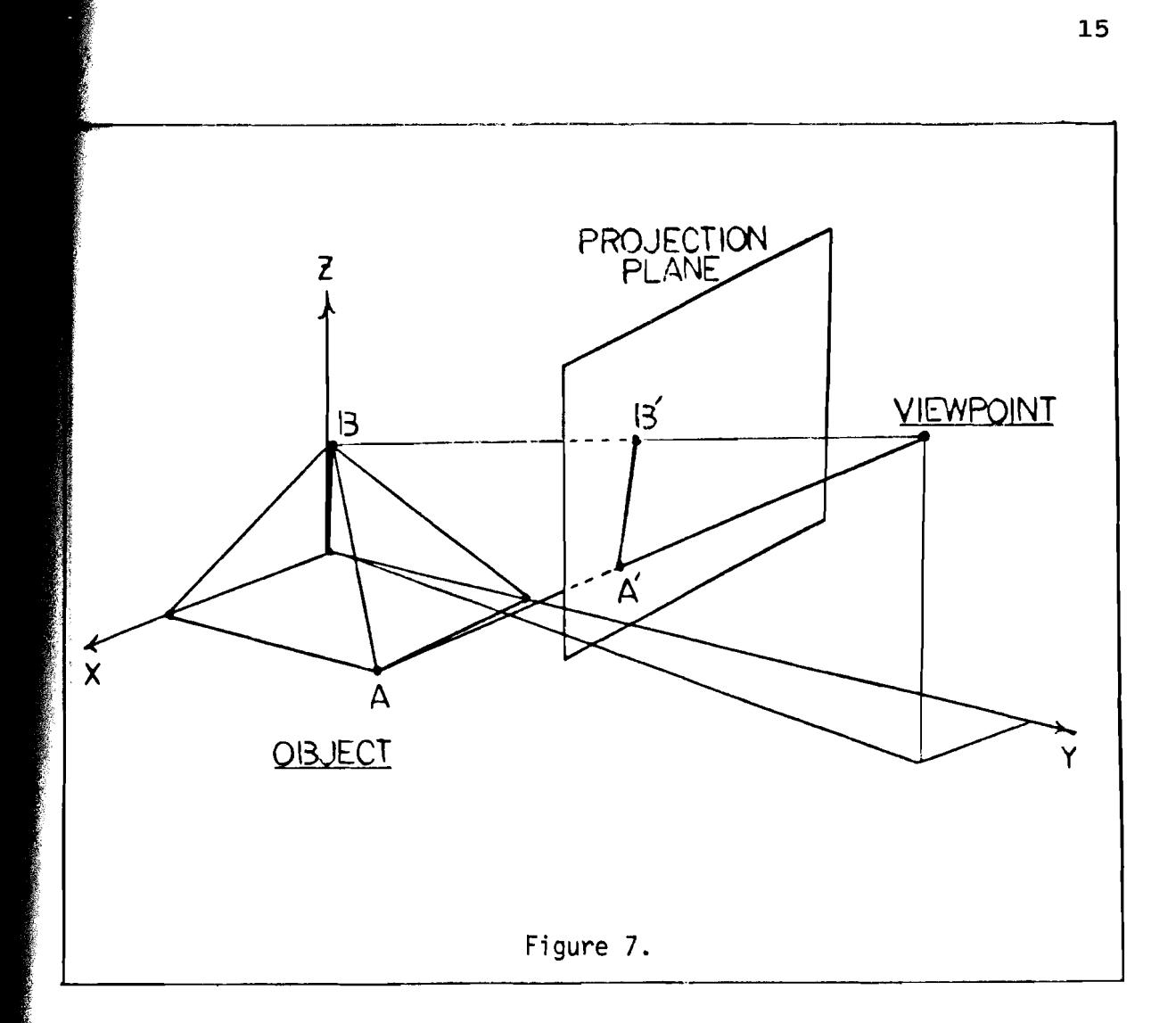

this type of projection.

are right Given any triangles. Notice also that vertex on the object projects to  $P'$ , a point on the Refer to figure 8, point P which could represent a The X<sub>e</sub> and Y<sub>e</sub> coordinates of P' similar are point (x,y,z) relative to the eye coordinate axes, the projection plane. triangles **OBF** and **ODE** are similar. screen coordinates  $(S_x,S_y)$  can be calculated [8 , pg. 137]. Again referring to figure 8, right triangles **ORA** and **ODC**  called the screen coordinates of the point P.

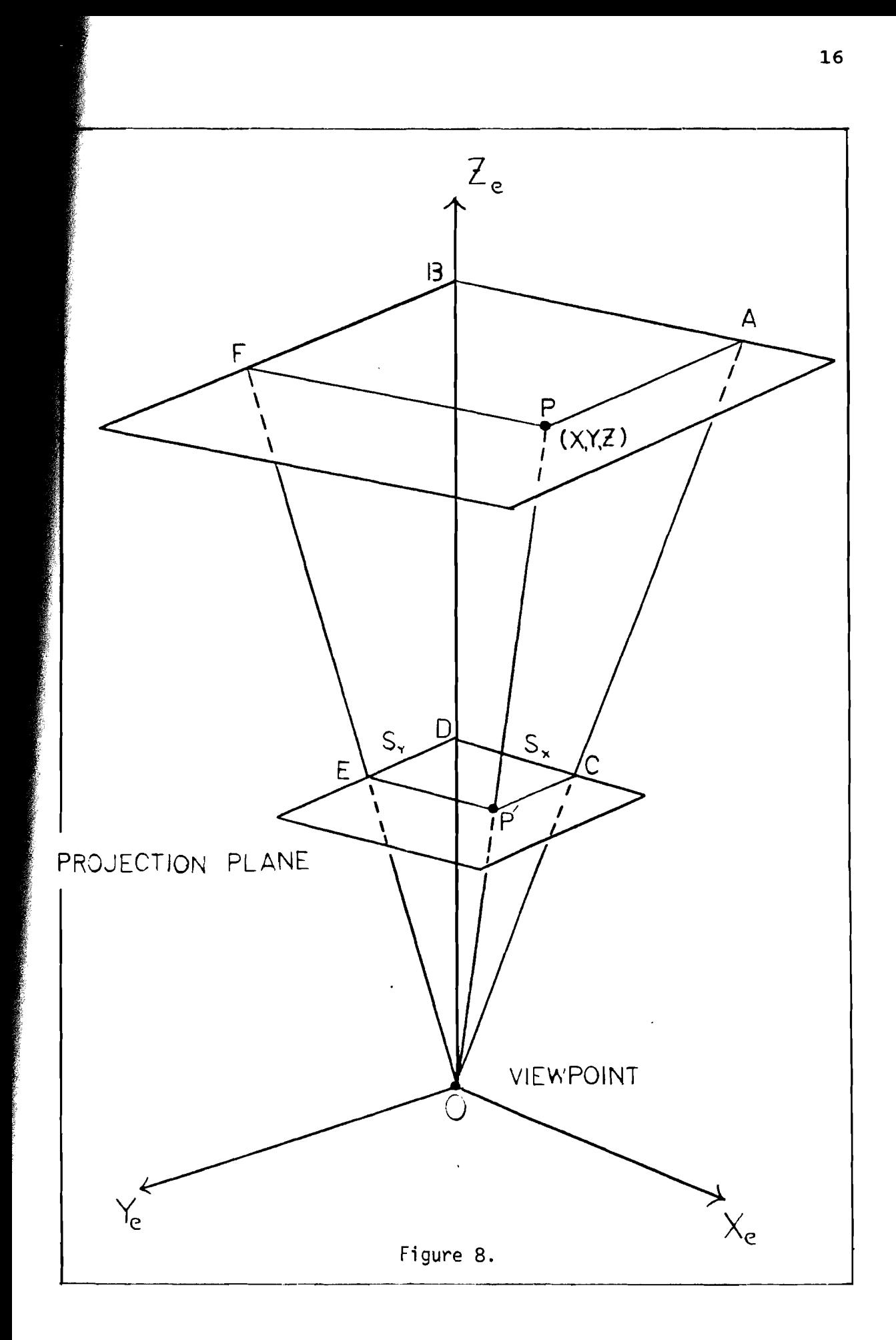

 $DC/OD = BA/OB$  and  $DE/OD = BF/OB$ .

By sUbstitution:

 $S_x/D = X_e/Z_e$  and  $S_y/D = Y_e/Z_e$ .

Solving for  $S_{\mathbf{y}}$  and  $S_{\mathbf{y}}$ :

$$
S_{\mathbf{x}} = D(X_{\mathbf{e}}/Z_{\mathbf{e}}) \quad \text{and} \quad S_{\mathbf{v}} = D(Y_{\mathbf{e}}/Z_{\mathbf{e}}).
$$

From the matrix product  $(x,y,z,1)$  ABCD:

$$
X_{e} = -x \sin(\text{Theta}) + y \cos(\text{Theta})
$$
  
\n
$$
Y_{e} = -x \cos(\text{Theta}) \cos(\text{Phi}) - y \sin(\text{Theta}) \cos(\text{Phi})
$$
  
\n
$$
Z_{e} = -x \cos(\text{Theta}) \sin(\text{Phi}) - y \sin(\text{Theta}) \sin(\text{Phi})
$$
  
\n
$$
Z_{e} = -x \cos(\text{theta}) \sin(\text{Phi}) - y \sin(\text{Theta}) \sin(\text{Phi})
$$

Once the screen coordinates have been determined, the polyhedral model can be displayed on the graphics display device. However, the programmer should be aware of the coordinate system used by the particular dispay device he intends to use. First of all, the resolutions of the X and Y axes are typically not the same. If this fact is neglected, distorted images can occur. For example squares will appear as rectangles, or circles can appear as ellipses. To correct the problem, one of the coordinates of the points to be plotted is multiplied by a scaling factor (known as an aspect ratio) to compensate for the differences in the resolutions. Second, the origin is not located in the center, but typically is located in the upper left hand corner of the viewing area. Third, the Y

axis usually increases from top to bottom. Finally, the X and Y axes can only represent discrete integer quantities.

#### The Viewing Parameters

It is worthwhile to consider how changing the viewpoint parameters (Theta, Phi, Rho) and D (the distance of the projection plane from the viewpoint) affect the image generated on the graphics display device [8, pg. 146]. First of all by changing Theta and or Phi, views of the object from different angles can be generated. Second, the image size of the object can be controled by changing Rho (the distance from the viewpoint to the [X:Y:Z] origin). Increasing Rho will make the image appear smaller, while decreasing Rho will make the image appear larger. Changing the value of D is a second way of changing the image size of the object. Increasing D will enlarge the image size, while decreasing D will reduce the image size.

It is necessary to have two parameters Rho, and D to control the image size [8, pg. 146]. Increasing Rho will decrease the effect of perspective, but the object's image size will appear smaller. To compensate for the smaller image size, increase the value of D. Decreasing Rho will increase the effects of perspective, but the object's image size will become larger. To compensate for larger image size, decrease the value of D.

#### CHAPTER IV

#### HIDDEN LIRE REMOVAL

It is relatively easy to display a three-dimensional object on a two-dimensional graphics screen. However, in order to generate a truly realistic image, the line segments and surfaces which are not visible to the viewer must be identified and removed. Many algorithms for hidden line removal exist, some simple and some very sophisticated. This thesis will discuss three elementary algorithms that will correctly remove all hidden lines from any object that can be modeled as a polyhedron.

#### Algorithm Number One (Back Face Removal)

The following algorithm removes the hidden lines from an object by eliminating the back surfaces [8, pg. 156]. Appendix E contains a complete source listing written in Turbo Pascal for this algorithm. Refer to Appendix D for instructions on how to use the programs contained in this thesis.

#### Assumptions

The back face removal algorithm operates under the following assumptions about the object:

- 1.) The object being processed is modeled by a convex polyhedron.
- 2.) The polyhedron is constructed in such a way that the viewer cannot see the interior of the object from any viewpoint.

3.) There are no obstructions in the line of

sight from the viewpoint to the object.

#### Theory Of Operation

As one looks at a convex polyhedron, the visible surfaces are the ones facing the viewer. This is because light traveling from these surfaces has an unobstructed path to the viewer's eyes. The other surfaces, the ones that are not visible, are called back surfaces. These back surfaces are facing away from the viewer, and the light from these surfaces is blocked from reaching the viewer's eyes by other surfaces.

Two normal vectors can be associated with each surface of a polyhedron. One normal vector points outward away from the polyhedron; the other points inward. The outward normal vector will be used as the orientation vector for each surface, and is denoted by N. The outer normal vector N is given by:  $N = (v_2-v_1) x (v_3-v_1)$  where  $v_1,v_2$ , and  $v_3$ are any three properly ordered vertices belonging to the surface. The proper ordering of the vertices of a surface is very important and will be discussed later. A second vector W the line of sight vector will be associated with each surface. This vector W is directed from a vertex on the surface to the viewpoint. For each surface, beta represents the angle between W (the line of sight vector) and **N** (the surface orientation vector). The visibility of a given surface is determined by the following:

- **1.**) If  $0^{\circ}$  <= **beta** <= 90<sup>°</sup> (ie. **W** · **N** > 0), the surface is facing the viewer and should be displayed.
- **2.**) If 90<sup>°</sup>  $\le$  **beta**  $\le$  180<sup>°</sup> (ie. **W**  $\cdot$  **N**  $\le$  0), the surface is facing away from the viewer and should not be displayed.

Care must be taken in how the vertices of each surface are labeled in order for the outer normal orientation vectors to be calculated correctly [8, pg. 159]. Referring to the octahedron in figure 9, the identification of the first vertex of each surface is completely arbitrary. However once this identification has been made, it is vital that the listing of the remaining vertices continue in a counterclockwise direction as viewed from the outside of the object (in this case the octahedron). Table IV gives one example of how the surfaces of the octahedron could be oriented.

Table IV.

| <b>Surface Orientation</b>                                                                                                    |                                                                                                    |  |  |
|----------------------------------------------------------------------------------------------------|----------------------------------------------------------------------------------------------------|--|--|
| $\begin{array}{c}\n & \frac{3}{\sqrt{65}}\\  & \frac{1}{\sqrt{69}}\\  & \frac{1}{\sqrt{69}}\\  & \frac{1}{\sqrt{69}}\\  & \frac{1}{\sqrt{69}}\\  & \frac{1}{\sqrt{69}}\\  & \frac{1}{\sqrt{69}}\\  & \frac{1}{\sqrt{69}}\\  & \frac{1}{\sqrt{69}}\\  & \frac{1}{\sqrt{69}}\\  & \frac{1}{\sqrt{69}}\\  & \frac{1}{\sqrt{69}}\\  & \frac{1}{\sqrt{69}}\\  & \frac{1}{\sqrt{69}}\\  & \frac{1}{\sqrt{69}}\\  & \$<br>$02'v^{09}'v^{07}$<br>$5^7$ : $v_{02}^{11}$ , $v_{02}^{02}$ , $v_{04}^{01}$ , $v_{02}^{01}$<br>05, v <sup>12</sup> , v <sub>09</sub> , v<br>05, <sup>v</sup> 08, <sup>v</sup> 09, <sup>v</sup> 12<br>10, <sup>v</sup> 07, <sup>v</sup> 06, <sup>v</sup> 03<br>$v^{0.5'}$ | $^{\circ}$ 02<br>$U_{\nu}^{(V_{03}-V_{04})}$<br>x (v <sub>06</sub> -v <sup>01</sup> )<br>x (v <sub>c</sub><br>= $(v_{03}^{02} - v_{04}^{01})$<br>= $(v_{03}^{04} - v_{07}^{04})$<br>$N^{\perp}_{N^2}$<br>$N^3$<br>04'<br>$-v^{07'}$<br>05<br>$\overline{\phantom{0}}$ 08<br>$-v^{07'}$<br>$\int \mathbf{x}^{2} \mathbf{y} \, dx$<br>$\mathbf{v}$<br>$=$<br>10'<br>່09 `<br>$(v^{08})$<br>$N^4$ 5<br>$N^5$ 6<br>$N^6$ 7<br>$N^7$ 8<br>$\mathbf{x}$<br>(v)<br>$(v_{11}^{\sim})$<br>$=$<br>$\sim -v$<br>09<br>່າາ<br>$\mathbf{x}$<br>$(v^-$<br>$=$<br>$(\mathbf{v})$<br>02.<br>$\begin{array}{c}\n\cdot & \mathbf{x} \\ \hline\n\cdot & \mathbf{x} \\ \end{array}$<br>$=$<br>$\begin{pmatrix} v_{04}^{02} - v_{02}^{++} \\ (v_{11}^{04} - v_{02}^{02}) \end{pmatrix}$<br>05<br>02<br>$\equiv$<br>ົ∼∨ີ<br>02<br>10 |  |  |

If, instead, the vertices are given in a clockwise direction as viewed from outside the object, then the

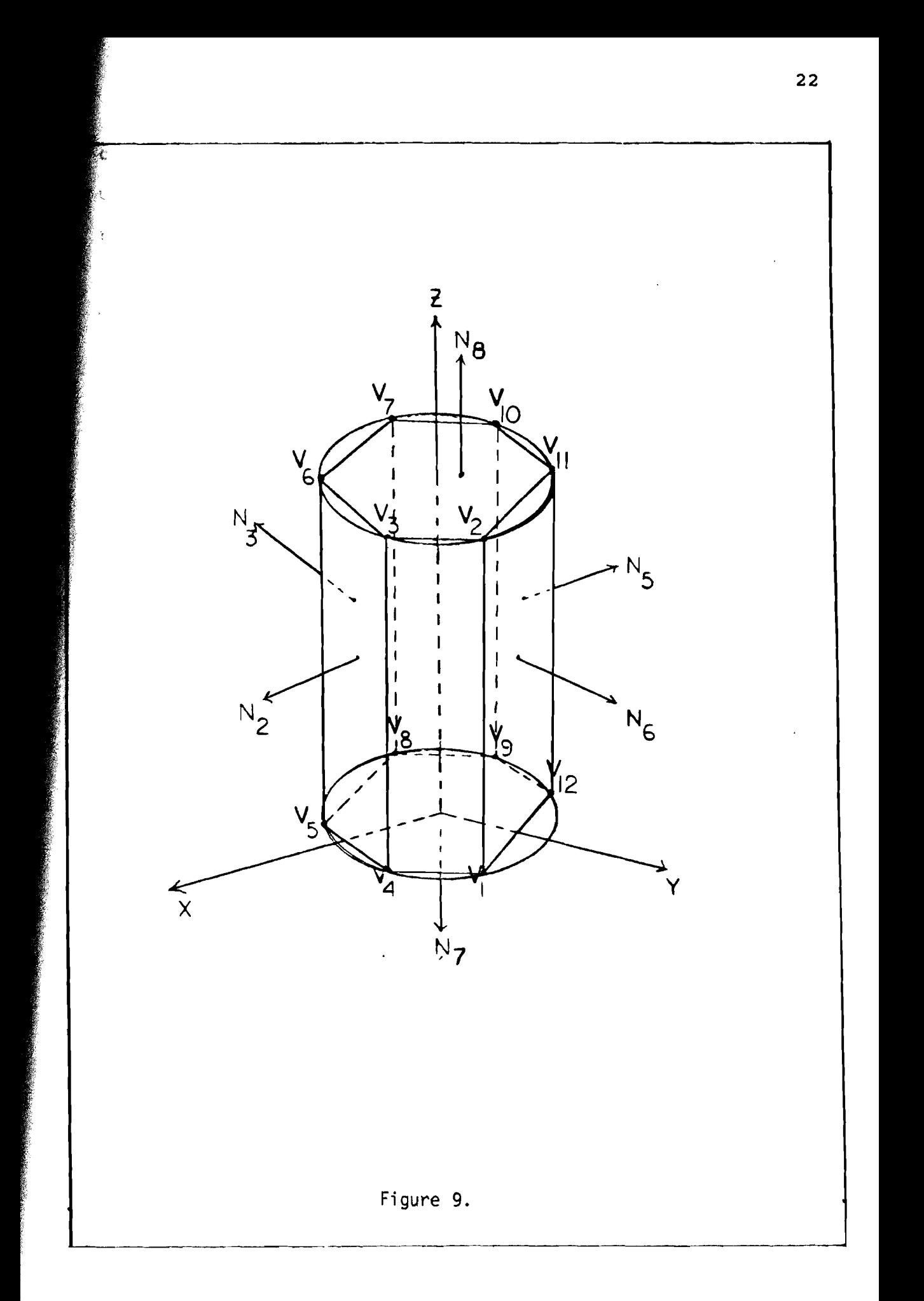

} orientation vector N will be pointing inward, and undesired results will occur when using this hidden line removal algorithm.

Figure 10 gives an example of a concave polyhedron in which algorithm number one will not correctly remove all of the hidden lines. All of the back surfaces will be correctly identified and removed. The problem with concave polyhedra is that the front surfaces are not always completely visible. For example, the surface PQR is facing the viewer but is not completely visible.

Figure 11 gives an example of a convex polyhedron in which algorithm number one will also not correctly remove all of the hidden lines. The hexahedron is constructed in such a way that the viewer can see the interior of the object from certain viewpoints. Consider the surfaces ABCD,BCGH,ABFG,EFGH,ADEF to all consist of opaque materials while the surface CDER consists of a transparent material. Algorithm number one will incorrectly identify surfaces EFGH and ADEF as being back surfaces (surfaces that are completly hidden from view).

#### A1gorithm Humber Two (Clipping Lines Edges Surfaces)

The following algorithm removes hidden lines by comparing all edges of the object with each surface [5, pg. 230]. Appendix F contains a complete source listing written in Turbo Pascal for this algorithm.

#### Assumptions

23

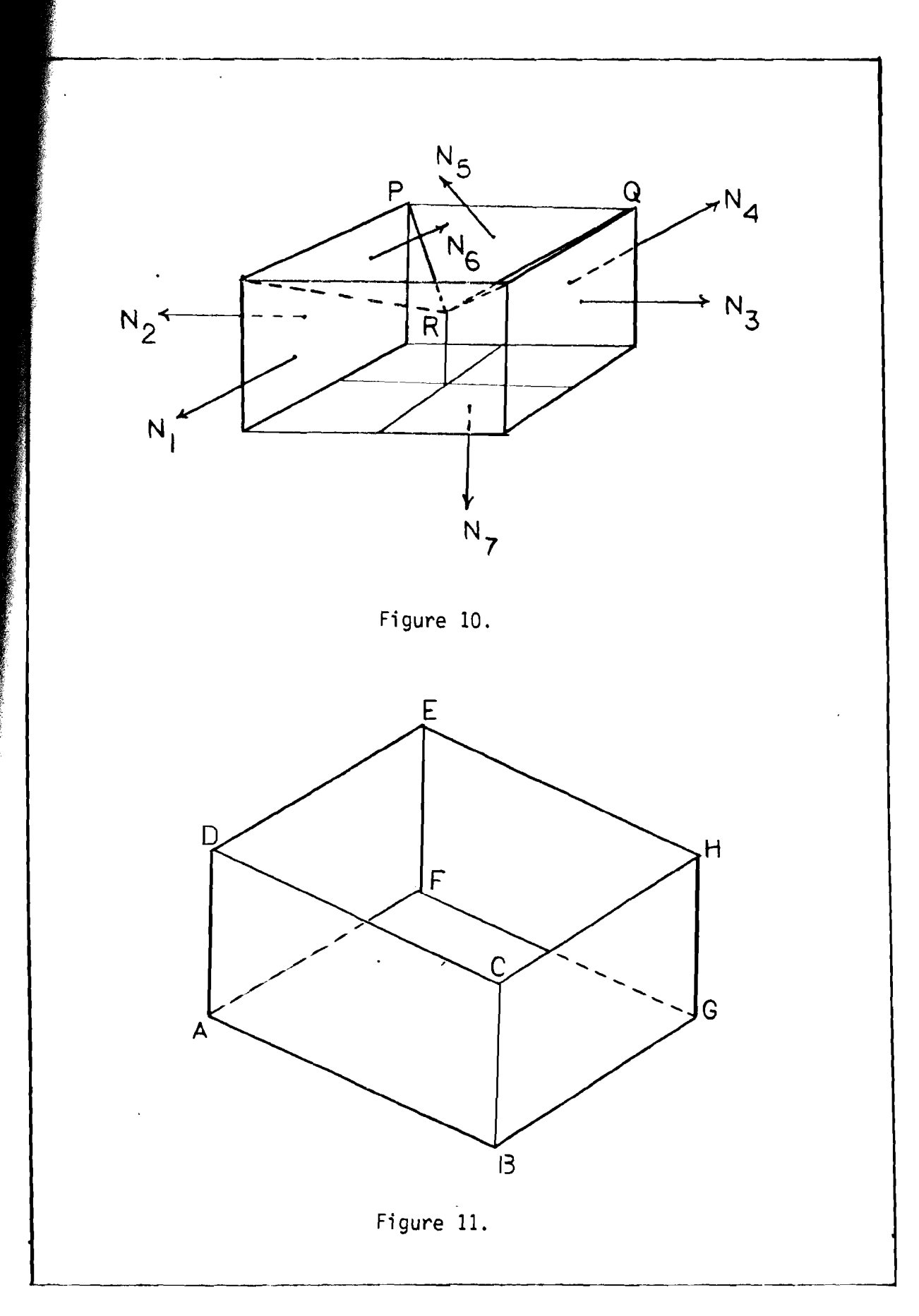

The edge clipping algorithm operates under the following assumptions about the object:

- 1.) The object being processed is modeled by a concave or convex polyhedron.
- 2.) The surfaces that make up the polyhedron are all convex polygons.
- 3.) The polyhedron is constructed in such a way that the viewer can possibly see the interior of the object from certain viewpoints.
- 4.) There are no obstructions in the line of sight from the viewpoint to the object.

#### Theory Of Operation

Before the algorithm begins, all edges of the polyhedron are initialized or marked as being visible to the viewer. Each surface is then taken one at a time, and all edges defining the other surfaces are compared one by one to this surface to determine if the visibility of the edges are blocked. Any portion of the edges that are blocked are marked as being erased. After all the edges have been processed with respect to each surface, all visible portions of the object are then drawn.

Given an edge  $PQ$  and a polygonal surface  $\texttt{A}_{\texttt{1}}\texttt{A}_{\texttt{2}}$  ...  $\texttt{A}_{\texttt{n}}$ the following four steps will determine if the visibility of the edge is blocked by that particular surface, and if so, exactly how much of the edge PQ will have to be erased.

25

- 1.) If both endpoints P and Q of the edge are in front of the actual surface  $A_1A_2 \ldots$  $A_n$ , then the edge is completly visible relative to the surface. No further testing of the edge is necessary with respect to this surface. Refer to figure 12.
- 2.) If the projected edge  $P'Q'$  is completely exterior to the projected surface  $\mathbf{A}_1' \mathbf{A}_2'$  ...  $\mathbf{A}_n'$  then the edge PQ is completely visible relative to the surface. No further testing of the edge is necessary with respect to this surface. Refer to figure 13.
- 3.) If the projected edge coincides with any of the projected surface edges  $\mathbf{A}'_1 \mathbf{A}'_2$ ,  $\mathbf{A}'_2 \mathbf{A}'_3$ , ... ,  $\mathbf{A}'_{n-1} \mathbf{A}'_n$ , then the edge should not be erased. No further testing of the edge is necessary with respect to this surface. Refer to figure 14.
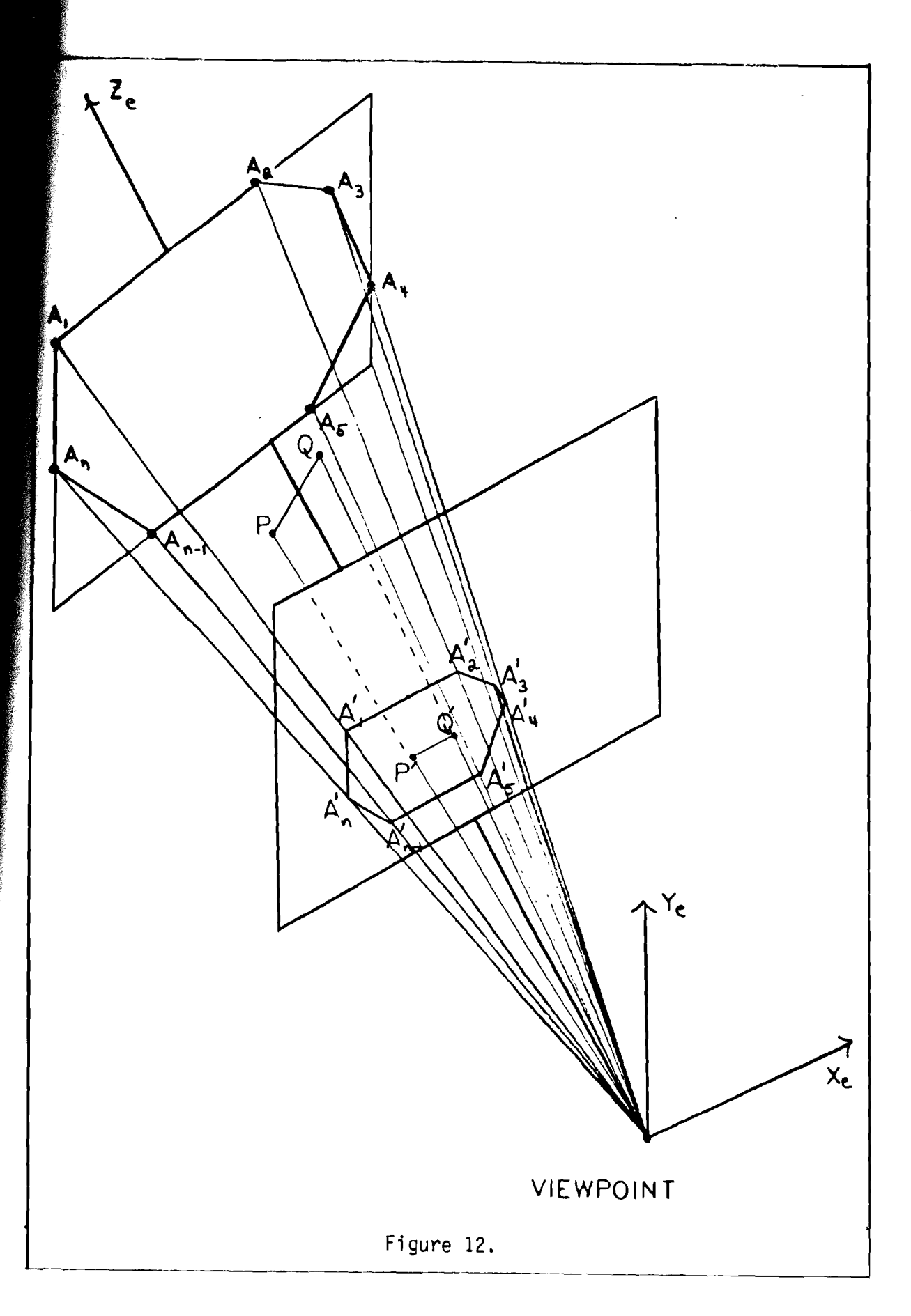

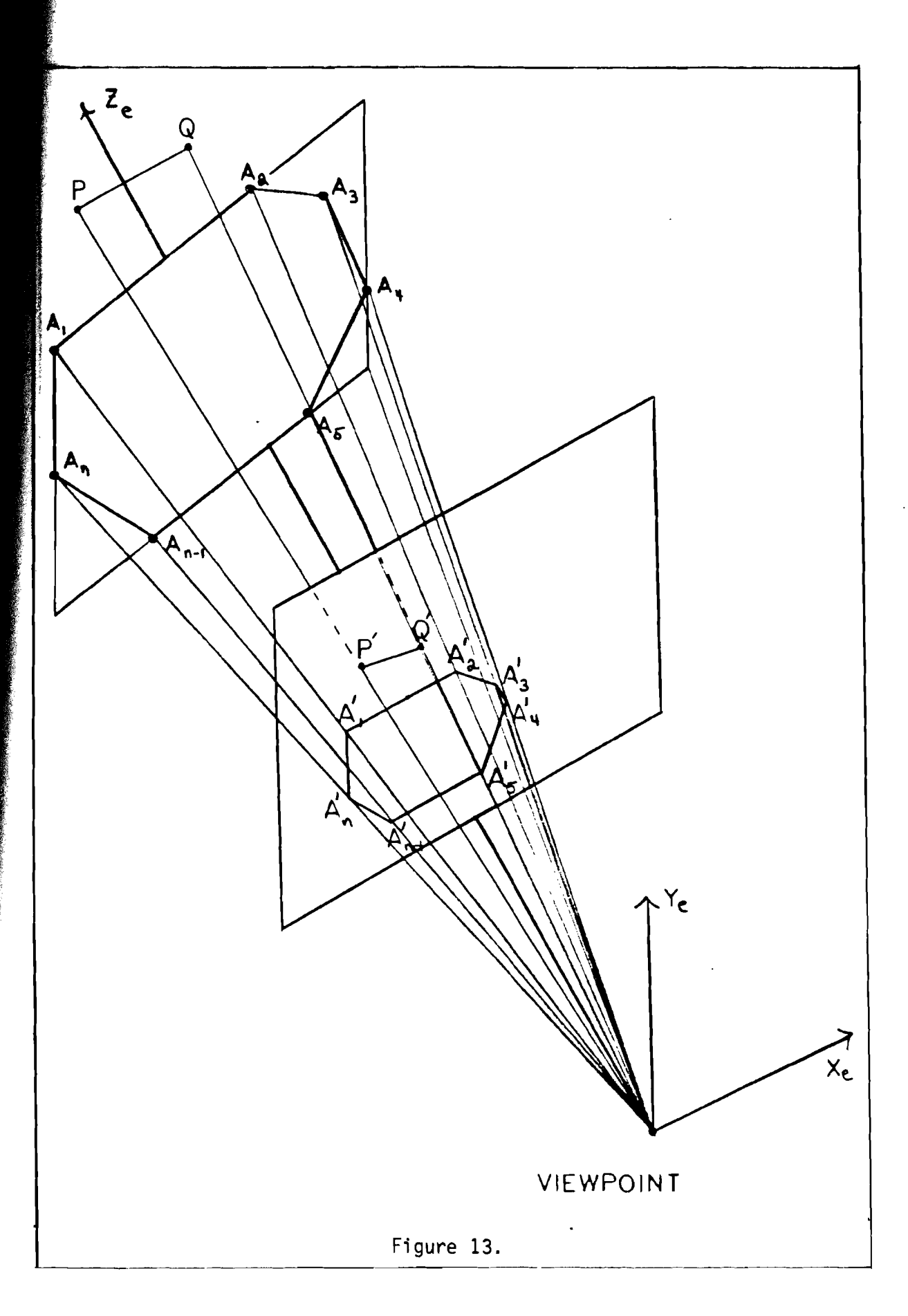

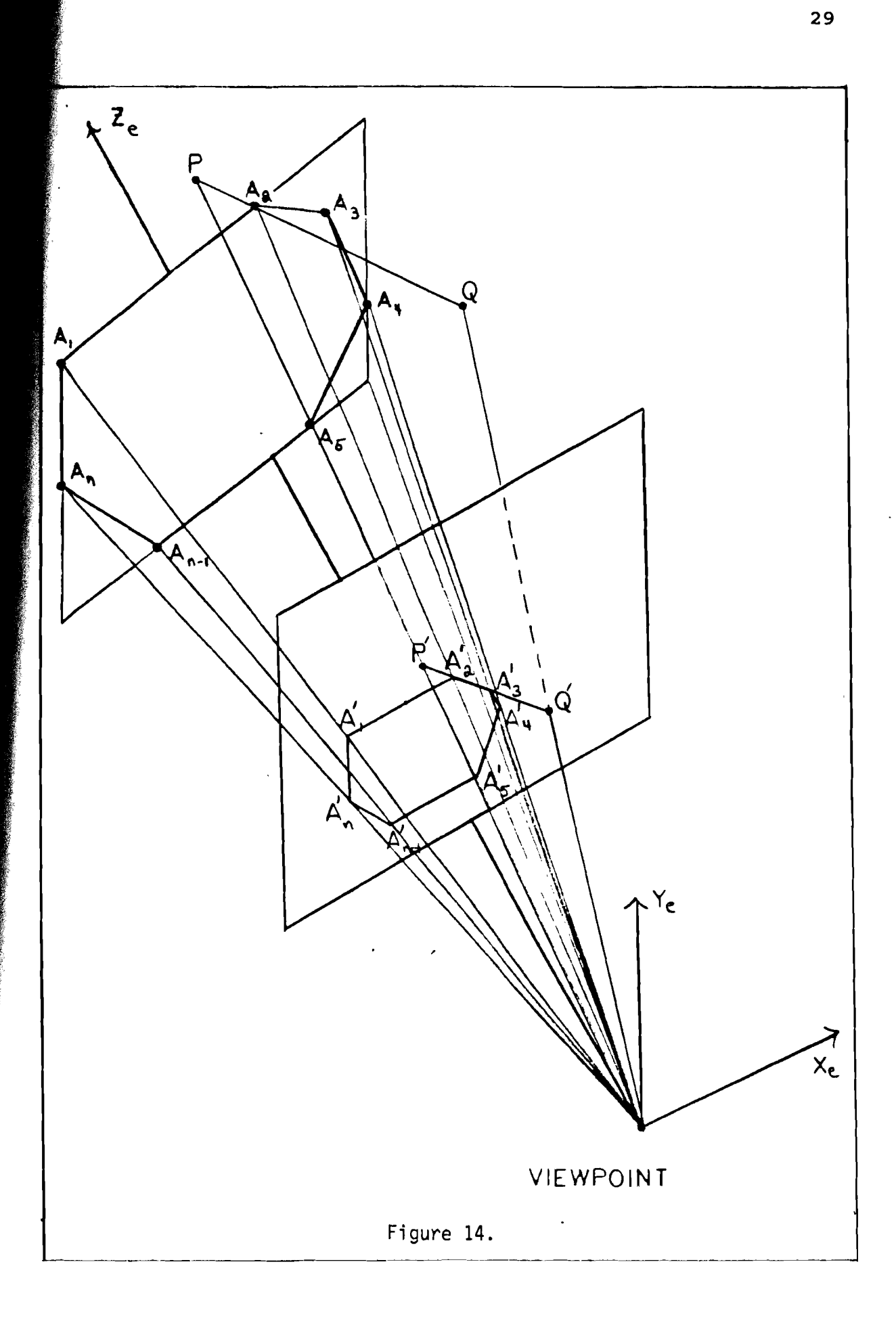

4.) Find any intersection points where the projected edge intersects the projected surface edges. Remember that the intersection points of the line segments defined by the edges is desired rather than the intersection points of the infinite lines defined by the edges. Refer to appendix A for an explanation of how to find these intersection points. Since by assumption all surfaces are convex polygons, there will be at most two intersection points.

## a.) Zero intersection points.

If the midpoint **H'** of the projected edge is exterior to the projected surface then the projected edge is completely exterior to the projected surface and therefore the actaul edge is completely visible with respect to the surface. If **H'** is interior to the projected surface then the projected edge lies completely interior to the projected surface. Since at least one endpoint of the actual edge is behind the actual surface, the actual edge lies completely behind the surface and therefore should be erased. Refer to figure 15.

## b.) One intersection point.

The pre-image of a point R located on the projected edge P'Q' is defined to be the point located on the actual edge which projects onto R. Determine which endpoint P' or Q' of the projected edge is interior to the projected surface. If the preimage of this endpoint is behind the actual surface then erase the portion of the projected edge from the intersection point  $I'_1$  to the projected endpoint located interior to the projected surface. Refer to figure 16. If neither endpoint **P'** or **Q'** is interior to the projected surface then the projected edge lies completely exterior to the projected surface and should not be erased. Refer to figure 17.

# c.) Two intersection points.

If both endpoints P and Q of

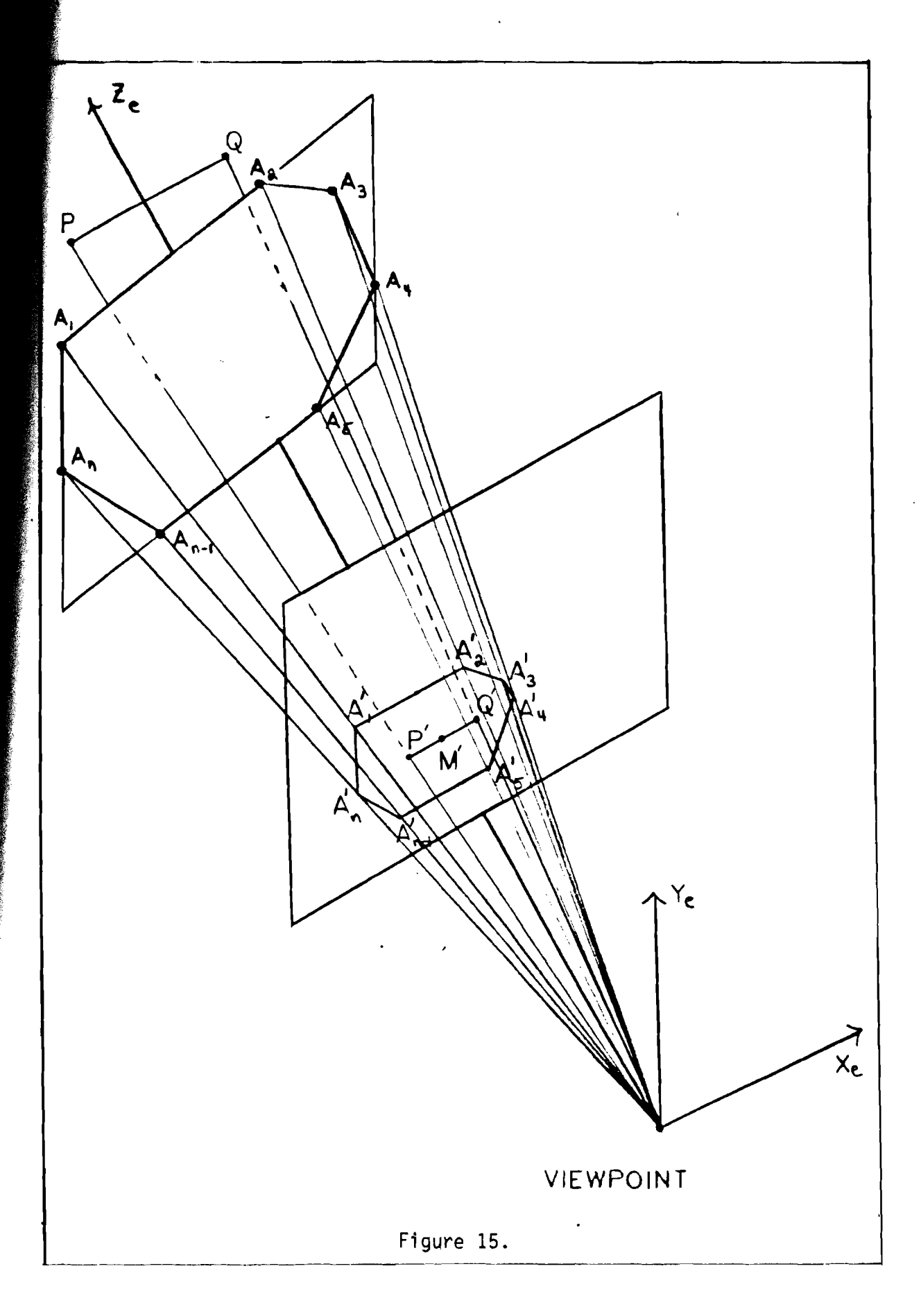

 $\hat{V}^{(1)}$ 

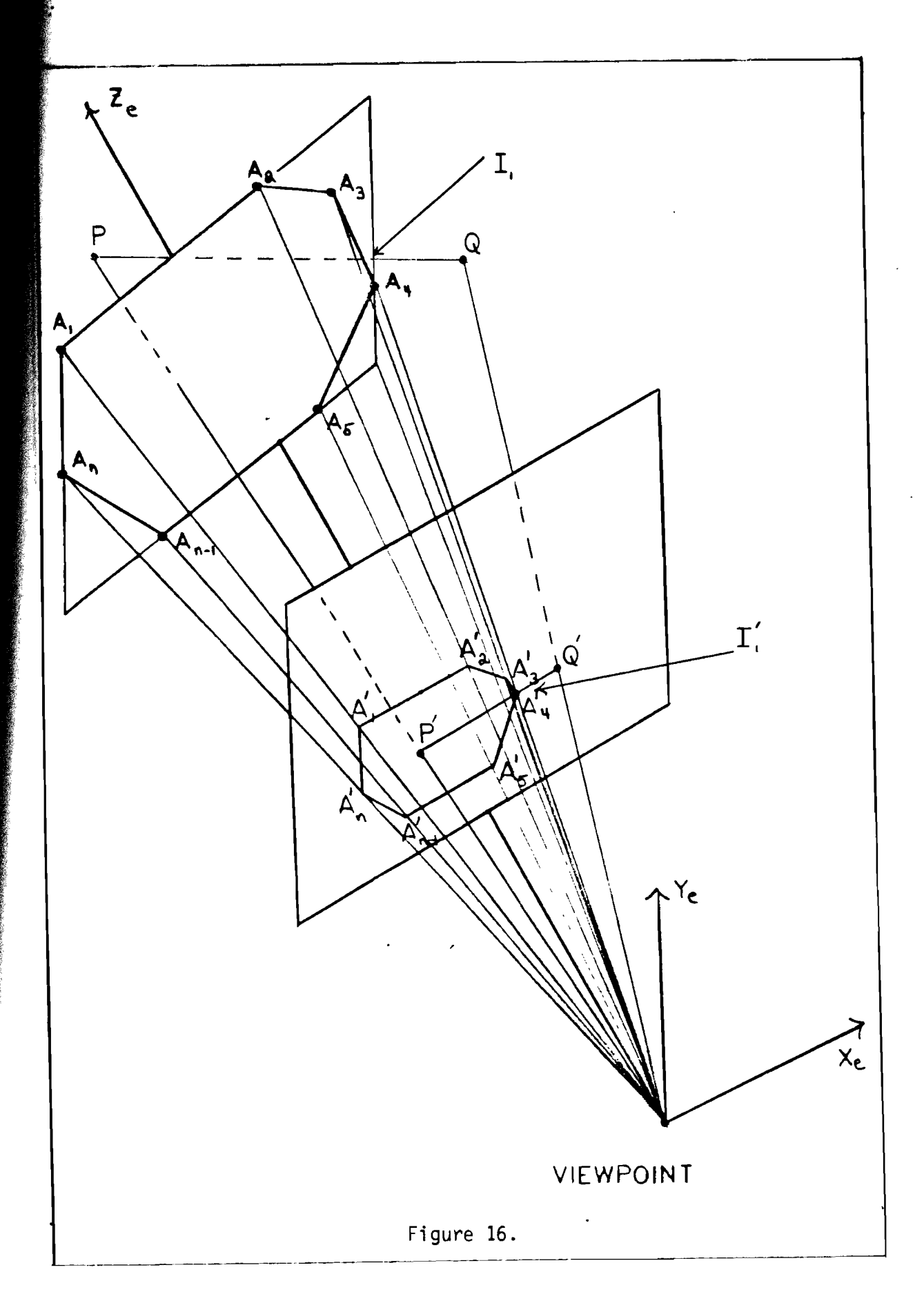

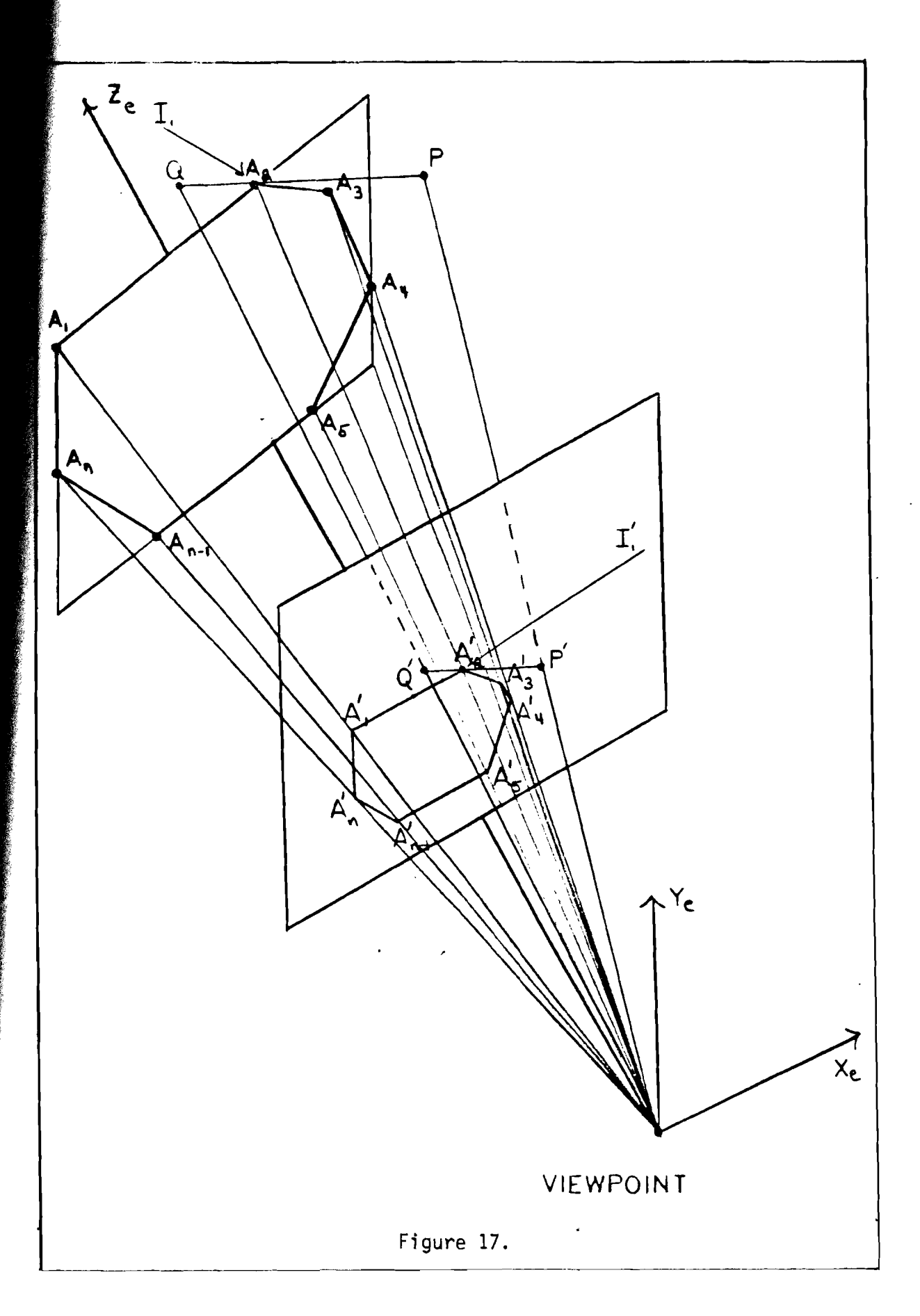

the actual edge are behind the actual surface then erase the portion of the projected edge from  $I_1'$  to  $I_2'.$  If endpoints P and Q are not both behind the actual surface then let **M'** be the midpoint of the projected edge P'Q'. If M is behind the actual surface then erase the portion of the projected edge located between the intersection points  $I_1$ and  $I'_2$ . Refer to figure 18. If <sup>M</sup>is in front of the actual surface, then the actual edge is completely visible with respect to the surface and should not be erased.

Refer to appendices Band C for information on how to determine whether or not a given point P is located in front or behind a surface and if the point P is located in the interior of a plane polygon.

# Algorithm Number Three

The following hidden line removal algorithm is a combination of algorithms one and two. Appendix G contains a complete source listing written in Turbo Pascal for this algorithm.

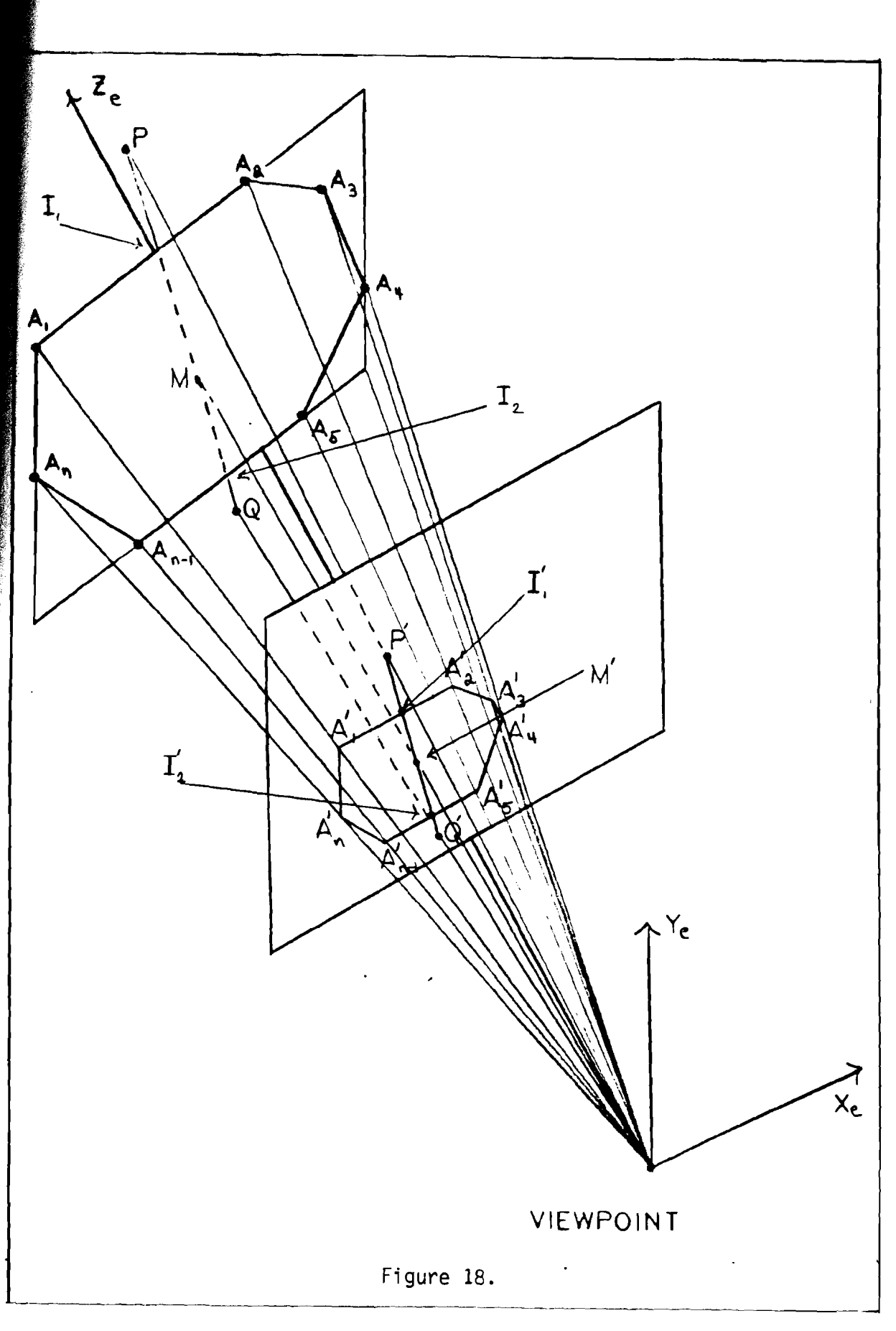

# Assumptions

Algorithm number three operates under the following assumptions about the object:

- 1.) The object being processed is modeled by a polyhedron.
- 2.) The polyhedron is constructed in such a way that the viewer cannot see the interior of the object from any viewpoint.
- 3.) The surfaces that make up the polyhedron are all convex polygons.
- 4.) There are no obstructions in the line of sight from the viewpoint to the object.

# Theory Of Operation

All lines on the object are first marked as being hidden. Algorithm number one is then used to determine the surfaces that are facing the viewer. All edges on these front surfaces are marked as visible. Each of the front surfaces are taken one at a time, and all edges belonging to the other front surfaces are compared one by one (using the four steps outlined in algorithm number two) to this particular front surface to determine if the visibility of the edges are blocked by this surface. Any portion of the edges that are blocked by this surface are marked as erased. After all the edges have been processed with respect to each surface, all visible portions of the object are then drawn.

# Line Processing

When implementing algorithms number two and three, in theory the entire object could have been drawn on the graphics display device including the hidden lines. Then the necessary line segments could be erased to produce the final image. Because of round-off errors in the calculation of intersection points and screen coordinates, lines are often not entirely erased. Thus leaving an unwanted trail of stray points in the final output of the object. Another disadvantage of this technique could not be used in connection with those graphics output devices which are unable to erase lines, such as plotters and printers. This section explains and outlines a technique for storing and processing the object in computer memory before displaying the final version of the object with the hidden lines removed.

To effect the task of storing and processing the object in computer memory, the edge table needs to be expanded to hold the necessary erasures to be performed on each particular edge. Refer to table V.

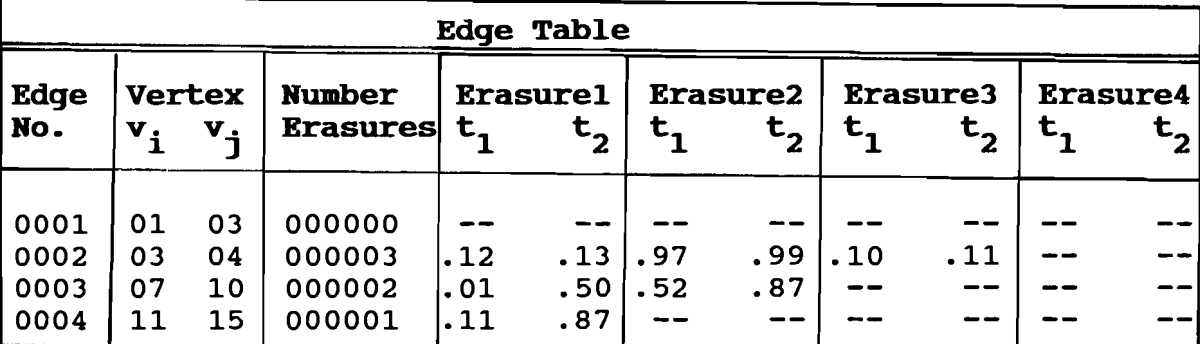

Table v.

The edge table is constantly being updated while hidden line removal algorithms two or three are executing. Every time a hidden line removal algorithm calls for a portion of projected edge to be erased, the edge table is updated with this information. Finally after the hidden line algorithm has completed executing, the visible portions of the object are drawn using the information from the edge table.

The equation for each projected edge  $(v_i,v_j)$  of an object can be represented in the parametric form:

$$
R(t) = (x_1, y_1) + t(x_2 - x_1, y_2 - y_1), \quad 0 \le t \le 1
$$

where  $(x_1, y_1)$  and  $(x_2, y_2)$  are the endpoints of the projected edge  $(v_i,v_j)$ . If a portion of the projected edge  $(v_i,v_j)$  needs to be erased, then the endpoints of the line segment to be erased,  $t_1$  and  $t_2$  are stored in the edge table. Note that  $t_1$  and  $t_2$  are the parameters associated with the parametric equation R(t) representing the projected edge  $(v_i,v_j)$ .

As an example, let edge number two, namely  $(v_3, v_4)$ have endpoints  $(x_1, y_1)$  and  $(x_2, y_2)$ . Suppose that the portion of projected edge  $(v_3,v_4)$  from point P having coordinates  $(p_1,p_2)$  to point Q having coordinates  $(q_1,q_2)$ needs to be erased. Rather than store the four coordinates (p1,p2) and (q1,q2) of this segment, the parameters  $t_1$ and  $t_2$  that correspond to points P and Q respectively are stored in the edge-table. Later on  $(p_1,p_2)$  and  $(q_1,q_2)$  can be decoded from  $t_1$  and  $t_2$  by the following:

$$
(p_1, p_2) = (x_1, y_1) + t_1(x_2 - x_1, y_2 - y_1)
$$
  

$$
(q_1, q_2) = (x_1, y_1) + t_2(x_2 - x_1, y_2 - y_1).
$$

Remember that there is often round off error in the calculation of the endpoints P and Q to be erased, therefore P and Q are often very close to but not exactly located on the projected edge  $(v_3, v_4)$ . Approximate values for  $t_1$  and  $t_2$  can be obtained in the following way:

Let m denote the slope of the projected edge  $(v_{3}, v_{4})$ .

1.) If 
$$
\text{Abs}(\mathbf{m}) = 1
$$
 then  
\n
$$
k_1 = ((p_1 - x_1)/(x_2 - x_1) + (p_2 - y_1)/(y_2 - y_1))/2
$$
\n
$$
k_2 = ((q_1 - x_1)/(x_2 - x_1) + (q_2 - y_1)/(y_2 - y_1))/2
$$
\n
$$
t_1 = \text{Min } (k_1, k_2) \text{ and } t_2 = \text{Max } (k_1, k_2)
$$

2.) If **Abs(m)** < 1 then  
\n
$$
k_1 = (p_1 - x_1) / (y_2 - y_1)
$$
\n
$$
k_2 = (q_1 - x_1) / (y_2 - y_1)
$$
\n
$$
t_1 = \text{Min } {k_1, k_2} \text{ and } t_2 = \text{Max } {k_1, k_2}
$$

3.) If **Abs(m)** > 1 then  
\n
$$
k_1 = (p_2 - y_1) / (x_2 - x_1)
$$
\n
$$
k_2 = (q_2 - y_1) / (x_2 - x_1)
$$
\n
$$
t_1 = \text{Min } {k_1, k_2} \text{ and } t_2 = \text{Max } {k_1, k_2}
$$

The last problem that must be solved is the potential for overlap in the erasures on a particular edge. This

problem can be best illustrated with an example. Suppose ~~ that edge number two,  $(v_{3}, v_{4})$  has projected endpoints  $(122, 130)$  and (200,200) and no portions of this edge are to be erased yet. Refer to table VI.

Table VI.

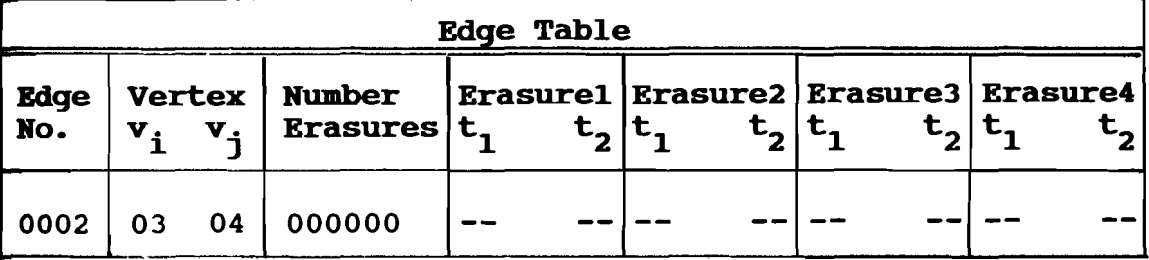

Now suppose that a hidden line removal algorithm calls for the portion of the projected edge from (137.6,144) to (153.2,158) to be erased. The parameters corresponding to the endpoints of this erasure are stored in table VII.

Table VII.

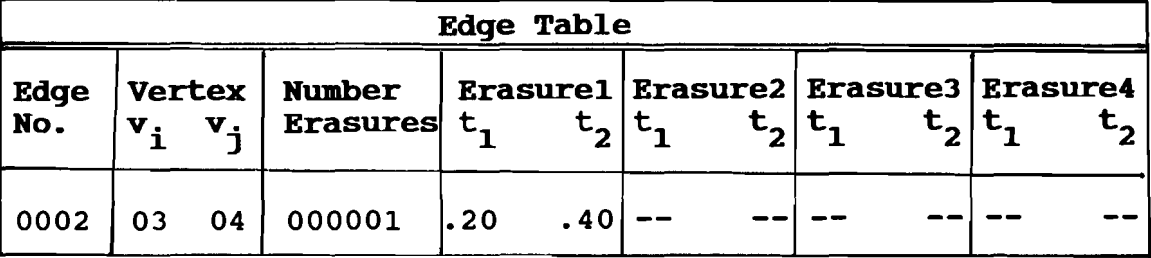

Next suppose that the portion of the projected edge from (184.4,188.3) to (188.3,189.5) needs to be erased. The parameters corresponding to the endpoints of this erasure are stored in table VIII.

41

**Table VIII.** 

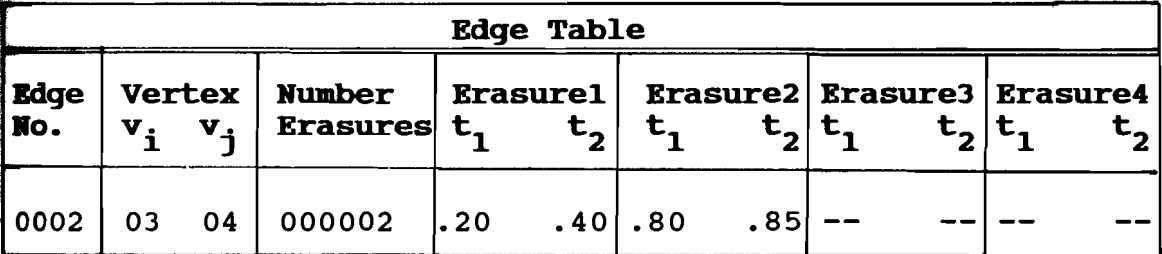

Lastly, suppose that the portion of the projected edge from (145.4,151.0) to (161,165) needs to be erased. Finally a problem results, which is that this erasure (.30,.50) overlaps the first erasure already stored in the table. Two solve the problem, simply remove the first erasure (.20,.40) from the edge table and substitute (.20,.50) in its place. Refer to table IX.

Table IX.

| <b>Edge Table</b> |  |  |                                                |                                                                                                    |  |                 |           |  |  |  |  |
|-------------------|--|--|------------------------------------------------|----------------------------------------------------------------------------------------------------|--|-----------------|-----------|--|--|--|--|
| Edge<br>  No .    |  |  |                                                | Vertex   Number   Erasure1   Erasure2   Erasure3   Erasure4<br>$ v_i v_j $ Erasures $ t_i t_j $ $ t_j $ |  | $t_{2}$ $t_{1}$ |           |  |  |  |  |
|                   |  |  | 0002   03    04   000002     .20      .50  .80 |                                                                                                    |  |                 | $.85$ $-$ |  |  |  |  |

Let  $t_1$  and  $t_2$  be the endpoints of an existing erasure on an edge. Suppose that  $n_1$  and  $n_2$  are the endpoints of a There are basically four types of overlap erasure. new that can occur:

1.)  $*-----t_1-----t_2-----n_2-----n_2$ 

 $t_1 \leq r_1 \leq t_2$ .

this type of overlap happens, then remove  $(t_1, t_2)$ If

from the edge table and add (t1 ,n ) to the table. <sup>2</sup> \*-------------t -----------------t -------------\* 1 <sup>2</sup> n1---------------n2 n <sup>1</sup><= t 1 <= n2 · If this type of overlap happens, then remove (t1 ,t2 ) from edge table and add (n1 ,t ) to the table. <sup>2</sup> J. ) \*-------------t --------t ----------------------\* 1 <sup>2</sup> n1---------------------------n2 n <= t and t <= n 1 2 . <sup>1</sup> <sup>2</sup> If this type of overlap happens, then remove (t1 ,t2 ) from edge table and add (n1 ,n ) to the table. <sup>2</sup> 4. ) \*----------t ------------------------t ---------\* 1 <sup>2</sup> n --n 1 2 n >= <sup>t</sup>and n <sup>2</sup><= t <sup>2</sup> . 1 1 If this type of overlap happens, then ignore (n1 ,n ) <sup>2</sup> and do not update the edge table.

43

#### CHAPTER V

## **CONCLUSION**

### Summary Of The Thesis

The purpose of this thesis was to explore how threedimensional objects can be modeled and realistically displayed on a two-dimensional view screen. All man made images are either moving or static. These images are either obtained through construction or by a recording device. For example, photography deals with the recording of static images, while cinematography is concerned with the recording of moving images. However cinematography and photography are not well suited for the construction of three-dimensional images, the reason being that an object must first exist before a picture can be taken. One alternative is the traditional method of drawing and painting to produce images of real world objects. The other more viable alternative is to use a computer for image generation. Hidden line removal is an important aspect in the generation of realistic three-dimensional computer images.

The first chapter was an introduction to the thesis. In it was discussed the idea of hidden line removal and its applications. Also given was an overview of the thesis along with a short account of the history of computer graphics. Chapter two presented the notion of using polyhedra to model three-dimensional objects. Also contained in this chapter was a method for organizing the

edges, vertices, and polygonal surfaces of a polyhedral The third chapter dealt with the concept of model. projecting the edges of the polyhedral model onto the view screen thus producing an image of the object. A major step in this process was the conversion of the coordinates of the object's vertices relative to the standard coordinate system into coordinates relative to the eye coordinate system. Chapter three concluded with a discussion of the viewing parameters which control the size of the object and the direction from which the object will be viewed. Three elementary hidden line removal algorithms were presented in chapter four. The first algorithm was for use with convex polyhedra. The second and third algorithms could be used to remove the hidden lines from both concave and convex polyhedra. Following chapter five are a bibliography and eight appendices A,B,C,D,E,F,G, and H. Appendices A,B, and C contain supplementary information pertaining to the second and third hidden line removal algorithms. Appendix D contains instructions for using the programs located on the program disk. Finally appendices E,F,G, and H contain the source code for the hidden line removal algorithms.

## Conclusions

Throughout the course of implementing the hidden line removal algorithms on the computer, several conclusions became evident to the author.

1.) Although theoretically an object can be approximated to an arbitrary fine 45

precision by a plane faced polyhedron, this method of surface modeling is not always practical. For example, a polyhedral approximation of a coffee cup could contain many surfaces and would be difficult to generate and to modify. A simple alteration of any kind would result in having to recalculate many of the coordinate values.

- 2.) To test the hidden line removal algorithms contained in this thesis, several polyhedral models were constructed. A considerable amount of time (much more than was expected) was spent generating the coordinate values and surface orientations for these very simple models.
- 3.) It is very important to understand how the viewing parameters (Theta,Phi,Rho, and D) affect the computer generated images. It took some practice in adjusting the viewing parameters in order to get a particular view of the object.
- 4.) Hidden line removal is very important in the generation of realistic images. Before the hidden line removal algorithms were tested, objects were displayed on

the view screen in their entirety. Almost without exception the computer generated images were very confusing and difficult to interpret. Most of the ambiguities were resolved when the hidden line removal algorithms were applied.

5.) Due to the nature of convex polyhedra, the removal of hidden lines is easily accomplished. The surfaces of a convex polyhedron are either completely visible or completely hidden from view. Because of this fact, the first hidden line removal algorithm executes very rapidly as compared to the significantly slower execution speeds of the second and third hidden line removal algorithms designed primarily for concave polyhedra.

# **Recomendations For Future study**

It is the opinion of the author that a subsequent study involving parallel processing could help increase the characteristically slow execution speeds of hidden line removal algorithms in general. Future studies might also include enhancing an object's realism further through the use of special effects such as shading, transparency, shadows, and textures.

47

the view screen in their entirety. Almost without exception the computer generated images were very confusing and difficult to interpret. Most of the ambiguities were resolved when the hidden line removal algorithms were applied.

5.) Due to the nature of convex polyhedra, the removal of hidden lines is easily accomplished. The surfaces of a convex polyhedron are either completely visible or completely hidden from view. Because of this fact, the first hidden line removal algorithm executes very rapidly as compared to the significantly slower execution speeds of the second and third hidden line removal algorithms designed primarily for concave polyhedra.

# **Recomendations For Future study**

It is the opinion of the author that a subsequent study involving parallel processing could help increase the characteristically slow execution speeds of hidden line removal algorithms in general. Future studies might also include enhancing an object's realism further through the use of special effects such as shading, transparency, shadows, and textures.

#### BIBLIOGRAPHY

- [1] Angell, I. O. A Practical Introduction to Computer Graphics, HALSTEAD PRESS, New York, NY, 1982 NY, 1982.
- [2] Brumfiel, C. F. Eicholz, R. E., and Shanks, M. E. Geometry, Addison-Wesley Publishing Co., Inc., Reading, MA, 1962.
- [3] Demel, J. T. and Miller M. J. Introduction to Computer Graphics, Brooks/Cole Engineering Division, Montery, CA, 1984.
- [4] Hearn, D. and Baker, M.P. Computer Graphics, Prentice-Hall, Englewood Cliffs, New Jersey, 1986.
- [5] Hearn, D. and Baker, M.P. Computer Graphics for the IBM Personal Computer, Prentice-Hall, Inc. Englewood Cliffs, NJ, 1983.
- [6] Lewell, J. Computer Graphics, Van Nostrand Reinhold Co., Neew York, 1985.
- [7] McGreagor, J. and Watt, A. The Art of Graphics for the IBM PC, Addison-Wesley Publishing Co., Reading, MA, 1986.
- [8] Mufti, A. A. Elementary Computer Graphics, Reston Publishing Co., Inc., Reston, VA, 1983.
- [9] Myers, R.E. Microcomputer Graphics, Addison-Wesley PUblishing Co., Reading, MA, 1982.
- [10] Newman, W. M. and Sproull, R. F. Principals of Interactive Computer Graphics, McGraw-Hill Book Company, New York, NY, 1979.

## APPENDIX A

Obviously in order to calculate the intersection point of two lines, the equations of both lines must be known. The standard form for the equation of a straight line in  $R^2$ is  $A \times + B \times + C = 0$  where  $A, B$ , and C are constants. Given two distinct points  $(x_1, y_1)$  and  $(x_2, y_2)$  the constants A,B and C can be calculated by the following [9, pg. 45].

$$
A = y_2 - y_1
$$
  
\n
$$
B = x_1 - x_2
$$
  
\n
$$
C = x_2y_1 - x_1y_2
$$

One way to find the intersection point of two lines is to solve the following system:

 $A_1 x + B_1 y = -C_1$  (line one).  $A_2$  x + B<sub>2</sub> y = -C<sub>2</sub> (line two).

By Cramer's rule:

$$
x = \frac{\text{Det}\begin{bmatrix} -C_1 & B_1 \\ -C_2 & B_2 \end{bmatrix}}{\text{Det}\begin{bmatrix} \mathbf{A}_1 & -C_1 \\ \mathbf{A}_2 & -C_2 \end{bmatrix}}
$$

$$
y = \frac{\text{Det}\begin{bmatrix} \mathbf{A}_1 & B_1 \\ \mathbf{A}_2 & B_2 \end{bmatrix}}{\text{Det}\begin{bmatrix} \mathbf{A}_1 & B_1 \\ \mathbf{A}_2 & B_2 \end{bmatrix}}
$$

Remember that the intersection point of two finite line segments is desired and not the intersection point of the infinite lines defined by the two line segments. Assuming that the two line segments are not dependent or

{inconsistent, the following three possibilities exist [9, pg.  $48$ ].

- 1.) The intersection point lies between the endpoints of both line segments. In this case the two line segments actually intersect.
- 2.) The intersection point lies between the endpoints of one line segment and not the other. In this case the two line segments do not actually intersect.
- 3.) The intersection point does not lie between the endpoints of either line segment. Also in this case the two line segments do not actually intersect.

#### APPENDIX B

The following algorithm can be used to determine if a given point P is located interior or exterior to of a plane polygon [8, pg. 143]. The algorithm is best explained by using figures 19 and 20. Consider the following angles where the  $v_i'$ s represent the vertices of the polygon.

$$
\mathbf{A}_1 = \mathbf{A} \ \mathbf{v}_1 \mathbf{P} \mathbf{v}_2 \ , \ \mathbf{A}_2 = \mathbf{A} \ \mathbf{v}_2 \mathbf{P} \mathbf{v}_3 \ , \ \cdots \ , \ \mathbf{A}_n = \mathbf{A} \ \mathbf{v}_n \mathbf{P} \mathbf{v}_1
$$

If the rotation about the point P from  $v_i$  to  $v_{i+1}$  is clockwise then  $A_i$  is given a negative value; otherwise  $A_i$ is given a positive value.

- 1.) If P is interior to the polygon, then the sum of the  $A_i$ 's will eqaul plus or minus 360<sup>0</sup>. Referring to figure 19, since P is inside the polygon the angles  $A_1$  +  $A_2$  +  $A_3$  +  $A_4$  +  $A_5$  +  $A_6$  +  $A_7$  add up to a sum of  $-360^\circ$ .
- 2.) If P is exterior to the polygon, then the sum of the  $A_i$ 's will equal 0<sup>o</sup>. Referring to figure 20, since P is outside the polygon the angles  $A_1$  +  $A_2$  +  $A_3$  +  $A_4$  +  $A_5 + A_6 + A_7$  add up to a sum of 0<sup>o</sup>.

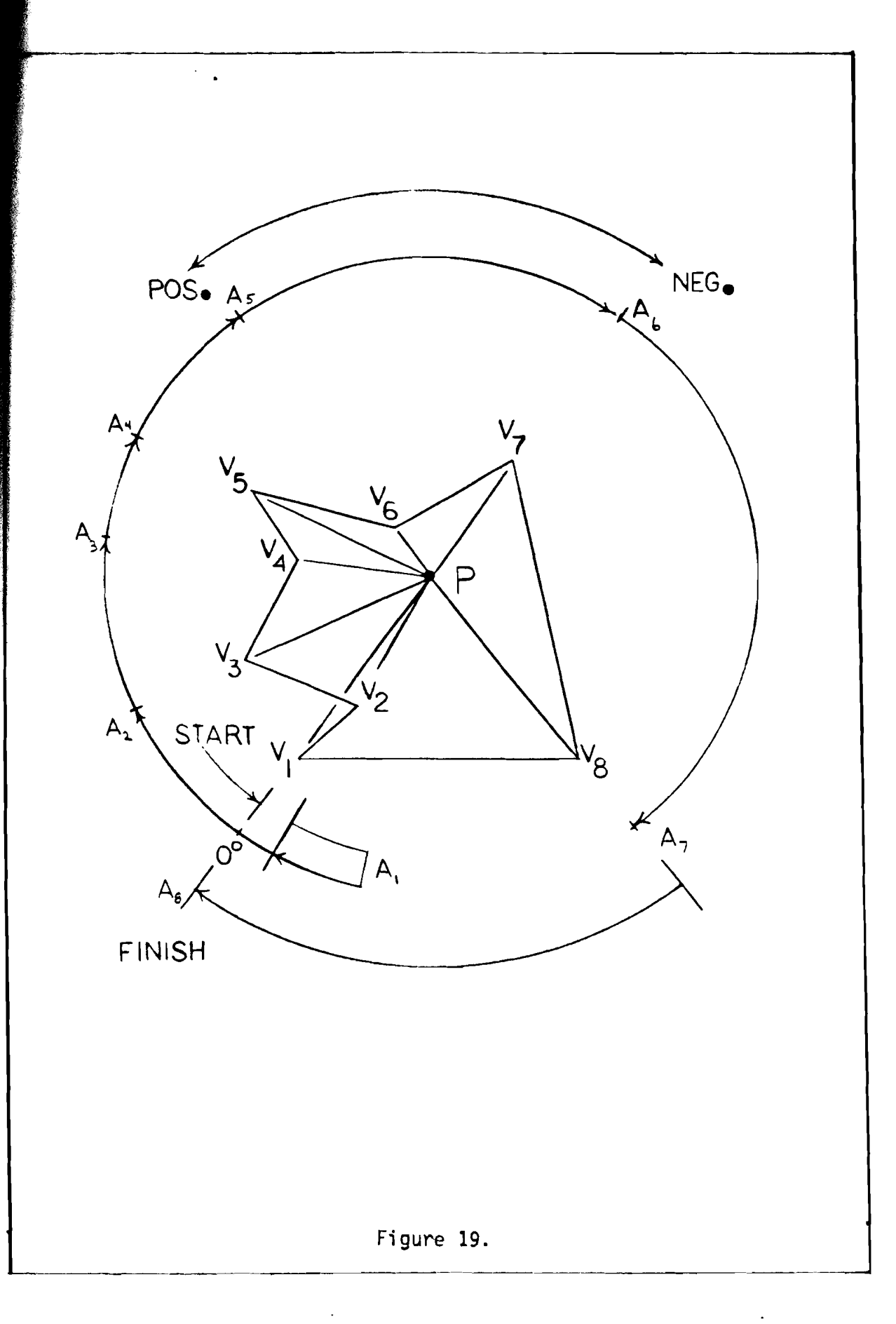

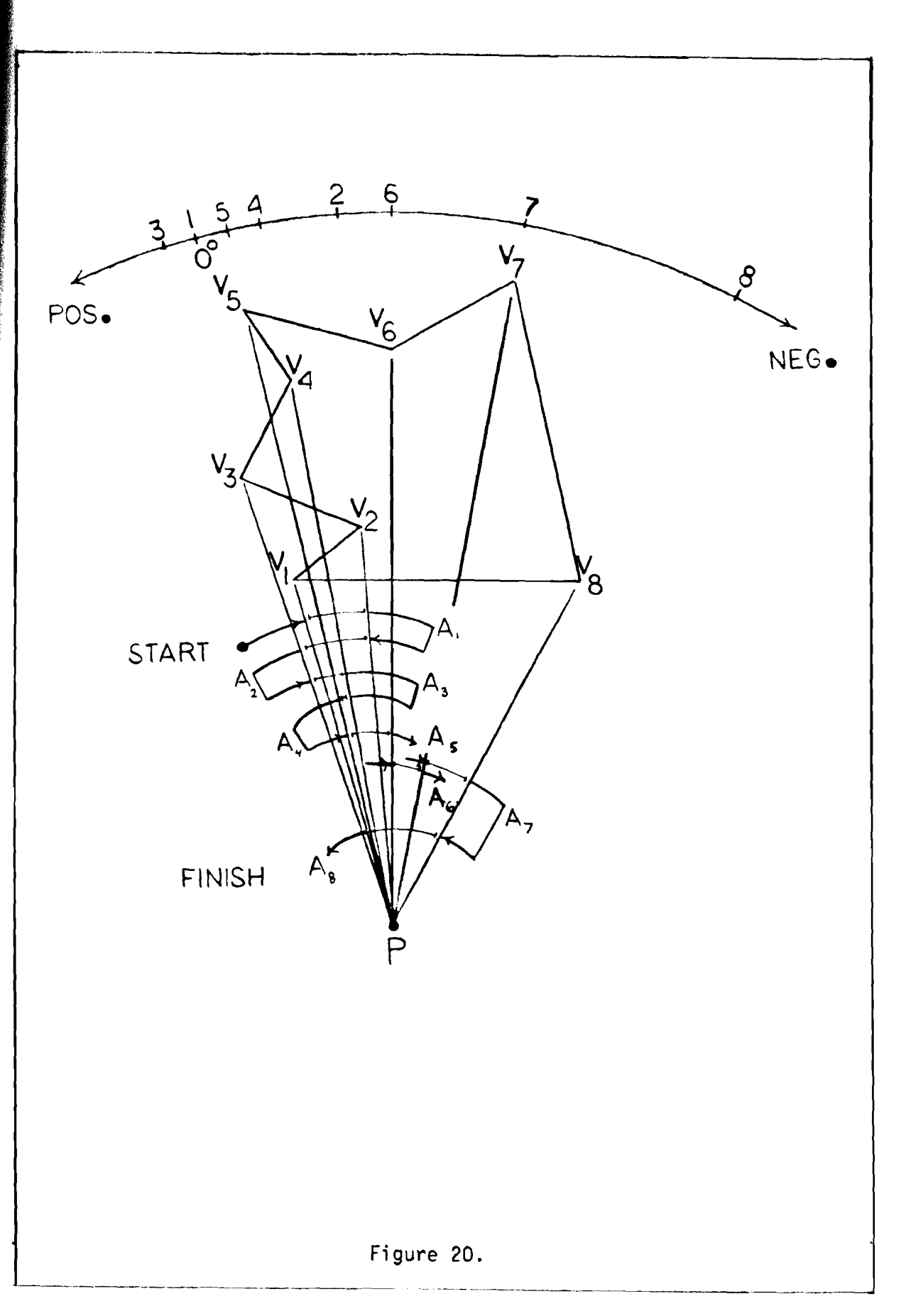

### **APPENDIX C**

Considering the viewpoint to be the origin, a point P defined to be in front of a plane if and only if the is point P is on the same side of the plane as the origin or is contained within the plane. In any other case P is defined to be behind the plane.

The standard form for the equation of a plane is  $A x +$  $B y + C z + D = 0$  where  $A, B, C$ , and  $D$  are constants. Given three non collinear points  $(x_1, y_1, z_1)$ ,  $(x_2, y_2, z_2)$ , and  $(x_3, y_3, z_3)$  the constants  $A, B, C$ , and D can be determined by the following [6, pg. 195].

$$
A = y_1(z_2 - z_3) + y_2(z_3 - z_1) + y_3(z_1 - z_2)
$$
  
\n
$$
B = z_1(x_2 - x_3) + z_2(x_3 - x_1) + z_3(x_1 - x_2)
$$
  
\n
$$
C = x_1(y_2 - y_3) + x_2(y_3 - y_1) + x_3(y_1 - y_2)
$$
  
\n
$$
D = -x_1(y_2z_3 - y_3z_2) - x_2(y_3z_1 - y_1z_3) - x_3(y_1z_2 - y_2z_1)
$$

Consider a plane that does not contain the origin and having the equation:  $A x + B y + C z + D = 0$ where  $D > 0$ . This plane partitions  $R^3$  into three disjoint sets of points [1, pg. 54].

- 1.) The set of points lying on the same side of the plane as the origin. Any point (x,y,z) in this set will satisfy:  $A x + B y + C z + D > 0.$
- 2. ) The set of points contained within the plane itself. Obviously any point (x,y,z)

in this set will satisfy:  $A x + B y + C z + D = 0.$ 

3.) The set of points lying on the side opposite the side of the plane containing the origin. Any point  $(x,y,z)$  in this set will satisfy:

 $A x + B y + C z + D < 0.$ 

Therefore the point P having coordinates  $(i,j,k)$  is defined to be behind the plane having equation:  $A x + B y +$  $C z + D$  where  $D > 0$  if and only if  $A i + B j + C k + D < 0$ . On the other hand, point P is defined to be in front of the plane if and only if  $A$  i +  $B$  j +  $C$  k +  $D$  >= 0.

#### APPENDIX D

What follows are some guidelines and helpful information on how to use the programs on the program disk.

#### Vertex And Surface Definition Files

In order to display the image of any polyhedral model two files must exist. The first file is the vertex definition file. The vertex definition file contains a listing of the standard three-dimensional coordinates for each vertex. This sequential file consists of an ordered sequence of records, one record per line, and each record having three fields. The three fields contain the X,Y, and Z standard coordinates respectively for each consecutive vertex. Examples of vertex definition files are HOUSE.VER, DODEe.VER, SIXTY.VER, SPHERE.VER, and TETRA.VER which are all located on the program disk. To obtain a listing of the contents of any vertex definition file simply type the following at the DOS prompt:

A> copy filename. ext con

For example, if the user wanted to look at the contents of the vertex definition file TETRA.VER he would simply type

### A> copy TETRA.VER con

and the following output would be produced:

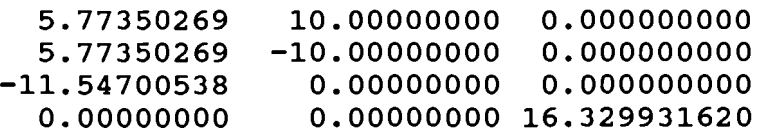

The above file TETRA.VER is a discription of the vertices of a regular tetrahedron. In the above file, records 1,2,3

and 4 correspond to the three-dimensional coordinates of  $v_1, v_2, v_3$ , and  $v_4$  (vertices 1-4) respectively.

The second file, the surface definition file contains a listing of the edges that form each surface. This sequential file consists of an ordered sequence of records, one record per line, and each record not necessarlily having the same number of fields. The first field always lists the number of edges that form each surface, and the remaining fields list the vertices defining each of the edges that make up that particular surface. Examples of surface definition files are HOUSE. SUR, DODEC.SUR, SPHERE.SUR, SIXTY.SUR and TETRA.SUR which are all located on the program disk. For example, if the user wanted to view the contents of the surface definition file TETRA.SUR he would simply type

#### A> copy TETRA. SUR con

and the following output would be produced:

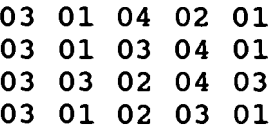

The above file TERTA.SUR is a discription of the surfaces of a regular tetrahedron. Records (1-4) correspond to surfaces (1-4) of the object respectively. The first field indicates the number of edges that form the surface. The remaining fields list the vertices that define each of the edges that make up the surface. For example, surface number one is formed by three edges. The first, second, and third edges are  $v_1v_4v_4v_2$ , and  $v_2v_1$  respectively. Note that when using hidden line removal algorithms number one and three, the vertices of each surface must be ordered in such a way that the normal vector associated with each surface points in an outward direction away from the center of the object. Refer to chapter four for more information on the proper ordering of the vertices of a particular surface.

The names of the vertex and surface definition files corresponding to a particular object must be the same (preferably the name of the object that they discribe) and the extentions must be .VER and .SUR respectively.

# Function Keys

The three programs HLR01.PAS, HLR02.PAS, and HLR03.PAS on the program disk are controlled exclusively by the function keys  $(F1 - F10)$ . The following is an explanation of what each function key does.

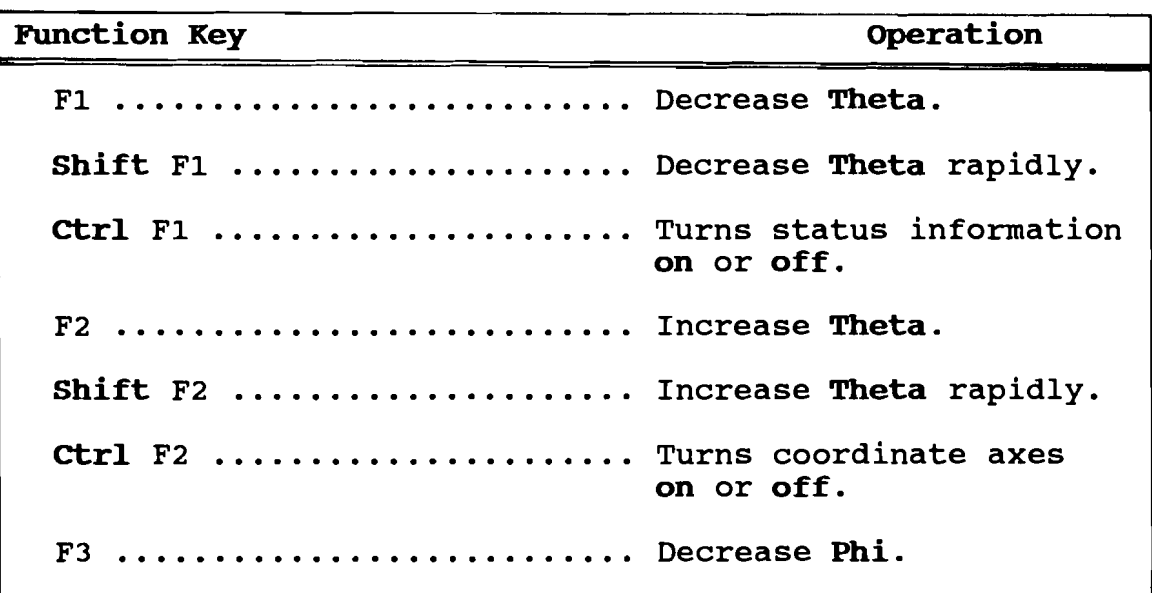

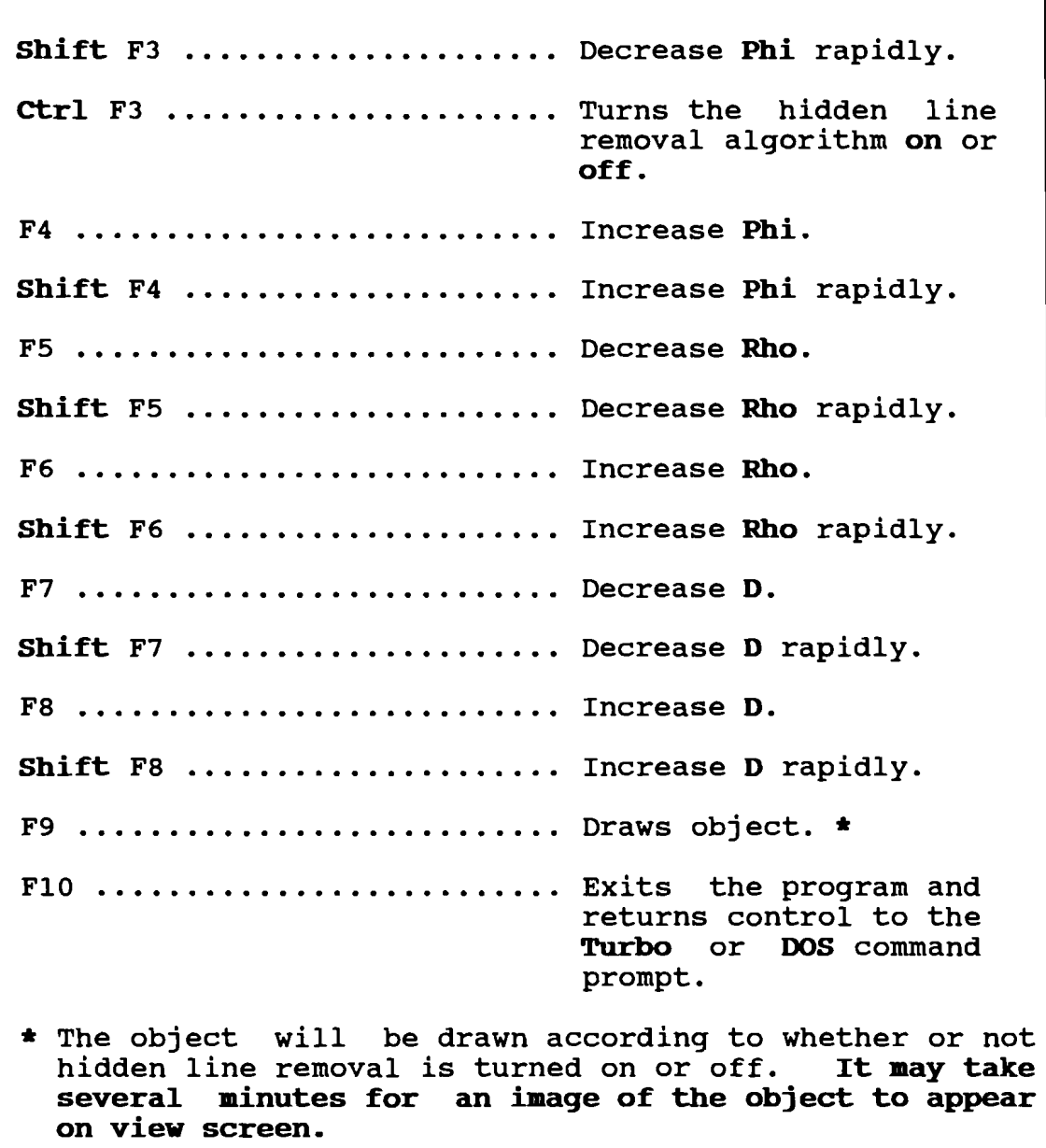

# Executing The Programs

To run the programs HLR01.PAS, HLR02.PAS, or HLR03.PAS do the following:

- 1. Insert the program disk into drive A.
- 2. Turn the computer on. If the computer is

already on then restart the computer by pressing the three (3) keys etrl,Alt, and Del simultaneously.

- 3. Depending on which program the user wants to run, (HLR01,HLR02, or HLR03), type one of the following at the DOS prompt:
	- A> HLR01 objectname
	- A> HLR02 objectname
	- A> HLR03 objectname

For example, if the user wanted to remove the hidden lines from a regular dodecahedron by using the first hidden line removal algorithm, he would simply type the following:

A> HLR01 DODEC

and the program HLR01 would begin executing and would load vertex and surface definition files DODEC.VER and DODEC.SUR respectively.

# APPENDIX E

The following is the source code written in Turbo Pascal for algorithm number one. Refer to appendix D for instructions on how to run the program. **Agram** Hidden Line Removal Ol (Input,Output) ; Language/Compiler : TURBO Pascal 3.01A **Conputer** : IMM PC or compatibles  $\mathbf{Conright}(C)$ : Permission is granted by the author to use, reproduce, modify all or part of the computer programs contained<br>herein for the readers own personal use. This herein for the readers own personal use. permission is not to be construed as a license to

distribute or sell all or any part of the programs to

Disclaimer : The author has spent a great deal of time and effort in preparing this thesis and the programs contained<br>herein. This includes many hours of research. This includes many hours of research, development and testing of the programs to determine their effectiveness. The author shall not be liable in any event for incidental or consequential danages in conection with or arising out of the furnishing, performance or use of all or any portion of these programs.

others in any shape or form.

## $\mathcal{E}$

#### Const

{ Palette 0 color constants.

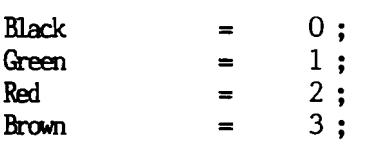

{ Display window boundary constants. }

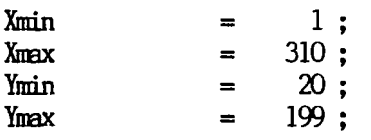

{ Roughly the center of the display window. }

 $CenterX$  = 155;
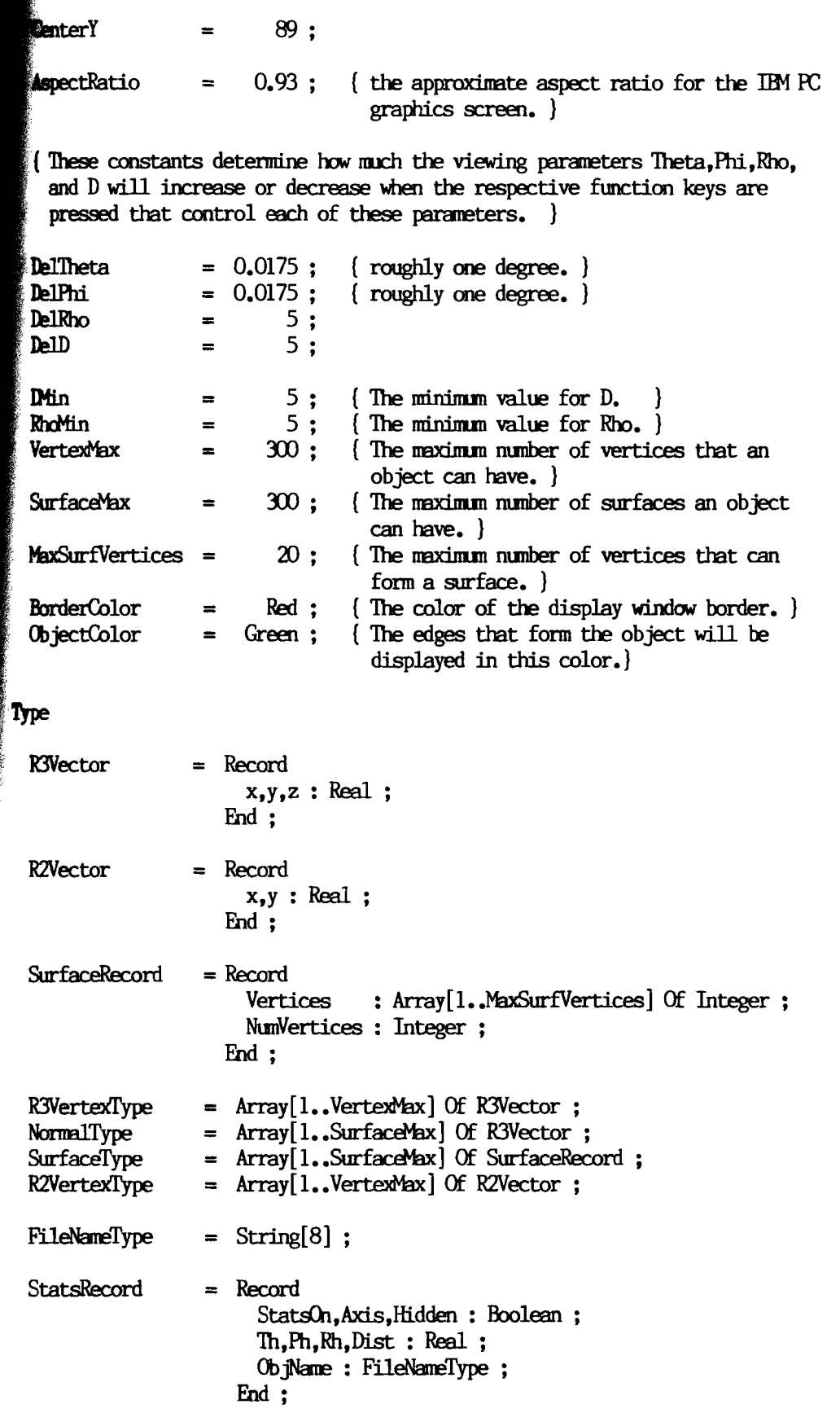

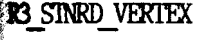

# : R3VertexType ;

R3 SINRD VERTEX[i] contains the standard three-dimensional coordinates for the i-th vertex. }

# **R2Vertex**

# :R2VerteXI'ype;

 $\{$  R2Vertex $[i]$  contains the two-dimensional screen coordinates for the i-th vertex. )

Surface

- : SurfaceType ;
- { Surface[i].NunVertices contains the nunber of vertices that form the i-th surface.
	- $Surface[i].Vertices[j]$  contains the j-th vertex in the formulation of the i-th surface. }

# Normal : NormalType ;

 $\{ Normal[i]$  contains the normal vector associated with the i-th surface.

vertexCotmt : Integer;

( The actual nunber of vertices that form the object. )

SurfaceCount : Integer ;

( The actual nunber of surfaces that form the object. )

FunctKey : Integer ;

( Contains a number assocaited with the function key that was pressed. )

Theta,Phi,Rho,D : Real ;

 ${$  The viewing parameters.  $}$ 

# $A<sub>z</sub>B$  : Char ;

( Holds the sequence of characters gererated Wlen a function key is pressed. )

# Stats : StatsRecord ;

( Contains the status information which is displayed on the first two lines of the display screen. )

ConjectName : FileNameType ;

( Contains the name of the object being displayed.)

```
coedure CalcNormals(R3 SINRD VERIEX:R3VertexType ; Surface:SurfaceType ;
                      SurfaceCount:Integer ; Var Normal:NormalType) ;
 \mathbf{r} a,b: R3Vector; n: Integer;
 egin
 For n := 1 To SurfaceCount Do
 Begin
   R3Diff(R3 SINRD VERIEX[Surface[n].Vertices[2]],
          R3 SINRD VERIEX[Surface[n].Vertices[1]],a);
   R3Diff(R3 SINRD VERTEX[Surface[n].Vertices[3]].
           R3 SINRD VERTEX[Surface[n].Vertices[1]],b);
   Normal[n].x := a.y * b.z - b.y * a.z ;
   Normal[n], y := b, x * a, z - a, x * b, z :Normal[n],z := a,x * b,y - b,x * a,y ;End :
End :
Procedure CalcR2Vertex(R3 VERTEX:R3VertexType ; VertexCount:Integer ;
                       Var R2Vertex:R2VertexType ; Theta, Phi, Rho, D: Real) ;
Var k : Integer ; R3Eye : R3Vector ;
Begin
 For k := 1 To VertexCount Do
 Begin
   EyeXYZ(Theta, Phi, Rho, D, R3 STNRD VERTEX[k], R3Eye) ;
   ScreenXY(Theta, Phi, Rho, D, R3Eye, R2Vertex[k]);
 End ;
End:Procedure DrawSurface(Surface:SurfaceRecord; R2Vertex:R2VertexType;
                      Color: Integer) ;
Var k, vnl, vn2 : Integer ;
Begin
```
(\$I GRAPH1.TPU)

```
\ker k := 1 to Surface, NumVertices Do
  Begin
   ml := Surface,Vertices[k]\ddot{\phantom{0}}\mathbf{w} vn2 := Surface.Vertices[k+1] ;
    Clip(R2Vertex[vnl],x,R2Vertex[vnl],y,R2Vertex[vn2],x,R2Vertex[vn2],y,
         Color, Xmin, Xmax, Ymin, Ymax) ;
  \mathbf{M} :
  d :
 cedure DrawSurfaces(Surface:SurfaceType ; SurfaceCount, Color: Integer ;
                        Normal: NormalType ; R3 STNRD VERTEX: R3VertexType ;
                        R2Vertex:R2VertexType ; Theta, Phi, Rho, D : Real ;
                        Stats:StatsRecord):
War ViewVector : R3Vector ; n : Integer ;
Begin
  For n := 1 To SurfaceCount Do
 Begin
    CalcViewVector(Surface[n], R3_SINRD_VERTEX, Theta, Phi, Rho, ViewVector) ;
    If Stats.Hidden Then
    Begin
      If R3DotProduct(ViewVector, Normal[n]) > 0 Then
        DrawSurface(Surface[n], R2Vertex, Color) ;
    End
    Else
   DrawSurface(Surface[n], R2Vertex, Color) ;
 End :
End:Procedure DrawObject(R3 SINRD VERTEX:R3VertexType; VertexCount:Integer;
                      Surface:SurfaceType; SurfaceCount:Integer;
                      Normal:NormalType; Color:Integer;
                      Theta, Phi, Rho, D: Real ; Stats: Stats Record) ;
Begin
 CalcR2Vertex(R3_SINRD_VERTEX,VertexCount,R2Vertex,Theta,Phi,Rho,D) ;
 Write(Or(7)) ;
 ZapScreen ;
```
DrawSurfaces(Surface,SurfaceCount,Color,Normal,R3 SINRD VERTEX, R2Vertex, Theta, Phi, Rho, D, Stats) ;

If Stats, Axis Then DrawAxes(Theta, Phi, Rho, D);

66

```
ObjectName:FileNameType ;
                      Var Theta, Phi, Rho, D: Real;
                      Var VertexCount, SurfaceCount: Integer ;
                      Var Stats: Stats Record) :
 \mathbf{r} Infile : Text :
  min
  \text{Assign}(\text{Infile},\text{ObjectName} + \text{'.Ver'});
  Reset(Infile) ;
 LoadVertex(Infile, R3 SINRD VERTEX, VertexCount) ;
  Close(Infile):
  \text{Assign}(\text{Infile,ObjectName} + \text{'}.Sur');
  Reset(Infile) ;
 LoadSurface(Infile,Surface,SurfaceCount);
  Close(Infile) ;
  CalcNormals(R3 STNRD VERTEX, Surface, SurfaceCount, Normal) ;
  Theta :=0:Phi
        := Pi/2 :
        := 425:Rho
        := 1549:With Stats Do
  Begin
   StatsOn := True;
   ObjName := ObjectName ;Axis
               := False :Hidden
                := True :Th
                := Theta :P<sub>n</sub>:= Phi :R<sub>h</sub>:= Rho ::= D :
   Dist
 End ;
 ZapScreen ;
End ;
Begin
  ClrScr;
```
cedure Initialize(Var R3 STNRD VERTEX:R3VertexType ;

Var Surface: SurfaceType ; Var Normal: NormalType ;

D

```
TextMode(C80):
If ParamCount = 0 Then
Begin
 Write('Object : ');ReadLn(ObjectName):
Bod
.<br>Klæ
ObjectName := ParamStr(1) ;
Initialize(R3 SINRD VERTEX, Surface, Normal, ObjectName, Theta, Phi, Rho, D,
          VertexCount.SurfaceCount.Stats) :
Repeat
  Stats. Th := Theta : Stats. Rh
                                 := Rho :
  Stats.H1 := Phi: Stats.Dist := D:If Stats.StatsOn Then ShowStats(Stats) Else EraseStats(Stats) ;
 GetKeySequence(A,B) ;
  If Ord(A) = 27 Then
   FunctKey := DecodeFunctionKey(B) ;
  If Ord(A) = 27 Then
 Begin
   Case FunctKey Of
      01 : WrapAroundDec(Theta,DelTheta,0,2*Pi) :
      02 : WrapAroundInc(Theta,DelTheta,0,2*Pi) :
      03 : WrapAroundDec(Phi,DelPhi,O,Pi) ;
      04 ; WrapAroundInc(Phi, DelPhi, 0, Pi) ;
      05 : Dec(Rho, DelRho) ;
      06: Inc(Rho, DelRho):
      07 : Dec(D, DelD);
      08 : Inc(D, DelD) ;
     09 : DrawObject(R3 SINRD VERTEX, VertexCount, Surface, SurfaceCount,
                       Normal, ObjectColor, Theta, Phi, Rho, D, Stats);
      11 : WrapAroundDec(Theta,DelTheta*10,0,2*Pi) ;
      12 : WrapAroundInc(Theta,DelTheta*10,0,2*Pi) ;
      13 : WrapAroundDec(Phi,DelPhi*10,0,Pi) ;
      14 : WrapAroundInc(Phi, DelPhi*10,0, Pi) ;
      15 : Dec(Rho, DelRho*10);
      16: Inc(Rho, DelRho*10);
      17 : Dec(D, DelD*10) ;
      18 : Inc(D, DelD*10);
      21 : Stats.StatsOn := Not Stats.StatsOn ;
      22: Stats. Axis: = Not Stats. Axis:
      23 : Stats.Hidden := Not Stats.Hidden ;
```
 $\begin{bmatrix} \text{End} \end{bmatrix}$ ;

# **Until** (FunctKey = 10) And (Ord(A) = 27) ;

ExitProgram ;

i.

### APPENDIX F

The following is the source code written in Turbo Pascal for algorithm number two. Refer to appendix D for instructions on how to run the program.

hrogram Hidden Line Removal 02 (Input, Output) ;

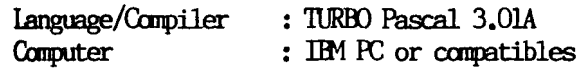

- Copyright(c) : Permission is granted by the author to use, reproduce, modify all or part of the computer programs contained herein for the readers own personal use. This permission is not to be construed as a license to distribute or sell all or any part of the programs to others in any shape or fonn.
- **Disclaimer** : The author has spent a great deal of time and effort in preparing this thesis and the programs contained herein. This includes many hours of research, development and testing of the programs to determine their effectiveness. The author shall not be liable in any event for incidental or consequential damages in conection with or arising out of the furnishing, performance or use of all or any portion of these programs.  $\mathbf{)}$

#### **Const**

{ Palette 0 color constants.

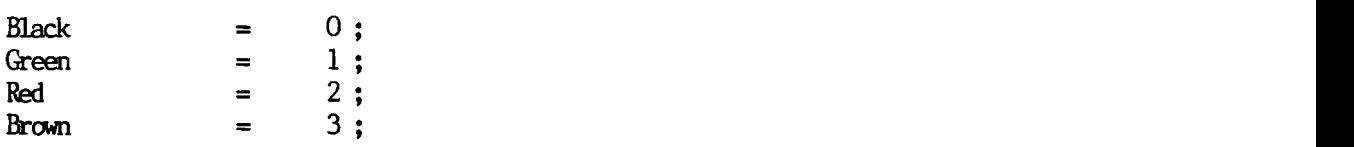

{ Display window boundary constants. }

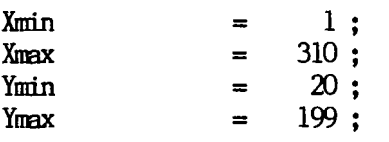

{ Roughly the center of the display window. }

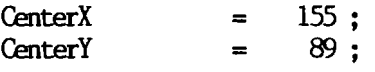

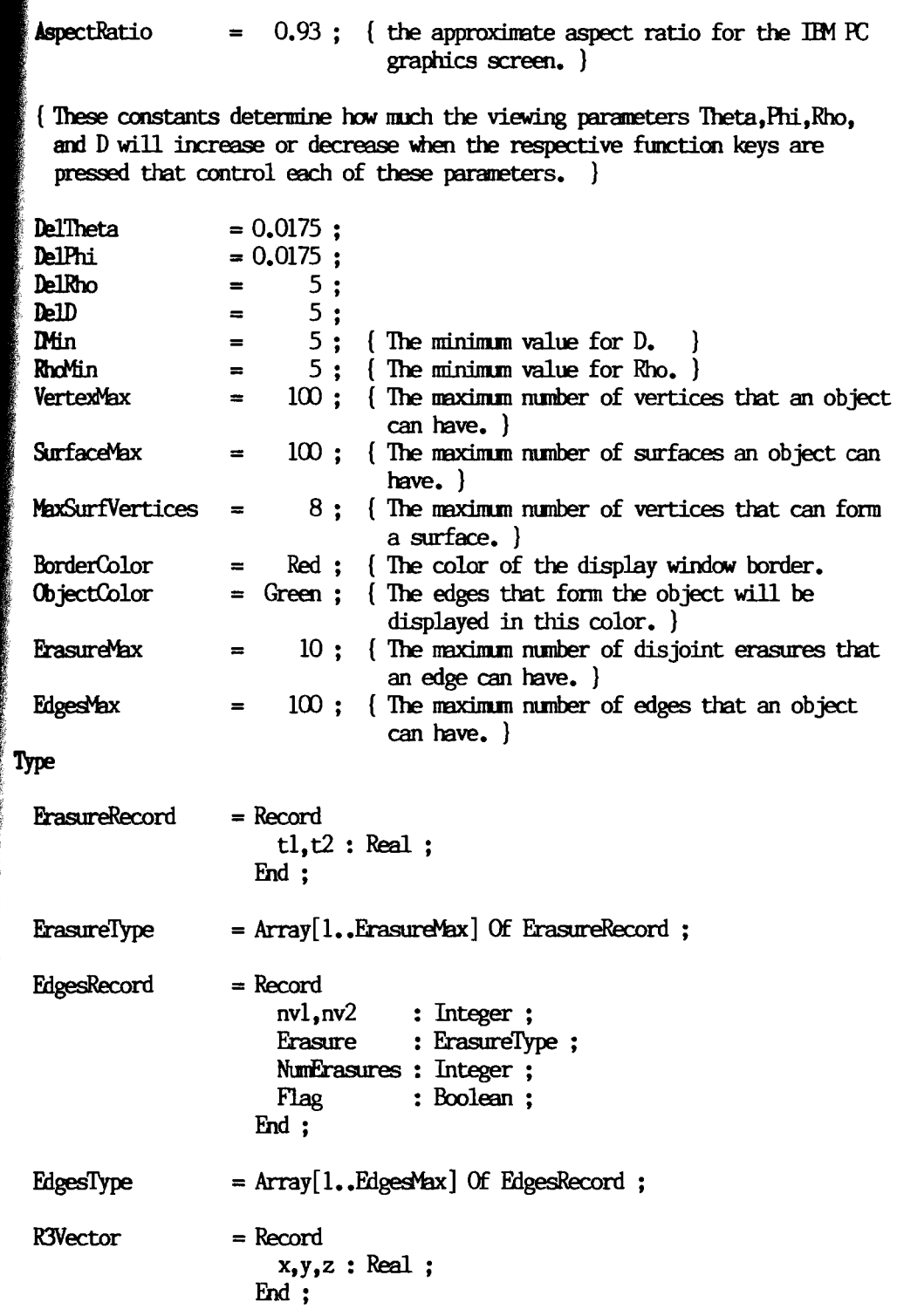

**R2Vector** 

 $\mbox{LineType}$ 

 $=$  Record

 $End$ ;

 $=$  Record

 $\operatorname{End}$  ;

 $x, y : Real;$ 

endl, end2 : R2Vector ;

 $VerticesType = Array[1, .MaxSurfVertices]$  Of R2Vector ; SurfaceRecord =Record : Array[1.,MaxSurfVertices] of Integer ; NunVertices : Integer ; Fnd ;  $\text{R8VertexType} = \text{Array}[1 \cdot \text{VertexMax}] \text{ Of R3Vector ;}$ <br> $\text{R2VertexType} = \text{Array}[1 \cdot \text{VertexMax}] \text{ Of R2Vector ;}$  $R2VertexType = Array[1..VertexMax]$  Of R2Vector ;<br>SurfaceType = Array[1. SurfaceMax] Of SurfaceRec  $=$  Array[1., SurfaceMax] Of SurfaceRecord ;  $FileNameType = String[8]$ ;  $StatsRecord = Record$ StatsOn, Axis, Hidden : Boolean ; Th,Ph,Rh,Dist : Real ; ObjName : FileNameType ; Fnd; Var R3 SINRD VERIEX : R3VertexType : { R3 SINRD VERIEX[i] contains the standard three-dimensional coordinates for the  $i$ -th vertex.  $\}$ R3 EYE VERIEX : R3VertexType ; { R3 EYE VERTEX[i] contains the eye three-dimensional coordinates for the i-th vertex. } R2Vertex : R2VertexType ; { R2Vertex[i] contains the two-dimensional screen coordinates for the i-th vertex. } Surface : SurfaceType ; { Surface[i].NunVertices contains the j-th vertex in the fonwlatioo of the i-th surface. } Fdges : FdgesType; { Edges[i].nvl contains the number of the first vertex defining the i-th edge.  $E$ dges $[i]$ , nv2 contains the number of the second vertex defining the i-th edge.  $E$ dges[i]. Erasure[j].t1 contains the the first endpoint defining the j-th erasure of the i-th edge.

 $E$ dges[i].Erasure[j].t2 contains the second endpoint defining the j-th erasure of the i-th edge.  $E$ dges $[i]$ . NumErasures contains the number of erasures currently on the i-th edge.  $E$ dges[i].Flag is a process flag. If  $E$ dges[i].Flag = TRUE then the i-th edge will not be processed (ie. tested for visibility with respect to the surfaces of the object). VertexCount : Integer : (The actual number of vertices that form the object. ) SurfaceCount : Integer : (The actual number of surfaces that form the object. ) EdgesCount : Integer; ( The actaul number of edges that form the surface. ) Theta,Phi,Rho,D : Real; (The viewing parameters.) FunctKey : Integer; ( Contains the number associated with the function key that was pressed. )  $A$ ,  $B$  : Char; ( Hold the sequence of characters generated when a function key is pressed.) Stats : StatsRecord :  $\int$  Contains the status information which is displayed on the first two lines of the display screen. ) ObjectName : FileNameType ;  $\{$  Contains the name of the object being displayed.  $\}$ (\$1 GRAHIl.TRJ ) (\$1 GRAHI2.TRJ) Procedure DrawFdge(Fdge:FdgesRecord; R2Vertex:R2VertexType; Color:Integer); Var  $x1, y1, x2, y2, q1, q2$ : Real;  $k:$  Integer; Begin  $x1 := R2Vertex[Edge, nv1], x ; y1 := R2Vertex[Edge, nv1], y ;$ 

```
2 := R2\text{Vertex}[\text{Edge,nv2]}, x : y2 := R2\text{Vertex}[\text{Edge,nv2}], y :if Edge.NumFrasures = 0 Then
   Clip(xl,yl,x2,y2,Color,Xmin,Xmax,Ymin,Ymax)
  Lise
  Begin
    SortFrasure(Edge,Frasure,Edge,NumFrasures) ;
    ql := Edge.Frasure[1].tl;
    Clip(x1,y1,x1+q1*(x2-x1),y1+q1*(y2-y1),Color,Xmin,Xmax,Ymin,Ymax);
    k := 1:While k \leq Edge. NumErasures - 1 Do
h.
   Begin
      ql := Edge. Erasure[k].t2 ;
      q2 := Edge.Frasure[k].tl:
      Clip(x1+q1*(x2-x1),y1+q1*(y2-y1),x1+q2*(x2-x1),y1+q2*(y2-y1),Color,Xmin, Xmax, Ymin, Ymax);
     k := k + 1;
   End;
    q1 := Edge.Frasure[Edge.WumErasures].t2;Clip(x1+q1*(x2-x1),y1+q1*(y2-y1),x2,y2,Color,Xmin,Xmax,Ymin,Ymax);
  End::
Procedure AddEdge(Var Edges:EdgesType ; Var EdgesCount:Integer ;
                  nvl, nv2, NumErasures: Integer; Flag: Boolean);
Begin
  If EdgesCount < EdgesMax Then
  Begin
    EdgesCount := EdgesCount + 1;
    If nvl > nv2 Then SwitchIntegers(nv1, nv2) ;
    Edges[EdgesCount].nvl
                                   := \text{nv1} ;
    Edges[EdgesCount].nv2
                                   := nv2 ;
                                   := Flag :Edges[EdgesCount].Flag
    Edges[EdgesCount].NumErasures := NumErasures ;
 End;End;Procedure BuildEdgeTable(Var Edges:EdgesType ; Var EdgesCount:Integer ;
                         Surface:SurfaceType; SurfaceCount:Integer);
```

```
r j,k,nvl,nv2,EdgeNumber : Integer ; Found : Boolean ;
  <u>urin</u>
  EdgesCount := 0 :
  For i := 1 To SurfaceCount Do
  Begin
    For k := 1 To Surface i]. NumVertices Do
    Begin
     nvl := Surface[j].Vertices[k]nv2 := Surface[j].Vertices[k+1];
     FindEdgeNumber(Edges,EdgesCount,nv1,nv2,EdgeNumber,Found) ;
      If Not Found Then AddEdge(Edges, EdgesCount, nv1, nv2, 0, False) ;
   End;
 End :
End;
Procedure DrawObject(Edges:EdgesType; EdgesCount:Integer;
                     R2Vertex:R2VertexType) ;
Var k: Integer ;
Begin
  For k := 1 To EdgesCount Do DrawEdge(Edges[k], R2Vertex, Green) ;
End:Procedure RemoveHiddenLines(R3 STNRD VERTEX, R3 EYE VERTEX: R3VertexType ;
                            RZVertex:R2VertexType; Surface:SurfaceType;
                             Var Edges: EdgesType ; EdgesCount, VertexCount,
                            SurfaceCount: Integer; Theta, Phi, Rho, D: Real);
Var Surf, K, NumInt, ntvl, ntv2, NumSurfVertices, EdgeNumber : Integer ;
    e, f, g, h, minpolyx, maxpolyx, minpolyy, maxpolyy : Real;TestEdge, PolyEdge : LineType ;
    p1, p2 : R2Vector;PolyPoints : VerticesType ;
    h1,h2,h3 : R3Vector;Dependent, Found, Behind1, Behind2, Inside1, Inside2: Boolean;
Begin
  For Surf := 1 To SurfaceCount Do
  Begin
    NumSurfVertices := Surface[Surf].NumVertices ;
    For K := 1 To NumSurfVertices+1 Do
      PolyPoints[K] := R2Vertex[Surface[Surf].Vertices[K]];
```
# MarkSurfaceFdges(Fdges,FdgesCount,Surface[Surf]) ;

```
RectangularBoundry(NunSurfVertices,PolyPoints,minpolyx,maxpolyx,
                       minpolyy, maxpolyy) ;
   h1 := R3 EYE VERTEX[Surface[Surf].Vertices[1]] ;
   h2 := R3-EYE-VERTEX[Surface[Surf].Vertices[2]] ;
   h3 := R3-EYE-VERIEX[Surface[Surf].Vertices[3]];
   CalcR3Plane(h1,h2,h3,e,f,g,h) ;
   For EdgeNumber := 1 To EdgesCount Do
   Begin 
     ntvl := Edges[EdgeNumber].nv1:
     ntv2 := Edges[EdgeNumber], nv2:
     If Edges[EdgeNumber].Flag Then
     Nothing
     Else
     Begin
       TestEdge. endl := R2Vertex[ntvl] :
       TestEdge.end2 := R2Vertex[ntv2] ;
       Behindl := BehindPlane(R3 EYE VERIEX[ntvl],e, f, g, h) ;
       Behind2 := BehindPlane(R3 EYE VERIEX[ntv2],e,f,g,h) ;
        If ((Not Behind1) And (Not Behind2)) Or
           (OutsideBox(TestEdge,minpolyx,maxpolyx,minpolyy,maxpolyy)) Then
       Nothing 
        Else 
        Begin 
         FindIntersectionPoints(TestEdge,NumSurfVertices,PolyPoints,
                                 pl, p2, NumInt, Dependent) ;
         If Not Dependent Then
         Begin 
            Insidel := InsidePoly(NumSurfVertices,PolyPoints,TestEdge.endl) ;
            Inside2 := InsidePoly(NunSurfVertices,PolyPoints,TestEdge.end2) ;
            ProcessTestEdge(TestEdge,EdgeNumber,
                            R3 EYE_VERIEX[ntv1], R3 EYE_VERIEX[ntv2],
                            R2Vertex,pI,p2,NunInt,Nm6urfVertices, 
                            PolyPoints,e,f,g,h,Theta,Phi,Rho,D,Edges,
                            Behindl,Behind2,Insidel,Inside2) ;
         Fnd ;
        Fnd ;
     Fnd ;
   Fnd ;
   UnMarkSurfaceEdges(Edges,EdgesCount,Surface[Surf]) ;
 Fnd ; 
End :
```

```
Procedure ProcessObject(R3_SINRD_VERIEX:R3VertexType ;
```

```
RZVertex: R2VertexType ;
                         VertexCount:Integer ; Surface:SurfaceType ;
                         SurfaceCount:Integer ;
                         Edges:EdgesType; EdgesCount:Integer;
                         Theta, Phi, Rho, D: Real; Stats: StatsRecord);
 \mathbf{r} \times \mathbf{r} : Integer ;
 egin
  CalcR3EyeVertex(R3_SINRD_VERTEX,VertexCount, R3_EYE_VERTEX,
                  Theta, Pni, Rho, D);
  CalcR2Vertex(R3 EYE VERTEX, VertexCount, R2Vertex, Theta, Phi, Rho, D) ;
  If Stats, Hidden Then
  Begin
    For K := 1 To EdgesCount Do
    Begin
      Edges[K].NumErasures := 0 ;
      Edges[K]. Flag := False ;
    End;
    Write(0tr(7)) ;
    RemoveHiddenLines(R3 STNRD VERIEX, R3 EYE VERIEX, R2Vertex, Surface, Edges,
                       EdgesCount, VertexCount, SurfaceCount, Theta, Phi, Rho, D) ;
  End;
 Write(0tr(7)) ;
  ZapScreen ;
  DrawObject(Edges,EdgesCount,R2Vertex);
  If Stats, Axis Then DrawAxes(Theta, Phi, Rho, D);
End;
Procedure Initialize(Var R3 SINRD VERIEX:R3VertexType :
                      Var R3 EYE VERIEX: R3VertexType ;
                      Var Surface: SurfaceType ;
                      Var Edges: EdgesType ;
                          ObjectName:FileNameType ;
                      Var Theta, Phi, Rho, D: Real;
                      Var EdgeCount, SurfaceCount, VertexCount: Integer ;
                      Var Stats:StatsRecord) ;
Var Infile : Text ; k: Integer ;
Begin
  Assign(Infile, ObjectName + 'Ver');
```
R3 EYE VERIEX: R3VertexType ;

```
Reset(Infile) ;
  LoadVertex(Infile,R3_SINRD_VERTEX,VertexCount) ;
  Close(Infile);
  Assign(Infile,ObjectName + '.Sur');
  Reset(Infile) ;
  LoadSurface(Infile,Surface,SurfaceCount) ;
  Close(Infile) ;
 Theta := Pi/4 :
 Phi
       := Pi/2 :
       := 425;Rho
 D.
       := 1549:With Stats Do
 Begin
   StatsOn := True ;
             := False :Axis
   Hidden = True ;Ob Name
            := ObjectName :Th
              := Theta :P<sub>h</sub>:= Phi :Rh
              := Rho :Dist
              := D;
 End :
 BuildEdgeTable(Edges,EdgesCount,Surface,SurfaceCount) ;
End;
Begin
 If ParamCount = 0 Then
 Begin
   TextMode(C80) ;
   Write('Object : '):ReadIn(ObjectName) ;
 End
 Else
 ObjectName := ParamStr(1) ;
 Initialize(R3 SINRD VERTEX, R3 EYE VERTEX, Surface, Edges, ObjectName,
            Theta, Phi, Rho, D, EdgesCount, SurfaceCount, VertexCount,
            Stats) :
 ZapScreen ;
 Repeat
   Stats. Th := Theta ; Stats. Ph := Phi ;
```

```
Stats.Rh := Rho : Stats.Dist := D :
   If Stats.StatsOn Then ShowStats(Stats) Else EraseStats(Stats) ;
   GetKeySequence(A,B) ;
   If Ord(A) = 27 Then
     FunctKey := DecodeFunctionKey(B) ;
   If Ord(A) = 27 Then
   Begin
     Case FuoctKey Of 
       01 : WrapAroundDec(Theta,DelTheta,0,2*Pi) ;
       02 : WrapAroundInc(Theta,DelTheta,0,2*P_1) ;
       03 : WrapAroundDec(Phi,DelPhi,O,Pi) ;
       04 : WrapAroundInc(Phi,DelPhi,0,Pi) :
       05 : Dec(Rho, DelRho) ;
       06 : Inc(Rho, DelRho) ;
       07 : Dec(D, DelD);
       08 : Inc(D,DelD) ;
       09 : ProcessObject(R3 SINRD VERIEX, R3 EYE VERIEX, R2Vertex.
                            VertexCount,Surface,SurfaceCount, 
                            Edges,EdgesCount,Theta,Phi,Rho,D,Stats) ;
       11 : WrapAroundDec(Theta,DelTheta*10,0,2*Pi) ;
       12 : WrapAroundInc(Theta,DelTheta*10,0,2*Pi) ;
       13 : WrapAroundDec(Phi,DelPhi*10,0,Pi) ;
       14 : WrapAroundInc(Phi,DelPhi*10,0,Pi) ;
       15 : Dec(Rho,DelRho*10) ;
        16 : Inc(Rho, DelRho*10);
        17 : Dec(D, DelDF10);
        18 : Inc(D, DelD*10);
       21 : Stats.StatsOn := Not Stats.StatsOn ;
       22 : Stats.Axis := Not Stats.Axis ;
       23 : Stats.Hidden := Not Stats.Hidden ;
     End;
   End ;
  Until (FunctKey = 10) And (Ord(A) = 27);
  ExitProgram ; 
End.
```
# APPENDIX G

The following is the source code written  $i<sub>n</sub>$ Turbo Pascal for algorithm number three. Refer to appendix D for instructions on how to run the program.

Program Hidden Line Removal 03 (Input, Output) ;

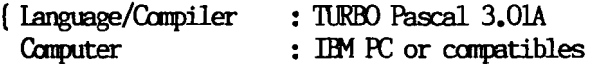

- $Copyright(c)$ : Permission is granted by the author to use, reproduce, modify all or part of the computer programs contained herein for the readers own personal use. **This** permission is not to be construed as a license to distribute or sell all or any part of the programs to others in any shape or form.
- Disclaimer : The author has spent a great deal of time and effort in preparing this thesis and the programs contained herein. This includes many hours of research, development and testing of the programs to determine their effectiveness. The author shall not be liable in any event for incidental or consequential damages in conection with or arising out of the furnishing, performance or use of all or any portion of these programs.

#### Const

{ Palette 0 color constants. }

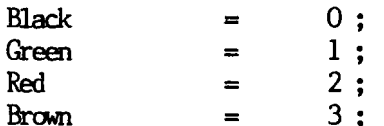

{ Display window boundary constants, }

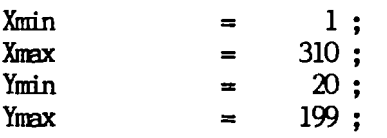

{ Roughly the center of the display window. }

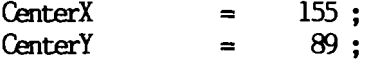

 $\mathbf{)}$ 

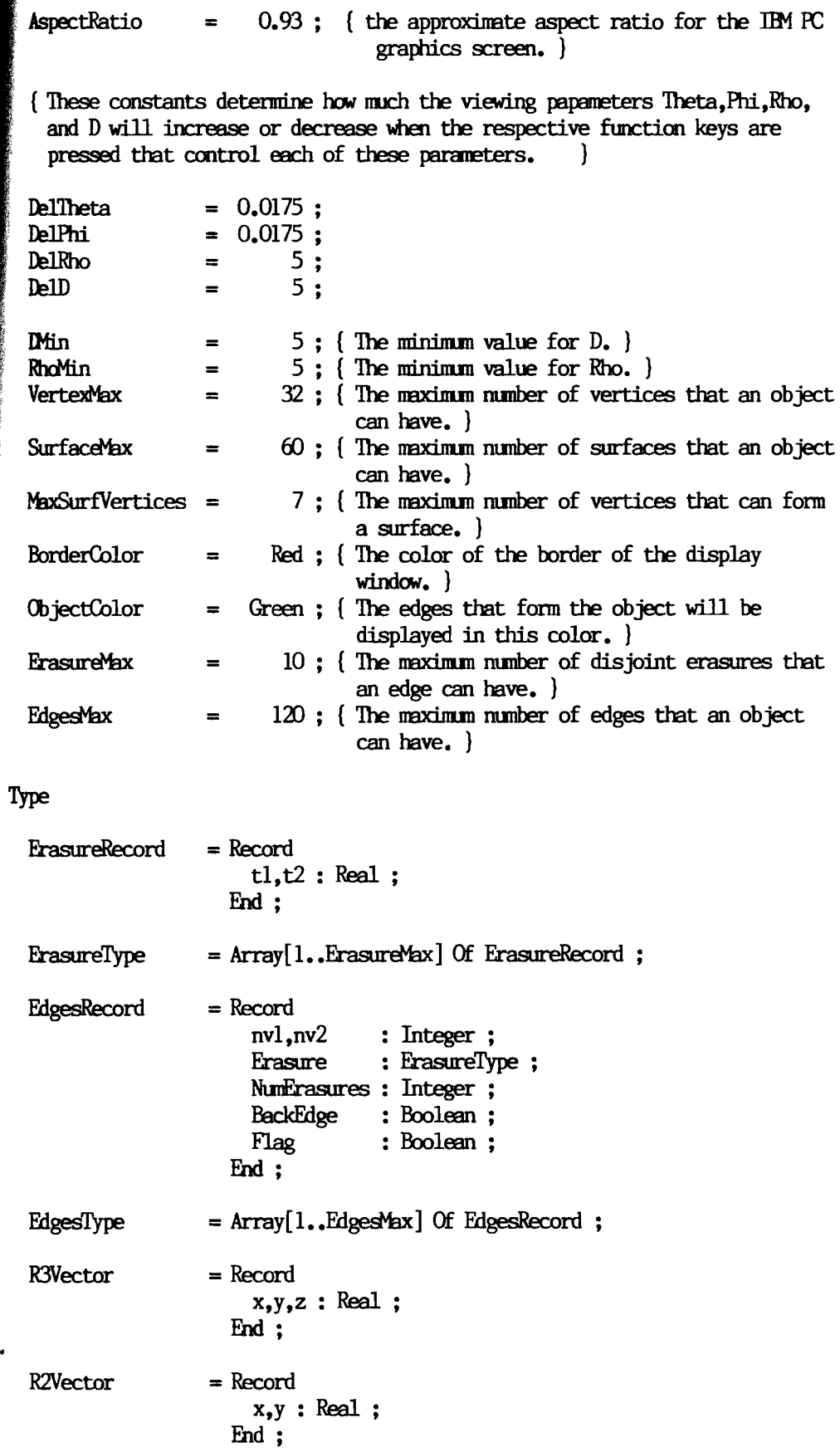

¢

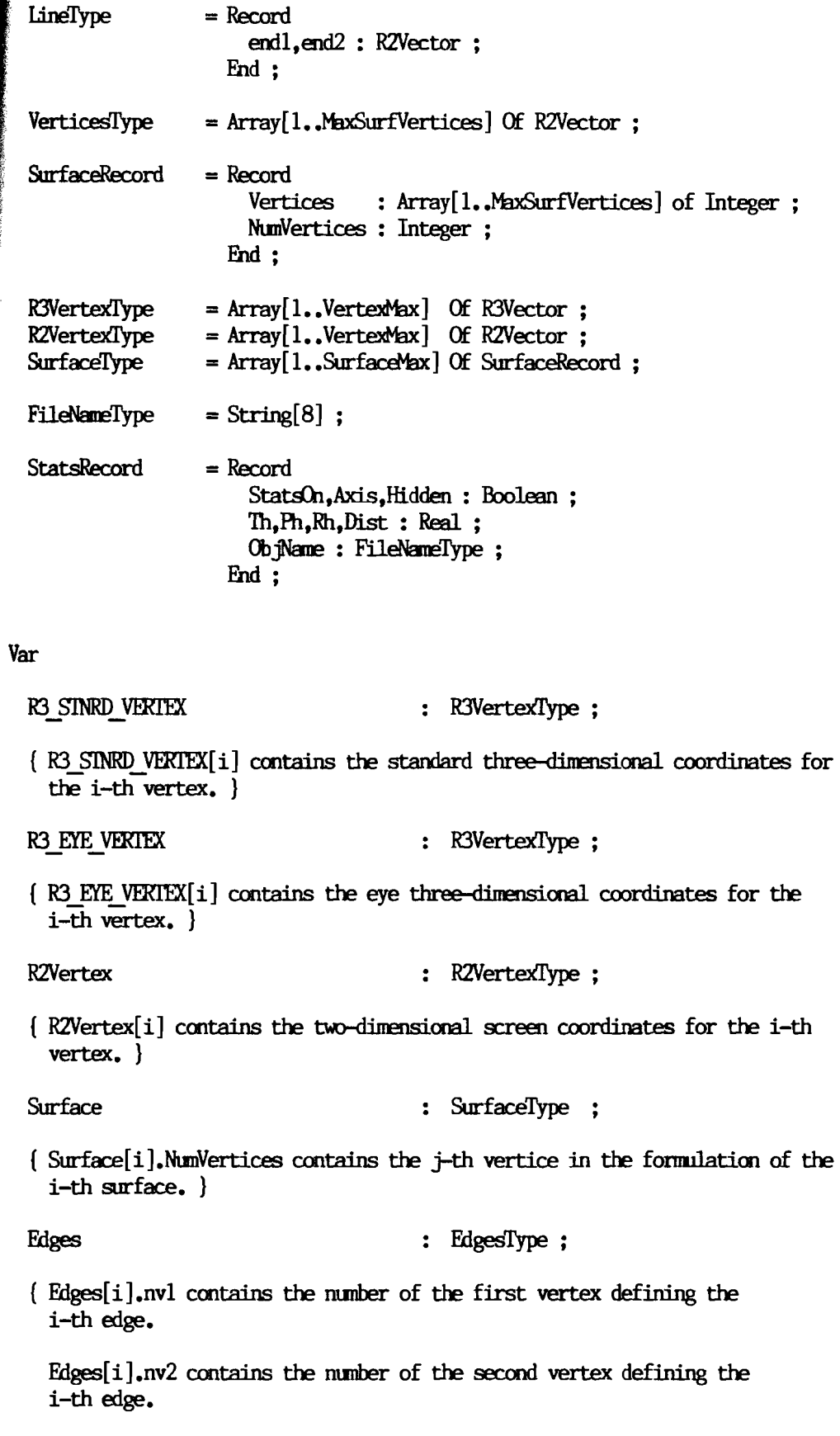

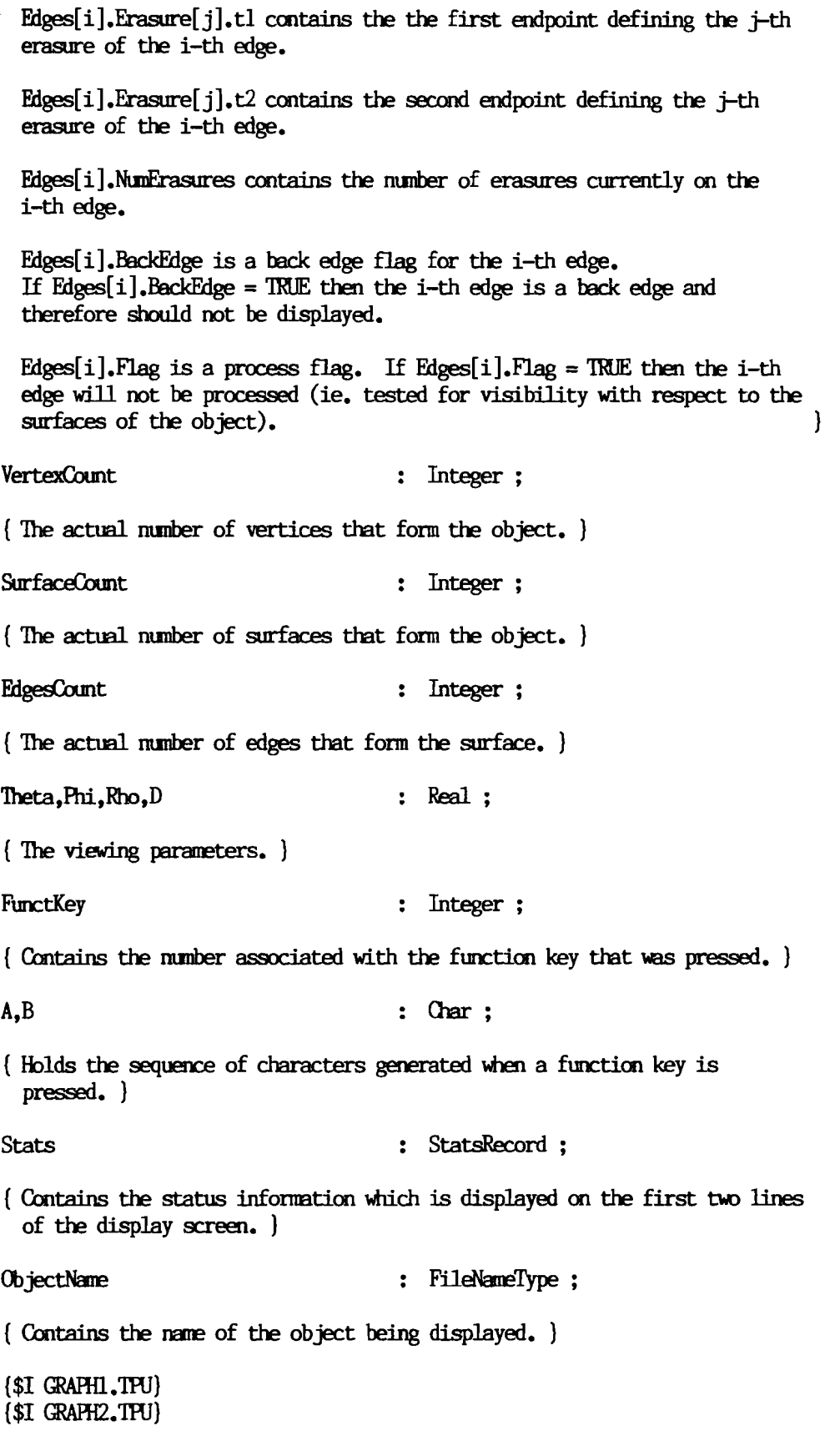

**Contractor** あいか

```
cocedure DrawEdge(Edge:EdgesRecord; R2Vertex:R2VertexType; Color:Integer);
 ar x1, y1, x2, y2, q1, q2 : Real ; k : Integer;
 Jegin
 If Not Edge, BackEdge Then
Begin
   x1 := R2Vertex[Edge.nvl], x ; y1 := R2Vertex[Edge.nvl], y ;x2 := R2Vertex[Edge.nv2].x; y2 := R2Vertex[Edge.nv2].y;
   If Edge, NumErasures = 0 Then
     Clip(xl,yl,x2,y2,Color,Xmin,Xmax,Ymin,Ymax)
   Else
   Begin
     SortErasure(Edge,Erasure,Edge,NumErasures) ;
     ql := Edge.Frasure[1].tl;Clip(x1, y1, x1+q1*(x2-x1), y1+q1*(y2-y1), Color, Xmin, Ymax, Ymin, Ymax);
     k := 1;While k \leq Edge. NumErasures - 1 Do
     Begin
       ql := Edge.Frasure[k], t2;q2 := Edge, Erasure[k], t1;
       Clip(xl+ql*(x2-xl),yl+ql*(y2-yl),xl+q2*(x2-xl),yl+q2*(y2-yl),Color,
            Xmin, Xmax, Ymin, Ymax) ;
       k := k + 1 :
     End:ql := Edge.Frasure[Edge.WumErasures].t2;Clip(x1+q1*(x2-x1),y1+q1*(y2-y1),x2,y2,Color,Xmin,Xmax,Ymin,Ymax);
   End:End;
End;
Procedure CalcNormalVector(R3_STNRD_VERTEX;R3VertexType ;
                           Surface:SurfaceRecord ;
                           Var Normal: R3Vector) ;
Var_a, b : R3Vector;Begin
 R3Diff(R3 STNRD VERTEX[Surface.Vertices[2]],
         R3 STNRD VERTEX[Surface.Vertices[1]],a);
 R3Diff(R3 STNRD VERTEX[Surface.Vertices[3]],
```

```
R3 STNRD VERTEX[Surface.Vertices[1]].b) :
  Normal.x := a_y * b_z - b_y * a_z ;
  Normal.y := b_*x * a_*z - a_*x * b_*z;
  Normal.z := a_*x * b_*y - b_*x * a_*y;
\mathbf{B}d;
Procedure AddEdge(Var Edges:EdgesType ; Var EdgesCount:Integer ;
                   nvl, nv2, NumErasures: Integer; BackEdge, Flag: Boolean);
Begin
  If EdgesCount \langle EdgesMax Then
  Begin
    EdgesCount := EdgesCount + 1 :
    If mvl > nv2 Then SwitchIntegers(nv1, nv2) ;
    Edges[EdgesCount].nvl
                                    :=nvl;
    Edges[EdgesCount].nv2
                                   := nv2;Edges[EdgesCount]. BackEdge
                                    := BackEdge ;
                                    := Flag :Edges[EdgesCount].Flag
    Edges[EdgesCount].NumErasures := NumErasures ;
  End:End:Procedure BuildEdgeTable(Var Edges:EdgesType ; Var EdgesCount: Integer ;
                          Surface:SurfaceType; SurfaceCount:Integer);
Var j, k, nvl, nv2, EdgeNumber : Integer ; Found : Boolean ;
Begin
  EdgesCount := 0 ;
  For j := 1 To SurfaceCount Do
  Begin
    For k := 1 To Surface i. NumVertices Do
    Begin
      nvl := Surface[j]. Vertices[k]
                                        \ddot{\cdot}nv2 := Surface[j].Vertices[k+1];
      FindEdgeNumber(Edges,EdgesCount, nv1, nv2,EdgeNumber, Found) ;
      If Not Found Then AddEdge(Edges, EdgesCount, nv1, nv2, 0, False, False) ;
    End;End:End;
```

```
cont:Integer ; Edges:EdgesType ; EdgesCount:Integer ;
                     R2Vertex:R2VertexType) :
 \mathbf{r} k : Integer :
 bein
 For k := 1 To EdgesCount Do DrawEdge(Edges[k], R2Vertex, Green) :
  d :
Procedure RemovelHiddenLines(R3 SINRD VERTEX, R3 EYE VERTEX: R3VertexType ;
                            R2Vertex:R2VertexType : Surface:SurfaceType :
                            Var Edges: EdgesType ; EdgesCount, VertexCount,
                            SurfaceCount : Integer ; Theta, Phi, Rho, D: Real) ;
War Surf, K, NumInt, ntvl, ntv2, NumSurfVertices, EdgeNumber : Integer ;
   e,f,g,h,minpolyx,maxpolyx,minpolyy,maxpolyy: Real ;
   TestEdge, PolyEdge : LineType ;
   pl, p2 : R2Vector ;
   PolyPoints : VerticesType ;
   hl.h2.h3.View.Normal: R3Vector:
   Dependent, Found, Behind1, Behind2, Inside1, Inside2 : Boolean ;
Begin
 For Surf := 1 To SurfaceCount Do
 Begin
   CalcViewVector(Surface[Surf], R3 STNRD VERTEX, Theta, Phi, Rho, View) ;
   CalcNormalVector(R3 SINRD VERTEX, Surface[Surf], Normal) ;
   If R3DotProduct(View, Normal) > 0 Then
   Begin
     NumSurfVertices := Surface[Surf].NumVertices ;
     For K := 1 To NumSurfVertices+1 Do
       PolyPoints[K] := R2Vertex[Surface[Surf].Vertices[K]];
     MarkSurfaceEdges(Edges,EdgesCount,Surface[Surf]);
     RectangularBoundry(NunSurfVertices, PolyPoints, minpolyx, maxpolyx,
                         minpoly, maxpoly);
     hl := R3 EYE VERIEX[Surface[Surf].Vertices[1]] ;
     h2 := R3 EYE VERTEX[Surface[Surf].Vertices[2]];
     h3 := R3 EYE VERTEX[Surface[Surf].Vertices[3]];
     CalcR3Plane(h1,h2,h3,e,f,g,h);For EdgeNumber := 1 To EdgesCount Do
     Begin
        If (Not Edges[EdgeNumber].BackEdge) And
```

```
( Not Fdges[FdgeNunber].Flag ) Then
        Begin
          ntvl	 := Fdges[FdgeNunber].nvl ; 
          ntv2 := Edges[EdgeNumber].nv2 ;
          If Fdges[FdgeNunber].Flag Then 
            Nothing
          Else
          Begin
             TestFdge.endl := R2Vertex[ntvl] ; 
            TestFdge.end2 := R2Vertex[ntv2] ; 
            Behindl := BehindPlane(R3 EYE VERTEX[ntvl],e,f,g,h) ;
            Behind2 := BehindPlane(R3EYETEVERTEX[ntv2], e, f, g, h):
             If ((Not Behind1) And (Not Behind2)) Or
                (OutsideBox(TestEdge,minpolyx,maxpolyx,minpolyy,maxpolyy)) Then
            Nothing
             Else
             Begin
               FindIntersectiooPoints(TestFdge,Nun6urfVertices,PolyPoints,
                                        pl, p2, NumInt, Dependent) ;
               If Not Dependent Then
               Begin 
                 Insidel := InsidePoly(NumSurfVertices,PolyPoints,
                                         TestEdge.endl) ;
                 Inside2 := InsidePoly(NumSurfVertices,PolyPoints,
                                         TestEdge.end2) ;
                 ProcessTestEdge(TestEdge,EdgeNunber,
                                   R3 EYE VERIEX[ntvl], R3 EYE VERIEX[ntv2],<br>R2Vertex, pl, p2, NumInt, NumSurfVertices,
                                   PolyPoints, e, f,g,h,Theta, Phi,Rho,D,
                                   Fdges,BehindI,Behind2,Insidel,Inside2)
               End ;
             End;
        Fnd;<br>Fnd;
      End •, UnMarkSurfaceFdges(Edges,FdgesCount,Surface[Surf]) ;
Fnd ;<br>Fnd ;<br>End ;
Procedure Set BackFdge_Flags(Var Fdges:EdgesType ; EdgesCount:Integer ;
                               R3 SINRD VERIEX:R3VertexType :
                               Surface:SurfaceType ; SurfaceCount:Integer ; 
                               Theta,Phi,Rho,D:Real) ;
Var View, Normal : R3Vector ; EdgeNumber, J, K : Integer ;
     Found : Boolean ;
```
Begin

```
For K := 1 To EdgesCount Do Edges[K]. BackEdge := True;
  For K := 1 To SurfaceCount Do
  Begin
   CalcViewVector(Surface[K], R3 SINRD VERIEX, Theta, Phi, Rho, View) :
   CalcNormalVector(R3 SINRD VERTEX, Surface[K], Normal) :
    If R3DotProduct(View.Normal) > 0 Then
    Begin
     For J := 1 To Surface K. NumVertices Do
     Begin
        FindEdgeNumber(Edges,EdgesCount,Surface[K],Vertices[J],
                       Surface[K].Vertices[J+1], EdgeNumber, Found);
        Edges[EdgeNumber].BackEdge := False :
     End:End:End ;
End:Procedure ProcessOb ject (R3 SINRD VERTEX: R3VertexTvpe :
                        R3 EYE VERTEX: R3VertexTvpe :
                        RZVertex:RZVertexType :
                        VertexCount:Integer; Surface:SurfaceType;
                        SurfaceCount:Integer :
                        Edges: EdgesType : EdgesCount: Integer :
                        Theta, Phi, Rho, D: Real ; Stats: Stats Record) ;
Var K : Integer :
Begin
 CalcR3EyeVertex(R3 STNRD VERTEX, VertexCount, R3 EYE VERTEX,
                  Theta, Phi, Rho, D) :
 CalcR2Vertex(R3 EYE VERTEX, VertexCount, R2Vertex, Theta, Phi, Rho, D) ;
 If Stats.Hidden Then
 Begin
    For K := 1 To EdgesCount Do
    Begin
      Edges[K]. NumErasures := 0;
      Edges[K]. Flag
                        := False :
      Edges[K]. BackEdge := False ;
    End:Set BackEdge Flags(Edges, EdgesCount, R3 SINRD VERIEX, Surface,
                       SurfaceCount, Theta, Phi, Rho, D) ;
    Write(Or(7)) ;
    RemoveHiddenLines(R3 SINRD VERIEX, R3 EYE VERIEX, R2Vertex, Surface, Edges,
                       EdgesCount, VertexCount, SurfaceCount, Theta, Phi, Rho, D) ;
 End:
```

```
ZapScreen ;
  Write(Chr(7)) ;
  DrawObject(Edges,EdgesCount,R2Vertex) ;
  If Stats. Axis Then DrawAxes(Theta, Phi, Rho, D);
End:
Procedure Initialize(Var R3 SINRD VERTEX: R3VertexType ;
                      Var R3 EYE VERTEX: R3VertexType ;
                      Var Surface: SurfaceType ;
                      Var Edges: EdgesType ;
                          ObjectName: FileNameType ;
                      Var Theta, Phi, Rho, D: Real;
                      Var EdgeCount, SurfaceCount, VertexCount: Integer;
                      Var Stats: StatsRecord) ;
Var Infile : Text ; k: Integer ;
Begin
  Assign(Infile, ObjectName + 'Ver');
 Reset(Infile) ;
 LoadVertex(Infile, R3 SINRD VERIEX, VertexCount) ;
 Close(Infile);
  \text{Assigm}(\text{Infile,ObjectName} + \text{'}. \text{Sur'});Reset(Infile) ;
 LoadSurface(Infile,Surface,SurfaceCount);
 Close(Infile) ;
 Theta := Pi/4;
 Phi := Pi/2 :
        := 425:Rho
        := 1549;D
 With Stats Do
  Begin
    StatsOn
             := True ;
    Axis
             := False ;
    Hidden
               := True ;
    Ob jName
               : 0 object Name :Th
                := Theta;
    P<sub>h</sub>:= Phi :
    Rh
               := Rho :Dist
                := D :
  End ;
  BuildEdgeTable(Edges,EdgesCount,Surface,SurfaceCount) ;
```
End;

# **APPENDIX H**

The following procedures and functions are located in include files **GRAPHI.TPU** the and GRAPH2.TPU. These procedures and functions are all common to the programs HLRO1.PAS.HLRO2.PAS. and HLRO3.PAS.

 $\{$  GRAPHI.TPU  $\}$ 

```
Function Deg(x:Real):Real ;
```

```
Begin
 Deg := x * 180/pi :
End:
```

```
Procedure ShowStats(Stats:StatsRecord) ;
```
Begin

```
With Stats Do
  Begin
    If StatsOn Then
   Begin
     GotoXY(01,01) ;
     Write('Theta Phi
                        Rho
                                D Object
                                           HIR Axes'):
     GotoXY(01,02) ;
     Write(
                                                    ") ;
     GotoXY(03,02); Write(Deg(Th):3:0);
     GotoXY(07,02); Write(Deg(Ph):3:0);
     GotoXY(11,02); Write(Rh:5:0);
     GotoXY(17,02) ; Write(Dist:5:0) ;
     GotoXY(23,02); Write(ObjName);
     GotoXY(32,02); If Hidden Then Write('ON') Else Write('OFF');
     GotoXY(36,02); If Axis Then Write('ON') Else Write('OFF');
   End;End ;
End ;
Procedure EraseStats(Stats:StatsRecord) ;
Begin
                                                                   \mathbf{E} :
  GotoXY(01,01); WriteLn('
                                                                   ') ;
 GotoXY(01,02); WriteLn('
End ;
```
Procedure LoadVertex(Var Infile:Text ; Var R3 SINRD VERTEX: R3VertexType ;

(This procedure reads the vertex definition file from the disk. The vertex definition file contains a listing of the standard three-dimensional coordinates for each vertex. Examples of vertex definition files are HOUSE, VER, DODEC, VER SIXTY, VER, SPHERE, VER, and TETRA, VER which are all located on the program disk. }

# Begin

```
VertexCount := 0:
```

```
While (Not Eof(InFile)) And (VertexCount < VertexMax) Do
Begin
```

```
VertexCount := VertexCount + 1:
ReadIn(InFile,R3 SINRD VERTEX[VertexCount].x,
             R3 SINRD VERTEX[VertexCount].y,
              R3 SINRD VERTEX[VertexCount].z ) ;
```
 $End:$  $End:$ 

Procedure LoadSurface(Var Infile:Text ; Var Surface:SurfaceType ; Var SurfaceCount: Integer) ;

{ This procedure reads the surface definition file from the disk. The surface definition file contains a listing of the vertices that form each surface. Examples of surfac definition files are HOUSE.SUR, DODEC.SUR, SIXIY.SUR, SPHERE.SUR, and TEIRA.SUR which are all located on the program disk. }

```
Var k: Integer;
```
Begin

```
SurfaceCount := 0 ;
```

```
While (Not Eof(Infile)) And (SurfaceCount \langle SurfaceMax) Do
Begin
```

```
SurfaceCount := SurfaceCount + 1 ;
Read(Infile,Surface[SurfaceCount].NumVertices) ;
```

```
For k := 1 To (Surface[SurfaceCount]. NumVertices + 1) Do
  Read(Infile,Surface[SurfaceCount].Vertices[k]);
```

```
ReadIn(Infile) ;
```
End;  $End:$ 

Procedure ExitProgram;

```
Degin
TextMode(C80);
\mathbf{h}d;
Procedure DrawBorder ;
Begin
 Draw(Xmin, Ymin, Xmax, Ymin, BorderColor);
 Draw(Xmax, Ymin, Xmax, Ymax, BorderColor);
 Draw(Xmax, Ymax, Xmin, Ymax, BorderColor);
 Draw(Xmin, Ymax, Xmin, Ymin, BorderColor) ;
End:Procedure ZapScreen;
Begin
 GraphColorMode ;
 Palette(0) :
 ShowStats(Stats):
 DrawBorder :
End:Procedure R3Diff(a,b:R3Vector; Var diff:R3Vector);
Begin
 diff.x := a.x - b.x;
 diff.y := a.y - b.y ;
 diff.z := a_z z - b_z z;
End ;
Procedure EyeXYZ(Theta, Phi, Rho, D: Real ; Standard: R3Vector ;
                 Var Eye:R3Vector) ;
 (Given the standard coordinates of a point in three-space, this procedure
   calculates the eye coordinates for that particular point. }
Var sl, s2, cl, c2, x, y, z : Real;
Begin
  x := Standard.x; y := Standard.y; z := Standard.z;
 sl := Sin(Theta);
 cl := \text{Cos}(\text{Theta});
 s2 := \text{Sin}(Phi);
 c2 := \cos(Phi);
 Eye.x := -x * s1 + y * c1 ;
 Eye.y := -x * c1 * c2 - y * s1 * c2 + z * s2;
```

```
Eye.z := -x * c1 * s2 - y * s1 * s2 - z * c2 + Rho ;
```
 $End;$ 

```
Procedure ScreenXY(Theta,Phi,Rho,D:Real ; R3Eye:R3Vector ;
                    Var Screen:R2Vector) ; 
  \int Given the eye coordinates for a point in three-space, this procedure
    calculates the screen coordinates for that particular point. \vertBegin
  Screen.x := CenterX + D * R3Eye.x/R3Eye. z;
  Screen.y := CenterY - D * R3Eye. y/R3Eye. z * AspectRatio;
End :
Procedure WrapAroundDec(Var x:Real; Delta,Lower,Upper:Real) ;
Begin 
  x := x - \DeltaIf x < Lower Then x := Upper ;
Fm; 
Procedure WrapAroundInc(Var x:Real; Delta,Lower,Upper:Real) ;
Begin 
  x := x + \DeltaIf x > Upper Then x := Lower ;
Fnd •, 
Procedure Inc(Var x:Real; Delta:Real) ;
Begin<br>x := x + \text{Delta};
Fnd ; 
Procedure Dec(Var x:Real; Delta:Real) ;
Begin x := x - \text{Delta};
Fnd ; 
Procedure Clip(x1,y1,x2,y2 : Real ; Color, Xmin, Xmax, Ymin, Ymax : Integer);
label	 Return ; 
Type Edge = (Left, Right, Bottom, Top);OutCode = Set of Edge;
Var \ c, cl, c2: OutCode ;x, y : Real ;
   Proceedure Code(x, y : Real ; Var c : OutCode)Begin
    C := [ ] ;
```

```
If x < Xmin Then c := [left]Else
 If x > X Then c := [Right] ;
  If y < Ymin Then c := c + [Top]Else
  If y > Y max Then c := c + [Bottom] ;
End;
```
# Begin

```
Code(x1, y1, c1) ;
Code(x2,y2,c2) ;
While (cl \Diamond []) Or (c2 \Diamond []) Do
Begin 
  If (cl * c2) \diamond [ ] Then Goto Return;
 c := cl ; If c = [] Then c := c^2 ;
  If left In c Then 
  Begin 
    y := y1 + (y2-y1)*(Xmin-x1)/(x2-x1);
    x := Xmin ; 
  End
  Else
  If Right In c Then
  Begin
    y := y1 + (y2-y1)*(Xmax-x1)/(x2-x1);
    x := \text{Xmax} :
  End 
  Else
  If Pottan In c Then
  Begin
    x := x1 + (x2-x1)*(Ymax-y1)/(y2-y1);
    y := Ymax :
  End 
  Else
  If Top In c Then
  Begin
    x := x1 + (x2-x1)*(Ymin-y1)/(y2-y1);
    y := Ymin;Fnd; 
  If c = c1 Then
  Begin
    x1 := x ; y1 := y ; \text{Code}(x, y, c1) ;End 
  Else 
  Begin 
    x2 := x ; y2 := y ; \text{Code}(x,y,c2) ;End ; 
End;
```

```
Draw(Trunc(x1),Trunc(y1),Trunc(x2),Trunc(y2),Color);
```

```
Return : 
End:Procedure DrawAxes(Theta,Phi,Rho,D:Real) :
Const AxisLength = 10 ;
" Var i3s,j3s,k3s,i3e,j3e,k3e: R3Vector ; i2,j2,k2 : R2Vector ; 
Begin
  i3s.x := AxisLength ; i3s.y := 00 ; i3s.z := 00 ;j3s.x := 00 ; j3s.y := Axislength; j3s.z := 00;<br>k3s.x := 00 ; k3s.y := 00; k3s.z := Axisl\kappa: k3s.y := 00 ; k3s.z := Axislength ;
  EyeXYZ(Theta,Phi,Rho,D,i3s,i3e) ;
  EyeXYZ(Theta,Phi,Rho,D,j3s,j3e) ;
  EyeXYZ(Theta,Phi,Rho,D,k3s,k3e) ;
  ScreenXY(Theta,Phi,Rho,D,i3e,i2) ;
  ScreenXY(Theta,Phi,Rho,D,j3e,j2) ;
  ScreenXY(Theta,Phi,Rho,D,k3e,k2) ;
  Clip(CenterX,CenterY,i2.x,i2.y,Green,Xmin,Xmax,Ymin,Ymax)
  Clip(CenterX,CenterY,j2.x,j2.y,Red, Xmin,Xmax,Ymin,Ymax)
  Clip(CenterX,CenterY,k2.x,k2.y,Brown,Xmin,Xmax,Ymin,Ymax)
Fnd ; 
Function R3DotProduct(Vector1,Vector2:R3Vector):Real ;
Begin 
  R3DotProduct := Vector1_x x * Vector2_x x +Vector1, y * Vector2, y +Vectorl.z * Vector2.z
```
Fnd ;

```
Procedure GetKeySequence(Var A,B:Char) ;
```
Begin

```
Read(Kbd,A) ;
   \text{If } \text{Ord}(A) = 27 \text{ Then } \text{Read}(\text{Kbd}_B)Fnd ,
•
```

```
Function DecodeFunctionKey(A : Char):Integer ;
```
{ This function is used to decode the two consecutive characters returned after a function key has been pressed. }

```
Begin
 If Ord(A) > 103 Then
    DecodeFunctionKey := Ord(A)-103+30 (Alt F1 - F10 : returns 31-40 )
 Else
 If Ord(A) > 93 Then
    DecodeFunctionKey := Ord(A)-93+20[Ctrl F1 - F10 : returns 21-30 ]Else
 If Ord(A) > 68 Then
    DecodeFunctionKey := Ord(A)-83+10\{Shift F1 - F10 : returns 11-20 \}Else
 If Ord(A) > 58 Then
    DecodeFunctionKey := Ord(A)-58; {
                                              F1 - F10: returns 01-10 }
End:
```
Procedure DrawBox $(x1, y1, x2, y2 : Real ; Color:Integer)$ ;

#### Begin

 $Clip(x1, y1, x2, y1, Color, Xmin, Xmax, Ymin, Ymax)$ ;  $Clip(x2, y1, x2, y2, Color, Xmin, Xmax, Ymin, Ymax)$ ;  $Clip(x2,y2,x1,y2,Color,Xmin,Xmax,Ymin,Ymax)$ ;  $Clip(x1, y2, x1, y1, Color, Xmin, Xmax, Ymin, Ymax)$ ;

#### $End:$

```
Procedure CalcViewVector(Surface:SurfaceRecord;
                          R3 SINRD VERTEX: R3VertexType ;
                          Theta, Phi, Rho: Real;
                          Var ViewVector: R3Vector) ;
```
(Given a particular surface, this procedure computes the view vector which is the vector directed from the first vertex of the surface to the viewpoint whose spherical coordinates are (Theta, Phi, Rho). }

Var x : R3Vector ;

Begin

```
x_*x := Rho * Sin(Phi) * Cos(Theta);
x, y := Rho * Sin(Phi) * Sin(Theta) ;
x. z := Rho * Cos(Rhi);
R3Diff(x,R3 SINRD VERTEX[Surface.Vertices[1]],ViewVector);
```
End ;

 $\{$  GRAPH2.TPU  $\}$ 

```
Procedure CalcR2Vertex(R3 EYE VERTEX:R3VertexType ; VertexCount: Integer ;
                        Var R2Vertex: R2VertexType ; Theta, Phi, Rho, D: Real) ;
```
 $Nar$  k : Integer ;

# Begin

```
For k := 1 To VertexCount Do
  ScreenXY(Theta,Phi,Rho,D,R3 EYE VERTEX[k],R2Vertex[k]) ;
```
#### $end;$

```
Procedure FindSlope(x1,y1,x2,y2:Rea1 ; Var m:Rea1 ; 
                   Var Undefined:Boolean) ;
```
### Begin

```
Underined := True :If (x2 - x1) \diamond 0 Then
Begin
  m := (y2 - y1)/(x2 - x1);
 Undefined := False ;
Fnd ;
```
### End;

```
Function Find t(x1,y1,x2,y2,px,py:Real):Real
```
( A line segment with endpoints  $(x1,y1)$  and  $(x2,y2)$  can be defined by a parametric equation  $R(t) = (x1, y1) + t(x2-x1, y2-y1)$ . Given a point  $(px, py)$  not necessarily on this line segment but resonably close, this procedure calculates a value for  $t$  such that  $R(t)$  is approximatly equal to the point  $(px, py)$ . }

```
Var slope: Real ; undefined : Boolean ;
```
# Begin

```
FindSlope(x1, y1, x2, y2, slope, undefined);
slope := Abs(slope) ; 
If Abs(slope -1) < 0.01 Then
 Find_t := ((px - x1)/(x2 - x1) + (py - y1)/(y2 - y1))/2Else
If (slope \succ 0) And (slope \lt 1) Then
  Find t := (px - x1)/(x2 - x1)Else
  Find t := (py - y1)/(y2 - y1) ;
```
End ;

```
Fuoction Min(x,y:Real):Real ;
```
Begin

```
If x \leq y Then Min := x Else Min := y :
\mathbf{H} :
Function Max(x, y: Real): Real ;
Begin
  If x \succ y Then Max := x Else Max := y ;
End:
Function R2VectorsEqual(v1, v2:R2Vector):Boolean;
Begin
  R2VectorsEqual:=
  (\text{Abs}(v1_x - v2_x) \le 0.001) And (\text{Abs}(v1_y - v2_y) \le 0.001);
End:Procedure AddErasure(Var Edges:EdgesType ; EdgeNumber:Integer ;
                     newt1, newt2: Real ) ;
Var NumErasures : Integer ;
Begin
  NumErasures := Edges[EdgeNumber].NumErasures ;
  If NumErasures < ErasureMax Then
  Begin
    NumErasures := NumErasures +1;
    Edges[EdgeNumber]. Erasure[NumErasures].t1 := Min(newt1,newt2) ;
    Edges [EdgeNumber], Erasure [NumErasures], t2 := \text{Max}(\text{new1}, \text{newt2});
    Edges[EdgeNumber].NumErasures := NumErasures ;
  End:End:Procedure SwitchReals(Var a, b:Real) ;
Var Temp : Real ;
Begin
  Temp := a ; a := b ; b := Temp ;
End:Procedure SwitchIntegers(Var a, b:Integer) ;
Var Temp : Integer;
Begin
  Temp := a ; a := b ; b := Temp ;
```
```
Procedure SortErasure(Var Erasure:ErasureType ; N:Integer) ;
```

```
Var i,j: Integer ;
```
Begin

```
For i := 1 To N-1 Do
   For j := 1 To N-i Do
      If Erasure[j].tl > Erasure[j+1].t2 Then
      Begin
        SwitchReals(Frame[j].tl, Erasure[j+1].tl);
        SwitchReals(Erasure[j].t2, Erasure[j+1].t2);
      End ; 
End; 
Procedure FindEdgeNunber(Edges:EdgesType ; EdgesCount:Integer ;
                         nvI,nv2:Integer ; Var EdgeNunber:Integer ;
```

```
Var Found:Boolean) ;
```

```
Begin
```
Found  $:=$  False  $:$ 

If EdgesCount  $>0$  Then Begin

 $EdgeNumber := 0$  ;

```
If nvl > nvl Then SwitchIntegers(nvl, nv2);
```
Repeat

```
EdgeNumber := EdgeNumber + 1;
If (Edges[EdgeNunber].nvi = nvI) And
   (Fdges[EdgeNumber] .nv2 = nv2) Then Found := True ;
```

```
Until (Found) Or (EdgeNumber = EdgesCount) ;
End;
```

```
End ;
```
Procedure MarkSurfaceFdges(Var Edges:FdgesType ; EdgesCount:Integer ; Surface:SmfaceRecord) ;

{ Given a particular surface, this procedure sets the process flag for all the edges defining this surface to TRUE. Thus none of the edges that define this surface will be tested for visibility with respect to this surface. }

```
Var k, EdgeNumber: Integer; Found : Boolean;
```

```
For k := 1 To Surface. NumVertices Do
 Begin
   FindEdgeNumber(Edges,EdgesCount,Surface.Vertices[k],
                    Surface.Vertices[k+1],EdgeNumber,Found) ;
   Edges[EdgeNunber].Flag := True ; 
  End;_{\rm{End}} ;
Procedure UnMarkSurfaceEdges(Var Edges:EdgesType ; EdgesCount:Integer ;
                             Surface:SurfaceRecord) ; 
  ( Given a pnticular surface, this procedure sets the process flag for all 
    the edges defining this surface to FAlSE. ) 
Var k, EdgeNumber : Integer ; Found : Boolean ;
Begin 
 For k := 1 To Surface. NumVertices Do
 Begin
    FindEdgeNumber(Edges,EdgesCount,Surface.Vertices[k],
                    Surface.Vertices[k+1],EdgeNumber,Found) ;
    Edges[EdgeNunber].Flag := False ; 
  End;End ;
Procedure ProcessOverlap(oldtl,oldt2,newtl,newt2:Real ;
                          Var uniontl,uniont2:Real ; Var Overlap:Boolean) ; 
Begin 
 0verlap := True ;
 If oldtl > oldt2 Then SwitchReals(oldtl,oldt2) ;
 If newtl > newt2 Then SwitchReals(newtl,newt2) ;
 If ((newtl \succsim oldtl) And (newtl \leq oldt2)) And (newt2 \succsim oldt2) Then
 Begin
    uniontl := oldtl ;
    uniont2 := newt2 :Fnd 
 Else
 If ((newt2 \succ oldt1) And (newt2 \Leftarrow oldt2) And (newt1 \Leftarrow oldt1) Then
 Begin
    uniontl := newtl ;
    uniont2 := oldt2;
  Fnd
  Else
```

```
If (newt1 \le oldt1) And (newt2 \succ oldt2) Then
  Begin
    uniontl := newt1 ;
    uniont2 := new2:
 Fnd
  Else
 Overlap := False ;
Fnd; 
Procedure RemoveErasure(Var Edges:EdgesType ; EdgeNumber, k: Integer ) ;
Var Nmfrasures,p: Integer; 
Begin 
 NumErasures := Edges[EdgeNumber].NumErasures ;
  p := k+1 ; 
 While p \leftarrow NumErasures Do
  Begin
    Fdges[EdgeNumber].Erasure[p-1] := Edges[EdgeNumber].Erasure[p] ;
    p := pt1;
```
Fnd;

```
NumFrasures := NumFrasures - 1 ;
Fdges[FdgeNunber].NmfrasJres := Nmfrasures ;
```
Fnd ;

```
Procedure FatTestFdge(TestFdge:LineType ; FdgeNumber:Integer ;
                      p1,p2:R2Vector ; R2Vertex:R2VerteXrype ; 
                      Var Fdges:FdgesType) ;
```
- (Given a particular edge and a portion of that edge to be erased (called an erasure), this procedure does the following:
	- 1. If there are no existing erasures to be preformed on this particular edge, then the erasure is stored. (ie, the very first erasure). Goto step 3.
	- 2. If there are existing erasures to be preformed on this particular edge, then the new erasure is compared to the existing ones.
		- a.) If the new erasure is contained completely inside one of the existing erasures then the new erasure is discarted. Goto step 3.
		- b.) If the new erasure overlaps an existing erasure, then remove the existing erasure from the erasure table and make new erasure =(new erasure) union (existing erasure) and

repeat step 2.

c.) If the new erasure does rot overlap an existing erasure, then add the new erasure to the erasure table. Goto step 3.

```
3. Exit Procedure
```

```
label 1,2,3 ;
```

```
Var Discard, Overlap: Boolean ; NumErasures, k,nvl,nv2 : Integer ;
    x1,y1,x2,y2,newt1,newt2,unionl,unioo2 : Real ;
```
## Begin

```
If Not R2VectorsEqual(pl, p2) Then
Begin 
 nv1 := Edges[EdgeNunber].nv1 ;
 nv2 := Edges[EdgeNunber].nv2 ;
  x1 := R2Vertex[nv1], x : y1 := R2Vertex[nv1], y;
 x2 := R2\text{Vertex}[\text{nv2}], x ; y2 := R2\text{Vertex}[\text{nv2}], y ;newtl := Find t(x1,y1,x2,y2,p1,x,p1,y);
  newt2 := Find t(x1,y1,x2,y2,p2,x,p2,y);
  If newt1 > newt2 Then SwitchReals(newt1, newt2);
  NumErasures := Edges[EdgeNumber].NumErasures ;
  If NumErasures =0 Then
    AddErasure(Edges,EdgeNumber,newt1,newt2)
  Else
  Begin
    Discard := False ;
    k := 0;NumErasures := Edges[EdgeNumber].NumErasures ;
    Repeat 
      k := k + 1;If (new1 \succ Edges[EdgeNumber].\n    Erasure[k].tl) And
         (newt2 \le Edges[EdgeNumber].\nErasure[k].t2) Then Discard := True ;Until ( Discard ) Or (k =NumErasures) ;
    If Not Discard Then
    Begin
      1: k := 0 ;
          NumErasures := Edges[EdgeNumber].NumErasures ;
```
 $\mathcal{E}$ 

```
2: k := k + 1:
              ProccessOverlap(Edges[EdgeNumber].Erasure[k].tl.
                               Edges[EdgeNumber]. Erasure[k].t2.
                               newtl,newt2,union1,union2,Overlap) ;
               If Overlap Then 
               Begin 
                 RemoveErasure(Edges,EdgeNumber,k) ;
                 new1 := min(union1, union2) ;
                 newt2 := max(union1,union2) ;
                 If newt1 > newt2 Then SwitchReals(newtl,newt2);
                 If Edges[EdgeNumber].NumErasures >0 Then Goto 1 Else Goto 3 ;
               End ; 
          If k < NumErasures Then Goto 2 ;
        3: AddErasure(Edges,EdgeNumber,newtl,newt2) ;
      End ; 
    End; 
  End ; 
End; 
Procedure RMidPoint(a, b:R2Vector ; Var midpoint:R2Vector) ; 
Begin 
  midpoint.x := (a_x x + b_x)/2;
  midpoint.y := (a,y + b,y)/2;
End ; 
Procedure R3MidPoint(a, b:R3Vector; Var midpoint:R3Vector);
Begin 
  midpoint.x := (a_x x + b_x x)/2;
  midpoint.y := (a,y + b,y)/2;
  midpoint.z := (a_z z + b_z z)/2 ;
End; 
Procedure Nothing ; 
Begin 
End; 
Function Inbetween(a,b,x:Rea1):Boolean ;
Begin 
  Inbetween := (x \succ \text{Min}(a, b) - 0.001) And (x \leq \text{Max}(a, b) + 0.001);
End ;
```

```
Begin 
 R2Magnitude := Sqrt(Sqr(Vectorl.x)+Sqr(Vectorl.y)) ;
End ; 
Function R2Angle(vl:R2Vector):Real ;
Begin 
  If (vl_x x = 0) And (vl_y > 0) Then R2Angle := Pi/2
  Else 
  If (vl.x = 0) And (vl.y \langle 0) Then R2Angle := 3*Pi/2
  Else 
  If (vl, y \succ 0) And (vl, x > 0) Then R2Angle := ArcTan(vl.y/vl.x)
  Else 
  If (vl, y \succ 0) And (vl, x < 0) Then R2Angle := ArcTan(vl, y/vl,x) + Pi.
  Else 
  If (vl, y \le 0) And (vl, x \le 0) Then R2Angle := ArcTan(vl.y/vl.x) + Pi.
  Else 
  If (vl,y \le 0) And (vl,x > 0) Then R2Angle := ArcTan(vl.y/vl.x) + 2*Pi ;
End ; 
Function Det2x2(a,b,c,d:Real):Real ;
Begin 
  Det2x2 := a*d - b*c;
End ; 
Fuocticn Det3x3(a,b,c,d,e,f,g,h,i:Real):Rea1 ; 
Begin 
  Det3x3 := a^*(i^*e - h^*f) - b^*(i^*d - g^*f) + c^*(h^*d - e^*g);
End; 
Procedure CramersRule2x2(al,bl,cl,a2,b2,c2:Real ; Var solution:R2Vector ;
                           Var Inconsistent, Dependent : Boolean) ;
Var d,nl,n2 : Real ; 
Begin 
  Inccnsistent := False ; 
  Dependent := False ; 
  d := Det2x2(al, bl, a2, b2) ;
  nl := Det2x2(cl, bl, c2, b2) ;
  If d = 0 Then
  Begin
    If nl = 0 Then Dependent := True Else Inconsistent := True ;
  End
```

```
Else
  Begin
    n^2 := Det2x2(al,cl,a2, c2);solution<sub>*</sub> := n1/d :
    solution.y := n2/d:
  End:End:Procedure CalcR3Plane(pl, p2, p3:R3Vector; Var e, f, g, h : Real);
Var x1, y1, z1, x2, y2, z2, x3, y3, z3 : Real ;
Begin
  x1 := p1 \cdot x; y1 := p1 \cdot y; z1 := p1 \cdot z;
  x2 := p2 \cdot x; y2 := p2 \cdot y; z2 := p2 \cdot z;
  x3 := p3 \cdot x; y3 := p3 \cdot y; z3 := p3 \cdot z;
  e := Det3x3(1, y1, z1, 1, y2, z2, 1, y3, z3) ;
  f := Det3x3(x1,1,21,x2,1,z2,x3,1,z3) ;
  g := Det3x3(x1,y1,1,x2,y2,1,x3,y3,1);h := Det3x3(y1,x1,z1,y2,x2,z2,y3,x3,z3) ;
  If h < 0 Then
  Begin
    e := -e; f := -f ; g := -g ; h := -h ;
  End:End :
Procedure CalcR2Line(pl, p2:R2Vector; Var a, b, c: Real);
Begin
  a := (p1 - p2 - y);
  b := (p2 \cdot x - p1 \cdot x);
  c := (p2_x x * p1_y) - (p1_x x * p2_y);
End ;
Procedure CalcR2Intersection(Edge1,Edge2:LineType; Var Point:R2Vector;
                                Var Inconsistent, Dependent: Boolean
                                                                          ) :
Var al, bl, cl, a2, b2, c2: Real;
Begin
  CalcR2Line(edge1.end1,edge1.end2,a1,b1,c1);
  CalcR2Line(edge2.end1, edge2.end2, a2, b2, c2);CramersRule2x2(al, bl, cl, a2, b2, c2, point, Inconsistent, Dependent) ;
End:
```

```
Procedure R2Diff(v1, v2: R2Vector; Var diff: R2Vector);
(Number: 050)
Begin
  diff.x := v1.x - v2.x;diff_v := v1_v - v2_v;
End;
Function Sgn(x:Real): Integer;
Begin
  If x > 0 Then Sgn := +1
  Else
  If x < 0 Then Sgn := -1
  Else
  Sgn := 0;End ;
Function InsidePoly(NumPoints:Integer; Points:VerticesType;
                    Point:R2Vector):Boolean :
   (Given a point and a polygonal surface, this function determines
     whether the point is located inside or outside of the surface. )
Label 2:Var Ang, TotalAngle : Real ; K : Integer ; vl, v2 : R2Vector ;
Begin
  InsidePoly := False ;
  For K := 1 To NumPoints Do
    If R2VectorsEqual(Point, Points[K]) Then Goto 2;
  TotalAngle := 0 ;
  For K := 1 To NumPoints Do
  Begin
    R2Diff(Points[K], John, v1);R2Diff(Points[K+1], Point, v2);
    Ang := \text{Abs}(\text{R2Angle}(v1) - \text{R2Angle}(v2)) ;
    If Ang > Pi Then Ang := 2*Pi - Ang;
    If Abs(Ang-Pi) < 0.001 Then Goto 2;
    TotalAngle := TotalAngle + Sgn(Det2x2(vl.x,vl.y,v2.x,v2.y))*Ang ;
  End;If Abs(Abs(TotalAngle) -2*Pi) \langle 0.001 Then InsidePoly := True;
2:End;
```

```
Var minpolyx,maxpolyx,minpolyy,maxpolyy:Real) ;
Var i,p : R2Vector ; k : Integer ; 
Begin 
  i 
:= Points[l] ; 
  minpolyx := i.x; maxpolyx := i.x;
  minpolyy := i.y; maxpolyy := i.y;
  For k := 2 To NumPoints Do
  Begin
    p := Points[K] ;
    If p_x \times \text{minpolyx} Then minpolyx := p_x \times;
    If p_x \geq m axpolyx Then m axpolyx := p_x \geq m;
    If p_y \leq minpolyy Then minpolyy := p_y;
    If p_v y > maxpolyy Then maxpolyy := p_v y ;
  End ; 
End ; 
Function OutsideBox(edge:LineType ;
                     minpolyx,maxpolyx,minpolyy,maxpolyy:Real):Boolean ;
Begin 
  OutsideBox := ((edge, end, x \leq minpolyx) And (edge, end, x \leq minpolyx)) Or
                 ((edge, end1, x \succ maxpolyx) And (edge, end2, x \succ maxpolyx)) Or
                 ((edge, end, y \leq m) and (edge, end2, y \leq m) or
                 ((edge, end1, y \succ maxpoly) And (edge, end2, y \succ maxpoly))\ddot{\cdot}End ; 
Procedure FindIntersectionPoints(TestEdge:LineType ; NumPoints:Integer ;
                                   PolyPoints:VerticesType ; Var pl,p2:R2Vector ; 
                                   Var NumInt:Integer ; Var Dependent:Boolean) ;
Var	 T: Integer ; PolyFdge : LineType ; intpoint : R2Vector ; 
       Inconsistent : Boolean ; 
Begin 
  Dependent := False ;
  NumInt := 0 :
  T := 1 ;
  Repeat
    PolyFdge.endl := PolyPoints[T] ;
    PolyFdge.end2 := PolyPoints[T+l] ;
```
Procedure RectangularBoundry(NumPoints:Integer ; Points:VerticesType ;

```
CalcR2Intersection(TestEdge, PolyEdge, intpoint,
                      Inconsistent, Dependent);
   If (Not Dependent) And (Not Inconsistent) Then
   Begin
     If Inbetween(PolyEdge.endl.x,PolyEdge.end2.x,intpoint.x) And
        Inbetween(PolyEdge.endl.y,PolyEdge.end2.y,intpoint.y) And
        Inbetween(TestEdge.endl.x,TestEdge.end2.x,intpoint.x) And
        Inbetween(TestEdge.endl.y,TestEdge.end2.y,intpoint.y)
     Then
     Begin
       Case NumInt Of
         0: Begin
               NumInt := NumInt + 1;
               pl := intpoint;
             End ;
         1: Begin
               If (Not R2VectorsEqual(pl,intpoint)) Then
               Begin
                 NumInt := NumInt + 1 ;
                 p2 := intpoint ;
               End:End :
       End:End:End :
   T := T + 1:
 Until (T > NumPoints) Or (Dependent) Or (NumInt = 2);
End:Function BehindPlane(Point:R3Vector; e,f,g,h : Real):Boolean;
Begin
  BehindPlane := (Point.x * e + Point.y * f + Point.z * g + h < 0 ) ;
End:Function InfrontPlane(Point:R3Vector; e,f,g,h : Real):Boolean;
Var t : Real ;
Begin
  t := Point.x * e + Point.y * f + Point.z * g + h;
  InfrontPlane := t > 0;
End ;
```
Procedure FindPreImage(Theta,Phi.Rho.D:Real ; R2Find:R2Vector ; R3k1. R3k2: R3Vector ; R2k.1,R2k2:R2Vector ; Var R3Find:R3Vector) ; ( Given a point P' on a projected line segnent R'S', this procedure finds the point P located on the actual segment RS that projects onto  $P'$ . A binary search method is used. ) Var R2m,Diff,R2FindDiff,R2mDiff: R2Vector; R3m: R3Vector; Fourd : &olean ; Begin Fourd := False ; Repeat R3MidPoint(R3k1,R3k2,R3m); ScreenXY(Theta,Phi,Rho,D,R3m,R2m) ;  $R2Diff(R2m, R2Find, Diff)$ ; R2Diff(R2Find,R2k1,R2FindDiff) ; R2Diff(R2m,R2k1,R2mDiff) ; If  $R2$ Magnitude(Diff)  $\Leftarrow$  0.2 Then Found := True Else If R2Magnitude(R2FindDiff) < R2Magnitude(R2mDiff) Then R3k2 := R3m Else  $R3kl := R3m$ ; Until Found ;  $R3Find := R3m$ : End ; Procedure ProcessTestEdge(TestEdge:LineType ; EdgeNumber:Integer ; R3Endp1, R3Endp2: R3Vector ; R2Vertex:R2VertexType ; intp1,intp2:R2Vector ; numint, Numpoints: Integer ; PolyPoints:VerticesType ; e,f,g,h,Theta,Phi,Rho,D:Real ; Var Edges:EdgesType ; Behind1,Behind2,Inside1,Inside2:Boolean) ; Var R3Midpt: R3Vector; R2midpt: R2Vector;

Begin

```
If NumInt =0 Then
 Begin
    R2MidPoint(TestFdge.Endl,TestFdge.End2,R2midpt) ;
    If InsidePoly(NumPoints,PolyPoints,R2midpt) Then
      FatTestEdge(TestEdge,EdgeNumber,TestEdge,Endl,TestEdge,End2,R2Vertex,
                  Edges)
 End
 Else
  If NumInt = 1 Then
 Begin
    If Insidel Then 
    Begin 
      If Behindl Then 
        FatTestEdge(TestEdge,EdgeNumber,intpl,TestEdge.endl,R2Vertex,Edges) ;
    End
    Else
    If Inside2 Then
    Begin
      If Behind2 Then 
        FatTestEdge(TestEdge,EdgeNumber,intpl,TestEdge.end2,R2Vertex,Edges) ;
    End ;
  F<sub>nd</sub>
  Else
  Begin
    If (Pehindl) And (Behind2) Then
      FatTestEdge(TestEdge,EdgeNumber,intpl,intp2,R2Vertex,Edges)
    Else
    Begin
      R2MidPoint(intpl,intp2,R2midpt) ;
      FindPreImage(Theta,Phi,Rho,D,R2midpt,R3endpl,R3endp2,
                   TestFdge.end1,TestFdge.end2,R3midpt) ;
      If BehindPlane(R3midpt,e,f,g,h) Then
        FatTestEdge(TestEdge,EdgeNumber,intpl,intp2,R2Vertex,Edges) ;
    End ; 
  End:End ; 
Procedure CalcR3EyeVertex(R3 SINRD VERTEX:R3VertexType ;
                           VertexCount:Integer ;
                           Var R3 EYE VERIEX:R3VertexType ;
                           Theta,Phi,Rho,D:Real) ;
Var K : Integer ; 
Begin 
  For K := 1 To VertexCount Do
    EyeXYZ(Theta,Phi,Rho,D,R3_SINRD_VERTEX[K],R3_ EYE_VERTEX[K]) ;
```
End •,